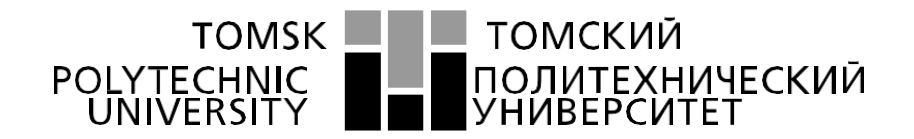

#### Министерство науки и высшего образования Российской Федерации федеральное государственное автономное образовательное учреждение высшего образования «Национальный исследовательский Томский политехнический университет» (ТПУ)

Школа Инженерная школа информационных технологий и робототехники Направление подготовки 09.04.01 Информатика и вычислительная техника Отделение школы (НОЦ) Отделение информационных технологий

#### **МАГИСТЕРСКАЯ ДИССЕРТАЦИЯ Тема работы**

Разработка веб-сервиса для мониторинга состояния окружающей среды

УДК 004.774:504.064

#### Студент

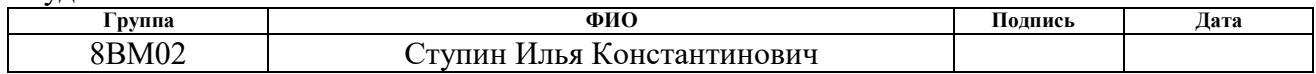

#### Руководитель ВКР

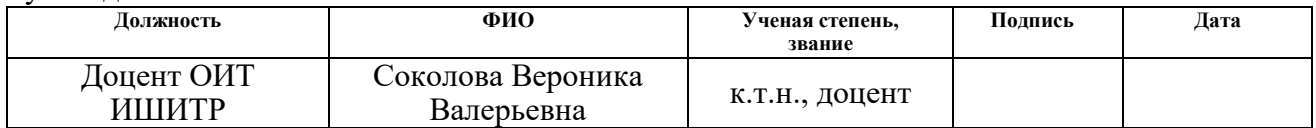

## **КОНСУЛЬТАНТЫ ПО РАЗДЕЛАМ:**

По разделу «Финансовый менеджмент, ресурсоэффективность и ресурсосбережение»

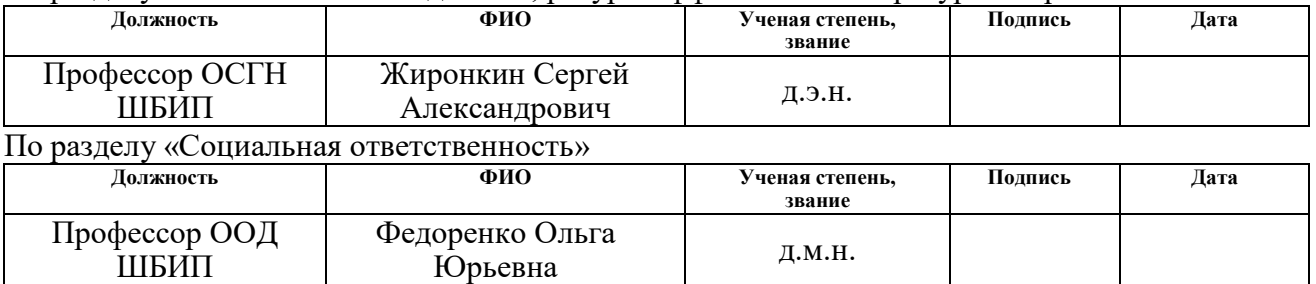

## **ДОПУСТИТЬ К ЗАЩИТЕ:**

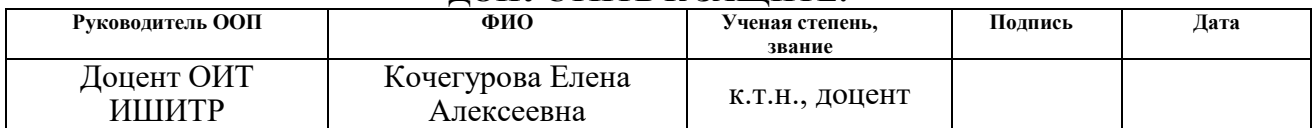

# **ПЛАНИРУЕМЫЕ РЕЗУЛЬТАТЫ ОБУЧЕНИЯ**

по направлению 09.04.01 Информатика и вычислительная техника

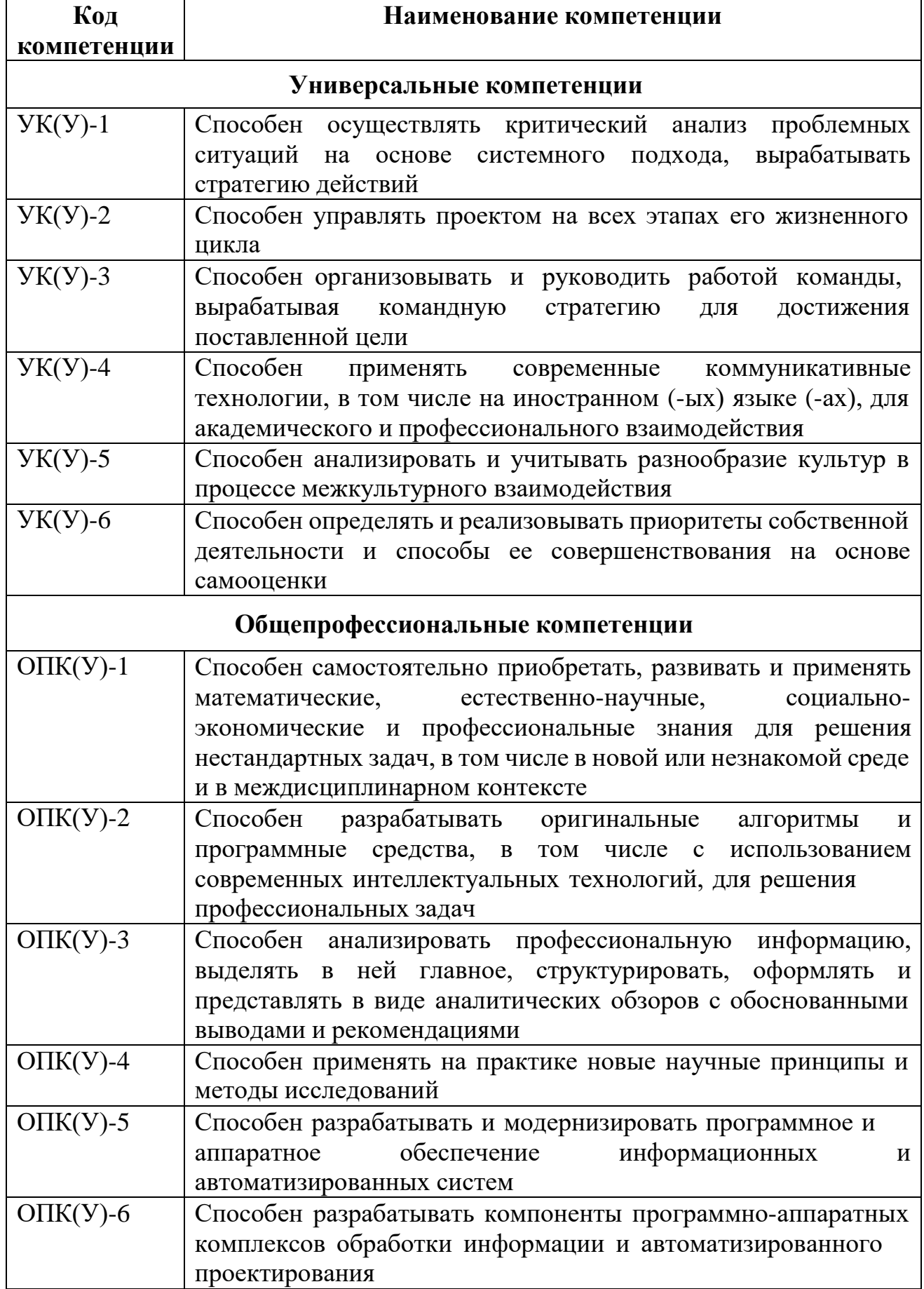

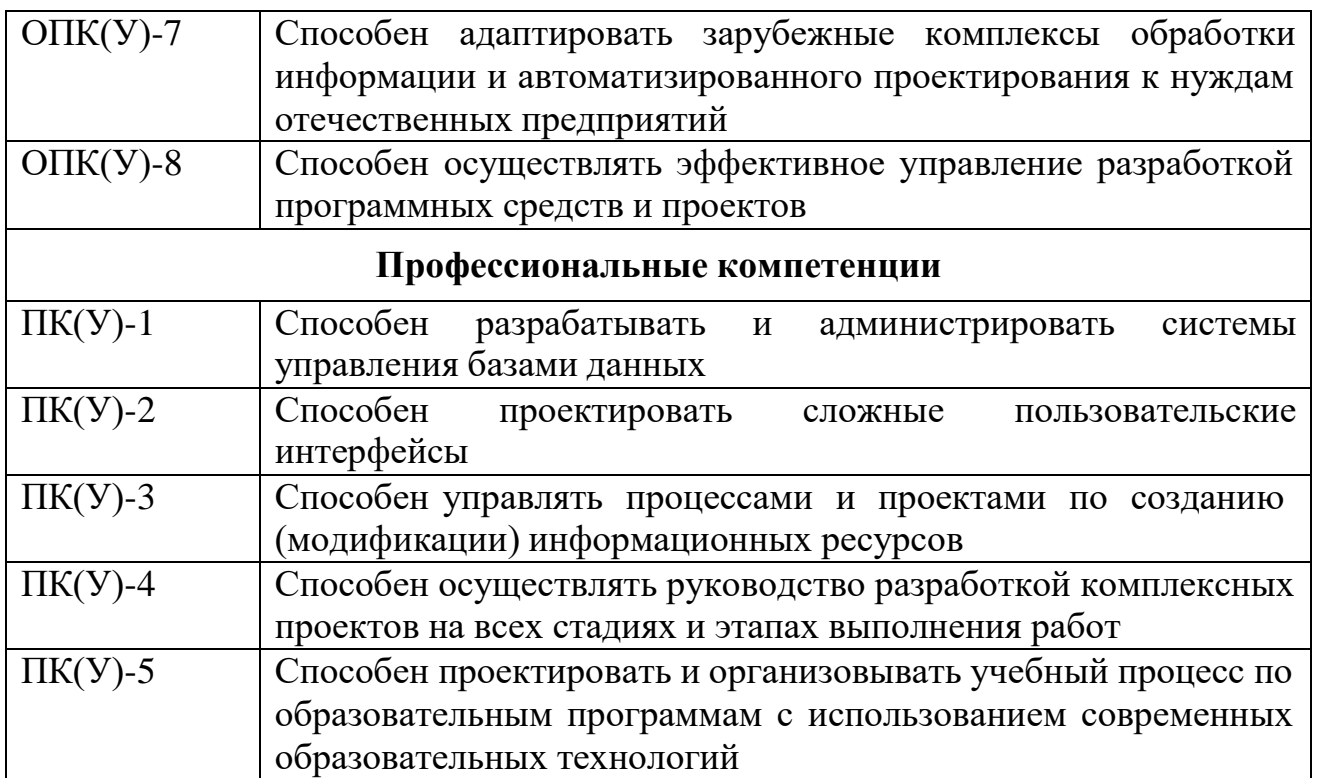

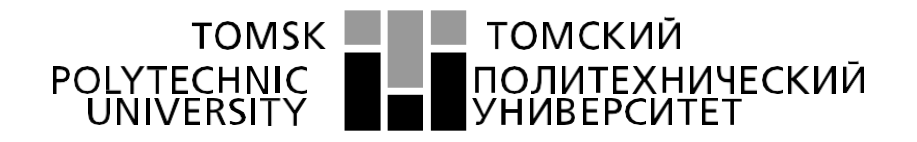

#### Министерство науки и высшего образования Российской Федерации федеральное государственное автономное образовательное учреждение высшего образования «Национальный исследовательский Томский политехнический университет» (ТПУ)

Школа Инженерная школа информационных технологий и робототехники Направление подготовки 09.04.01 Информатика и вычислительная техника Отделение школы (НОЦ) Отделение информационных технологий

#### УТВЕРЖДАЮ:

Руководитель ООП

 Кочегурова Е.А. (подпись) (дата) (Ф.И.О.)

# **ЗАДАНИЕ**

#### **на выполнение выпускной квалификационной работы**

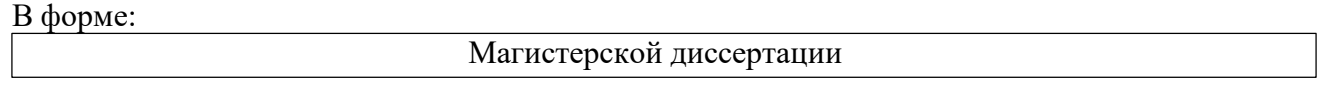

Студенту:

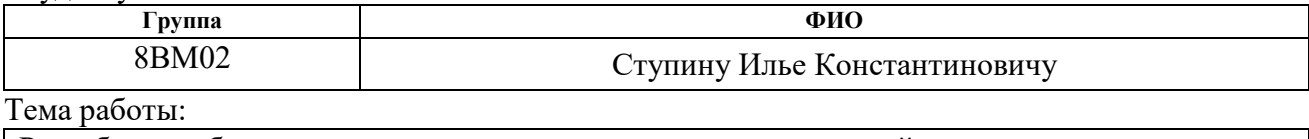

Разработка веб-сервиса для мониторинга состояния окружающей среды Утверждена приказом директора (дата, номер) № 34-64/с от 03.02.2022 г.

Срок сдачи студентом выполненной работы: 01.06.2022 г.

## **ТЕХНИЧЕСКОЕ ЗАДАНИЕ:**

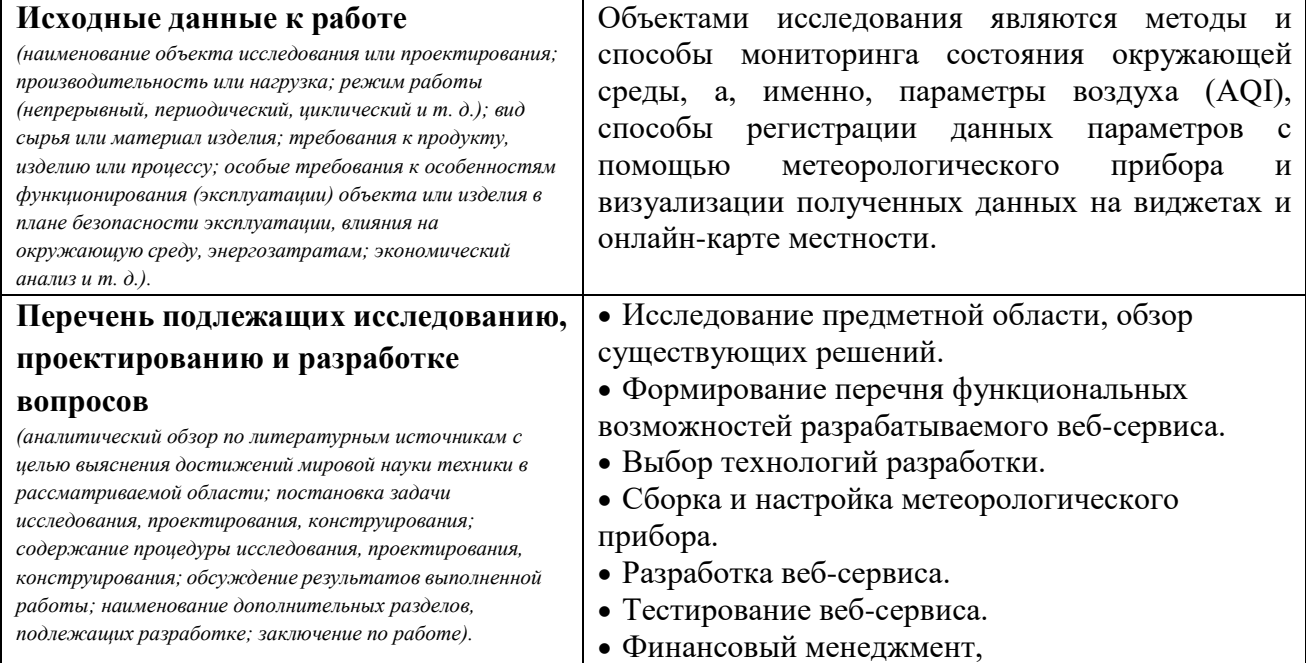

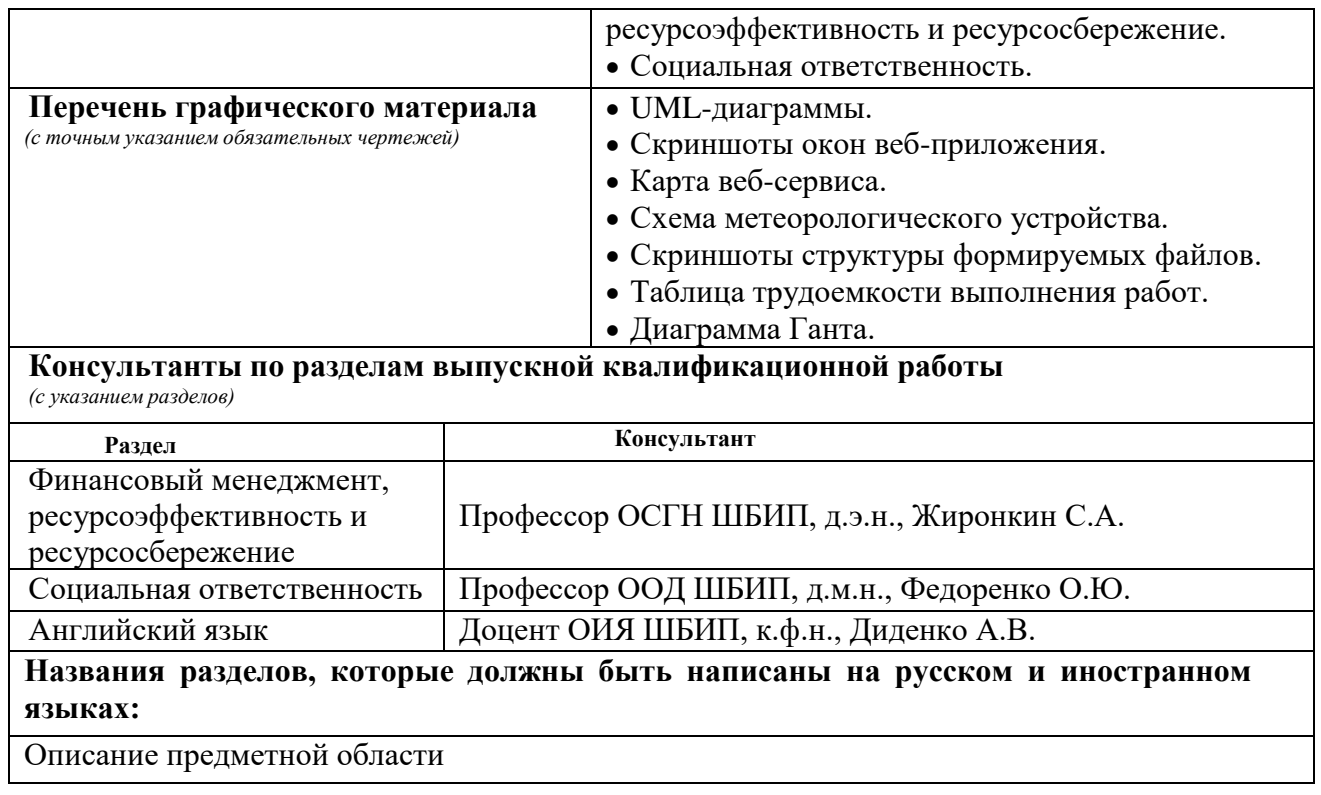

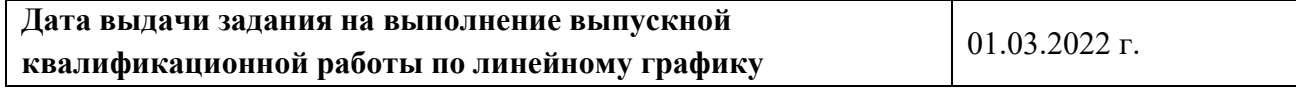

#### **Задание выдал руководитель:**

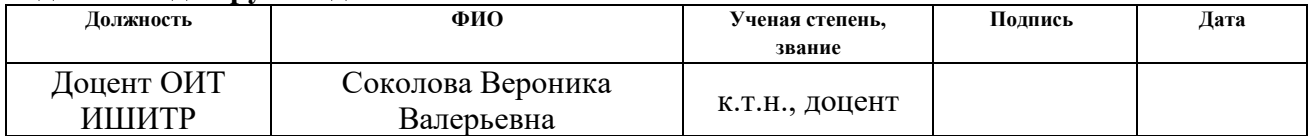

## **Задание принял к исполнению студент:**

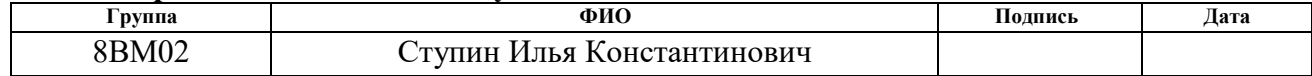

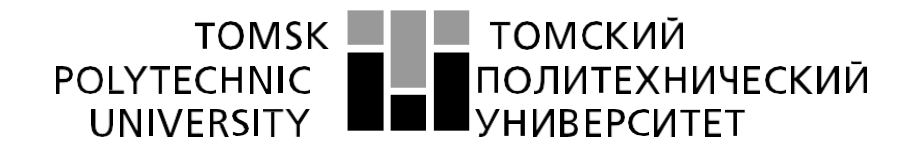

Министерство науки и высшего образования Российской Федерации федеральное государственное автономное образовательное учреждение высшего образования «Национальный исследовательский Томский политехнический университет» (ТПУ)

Школа Инженерная школа информационных технологий и робототехники Направление подготовки 09.04.01 Информатика и вычислительная техника Уровень образования Магистратура Отделение школы (НОЦ) Отделение информационных технологий Период выполнения (осенний / весенний семестр 2021 /2022 учебного года)

Форма представления работы:

Магистерская

(бакалаврская работа, дипломный проект/работа, магистерская диссертация) диссертация

# **КАЛЕНДАРНЫЙ РЕЙТИНГ-ПЛАН**

**выполнения выпускной квалификационной работы**

Срок сдачи студентом выполненной работы: 01.06.2022 г.

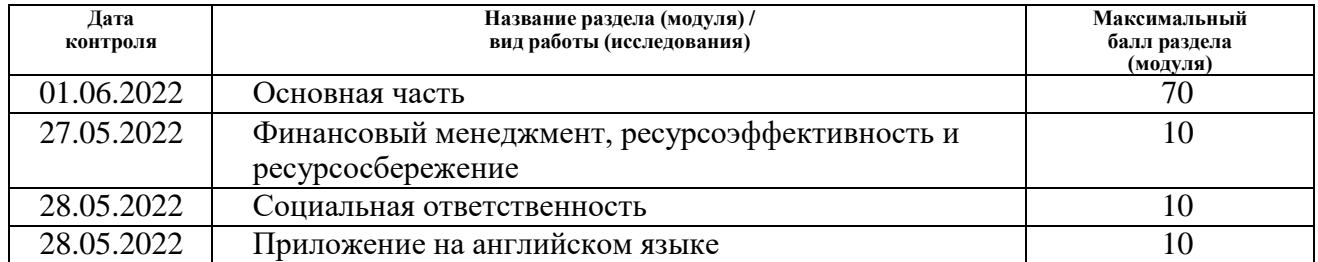

## **СОСТАВИЛ:**

#### **Руководитель ВКР**

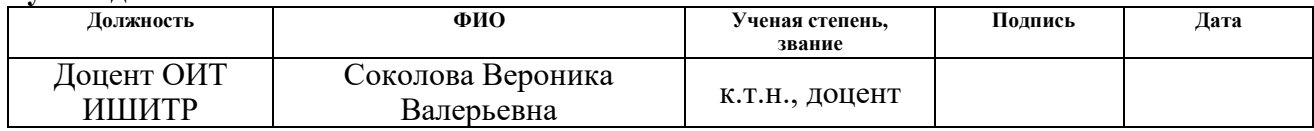

## **СОГЛАСОВАНО:**

#### **Руководитель ООП**

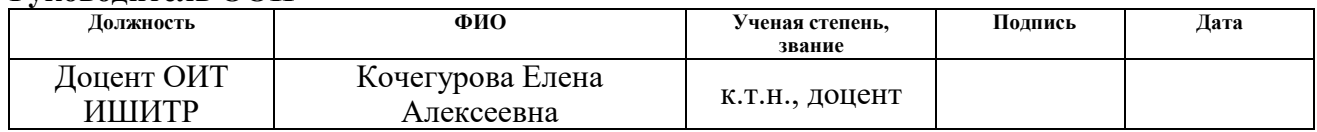

## **ЗАДАНИЕ ДЛЯ РАЗДЕЛА «ФИНАНСОВЫЙ МЕНЕДЖМЕНТ, РЕСУРСОЭФФЕКТИВНОСТЬ И РЕСУРСОСБЕРЕЖЕНИЕ»**

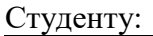

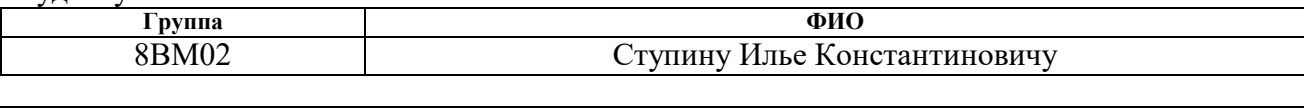

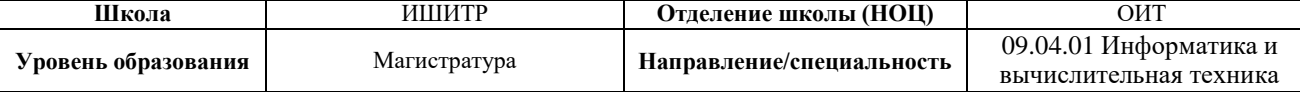

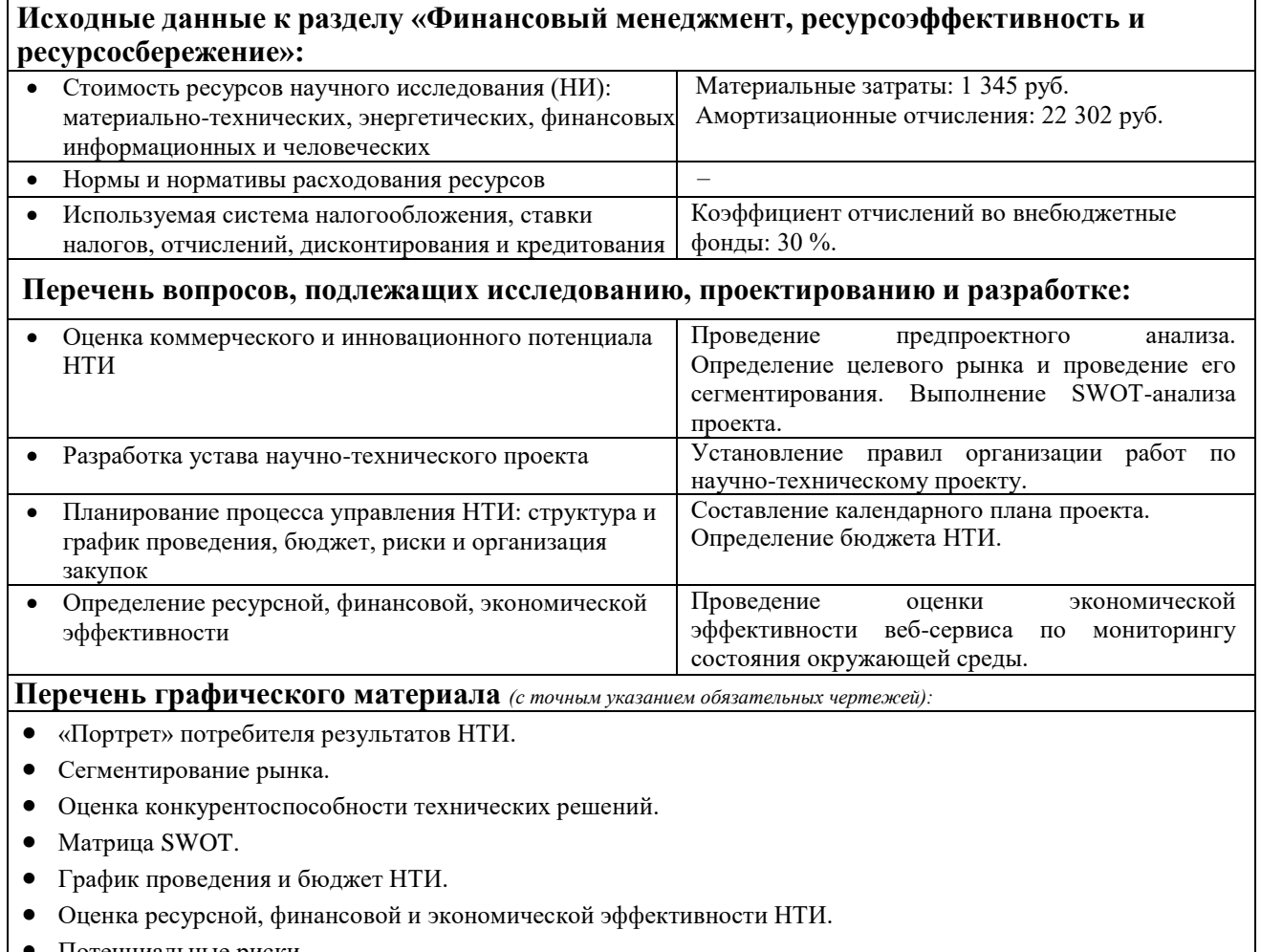

Потенциальные риски.

Дата выдачи задания для раздела по линейному графику 01.03.2022

## **Задание выдал консультант:**

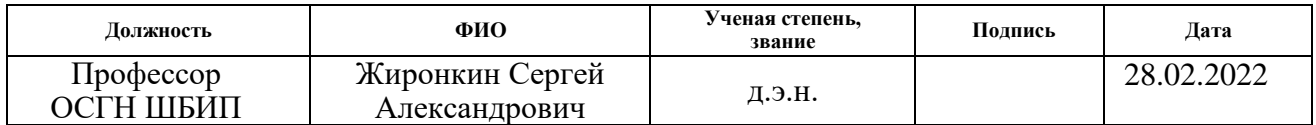

#### **Задание принял к исполнению студент:**

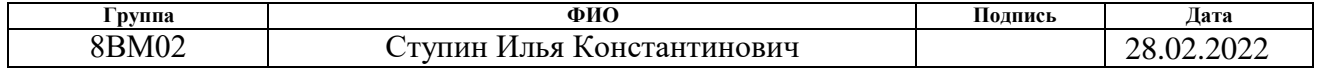

# **ЗАДАНИЕ ДЛЯ РАЗДЕЛА «СОЦИАЛЬНАЯ ОТВЕТСТВЕННОСТЬ»**

## Студенту:

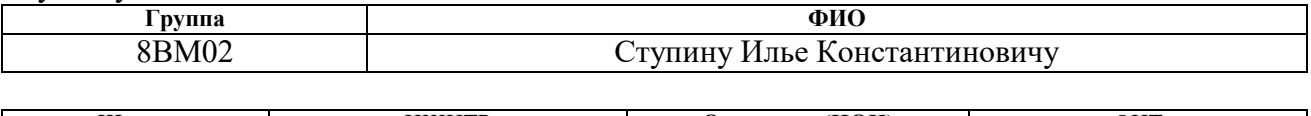

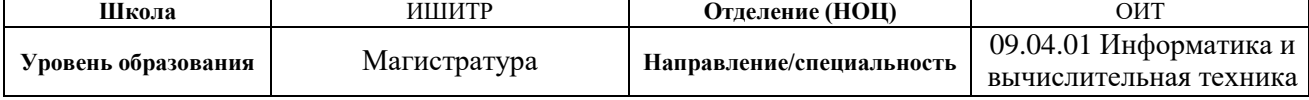

## Тема ВКР:

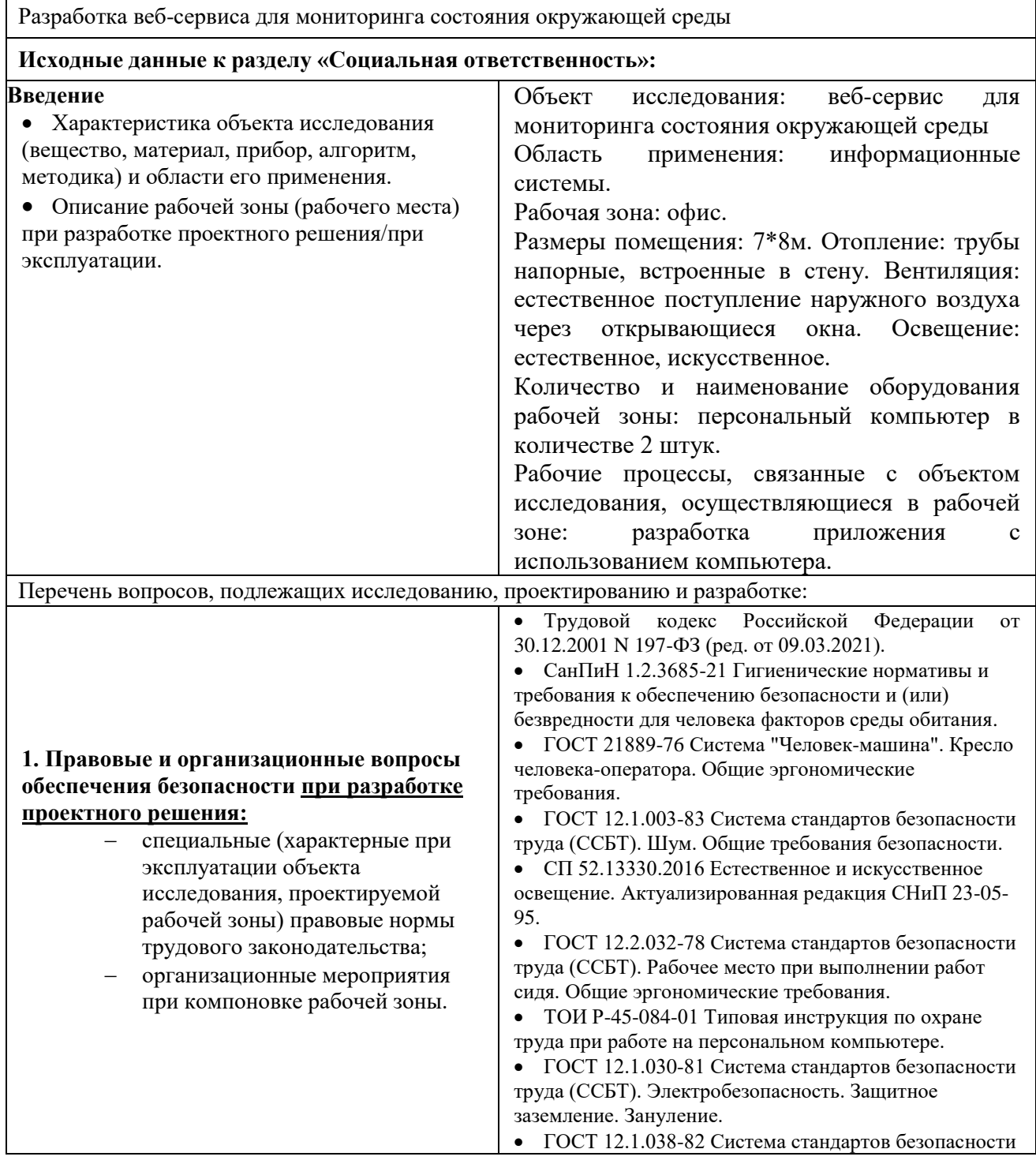

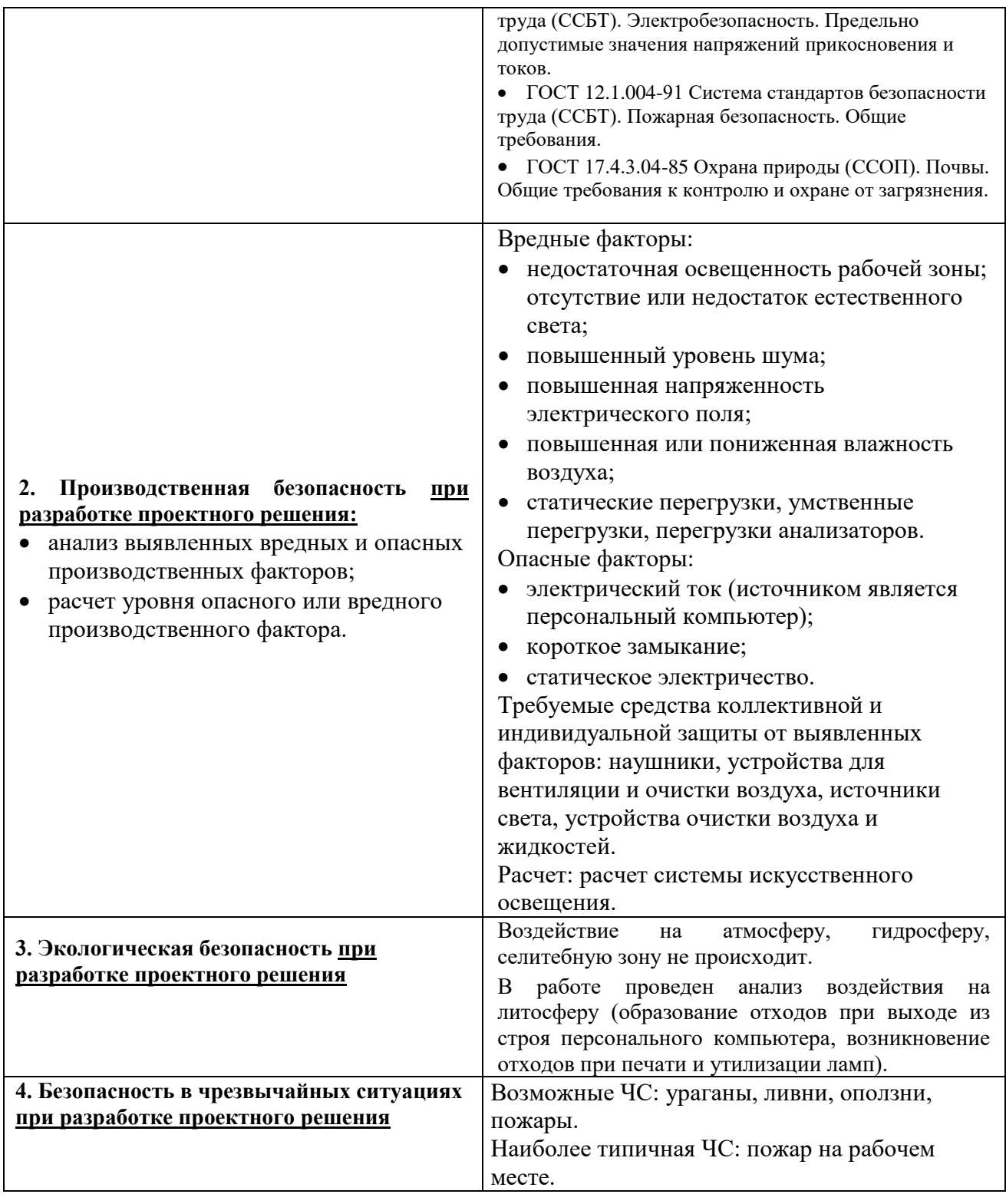

## **Дата выдачи задания для раздела по линейному графику** 01.03.2022

## **Задание выдал консультант:**

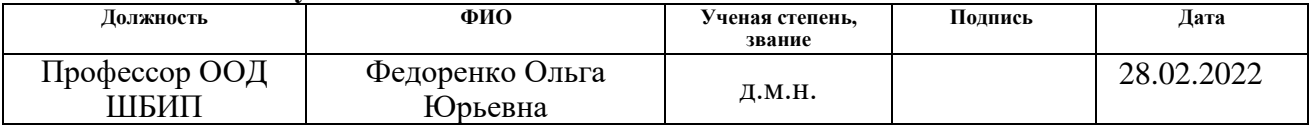

# **Задание принял к исполнению студент:**

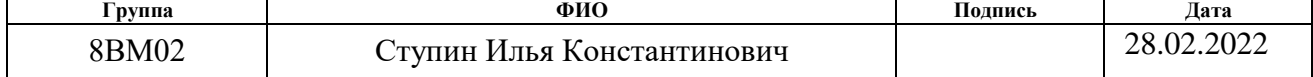

#### **РЕФЕРАТ**

Выпускная квалификационная работа содержит: 135 с., 38 рис., 42 табл., 34 источника, 9 прил.

Ключевые слова: веб-сервис, программирование, веб-приложение, мониторинг, экология, web service, programming, web-application, monitoring, ecology.

Объектами исследования являются методы и способы мониторинга состояния окружающей среды, а именно, параметры воздуха (AQI), способы регистрации данных параметров с помощью метеорологического прибора и визуализации полученных данных на виджетах и онлайн-карте местности.

Цель работы – проектирование, разработка и тестирование веб-сервиса, ориентированного на определение состояния окружающей среды и способного произвести оценку собранных данных, предоставить необходимую информацию в удобном формате конечному пользователю.

В результате исследования был предложен способ универсального сбора, загрузки и выгрузки метеорологических показателей и формирования виджета (вычисление текущего значения показателей, определение цвета колонки с учетом значения показателей в конкретный момент времени), а также способ формирования меток с метеорологическими данными на карте.

Основные конструктивные, технологические и технико-эксплуатационные характеристики: серверная часть приложения написана на языке программирования C#; клиентская часть приложения написана на языке программирования JavaScript; прошивка специализированного устройства написана на языке программирования С.

Практическая эффективность/значимость работы: результаты, разработанные в магистерской диссертации, имеют высокую теоретическую и практическую значимость как для организаций, проводящих экологический мониторинг, так и для населения.

В будущем планируется доработка пользовательского интерфейса и увеличение количества наблюдаемых метеорологических показателей.

10

### **Определения, обозначения, сокращения, нормативные ссылки**

<span id="page-10-0"></span>Веб-сервис – это программное обеспечение (автономные модули), которое опубликовано в сети Интернет, выполняющее определенные действия на запросы пользователей.

Мониторинг – это долгосрочное измерение и наблюдение за каким-либо показателем, а также его (показателя) прогноз и оценка.

Датасет – обработанный и структурированный набор из логических записей.

MVC (Model-View-Controller) – архитектурный паттерн, разделяющий данные приложения, пользовательский интерфейс и управляющую логику на три отдельных компонента: модель, представление и контроллер.

HTML (HyperText Markup Language) – язык разметки гипертекста в Интернете.

HTTP (HyperText Transfer Protocol) – протокол прикладного уровня передачи данных, используемый для передачи ресурсов гипермедиа документов (HTML), не хранящий никаких данных между запросами.

База данных (БД) – совокупность данных, организованных по определенным правилам, предусматривающим общие принципы описания, хранения и манипулирования данными, независимая от прикладных программ [1].

СУБД (Система Управления Базами Данных) – программное обеспечение, предназначенное для управления данными в БД.

Объектно-ориентированное программирование (ООП) – методология программирования, основанная на представлении программы в виде совокупности объектов, каждый из которых является экземпляром класса.

C# – объектно-ориентированный и строготипизированный язык программирования.

JS (JavaScript) – динамический и объектно-ориентированный язык программирования.

11

JQuery – кроссплатформенная библиотека, предназначенная для упрощения обхода и манипулирования деревом HTML.

Cookie (куки) – текстовые файлы, созданные браузером с небольшими фрагментами данных, позволяющие идентифицировать пользователя.

Header (хедер) – блок в верхней части страницы сайта.

Контроллер – специализированный класс, который отвечает за обработку данных, входящие запросы и применяющий общие наборы правил (например, маршрутизация, авторизация).

Логирование – процесс записи входных данных, процессов, выходных данных и конечных результатов.

Лог-файл – файл, который содержит записи действий на серверах, приложениях и т.д.

Цветовой круг Иттена – круговая схема взаимосвязи оттенков и цветов между собой [2].

Язык программирования (ЯП) – язык, предназначенный для написания компьютерных программ.

Адсорбция – поглощение какого-либо вещества из газообразной среды поверхностным слоем твердого тела.

# **Оглавление**

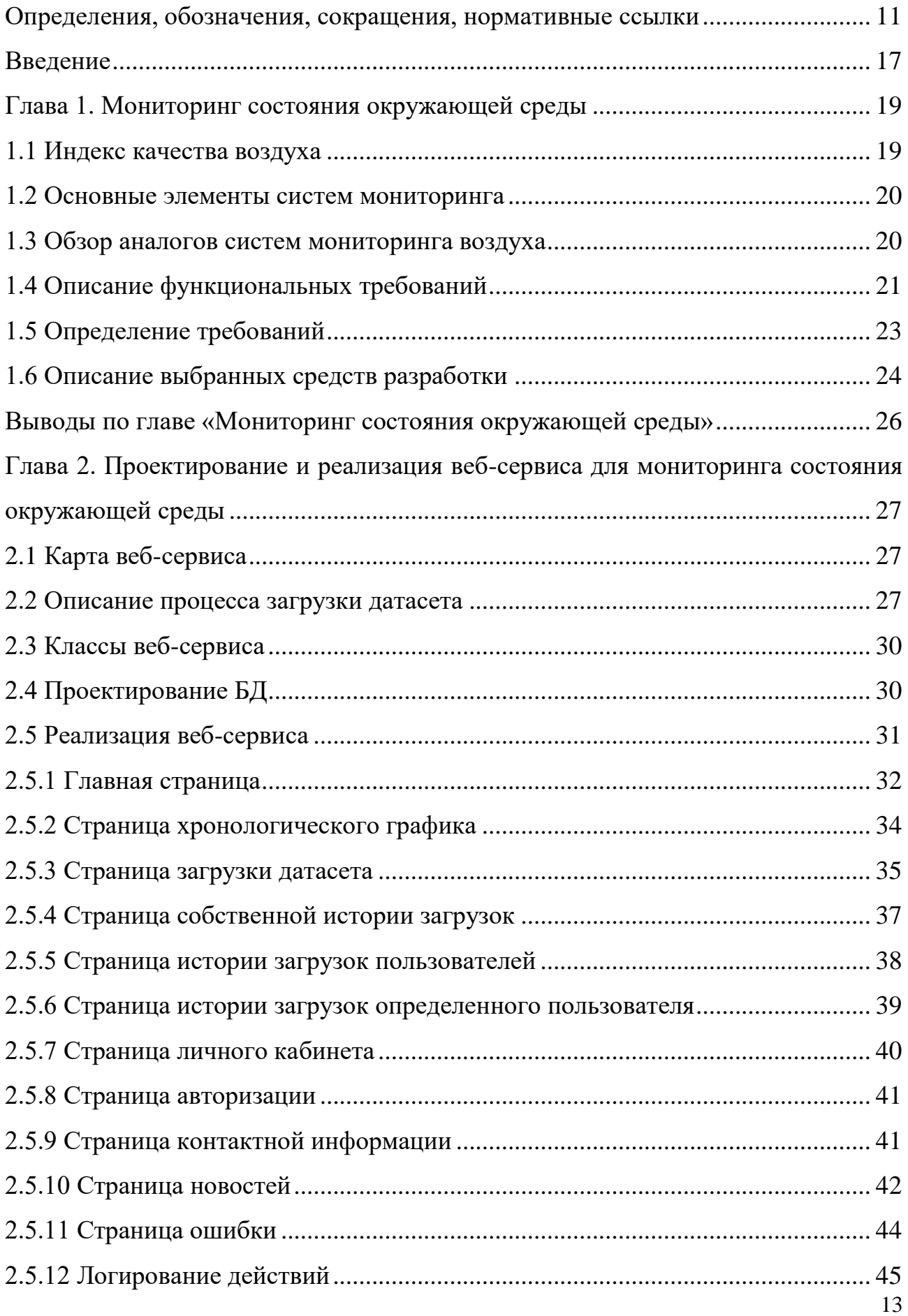

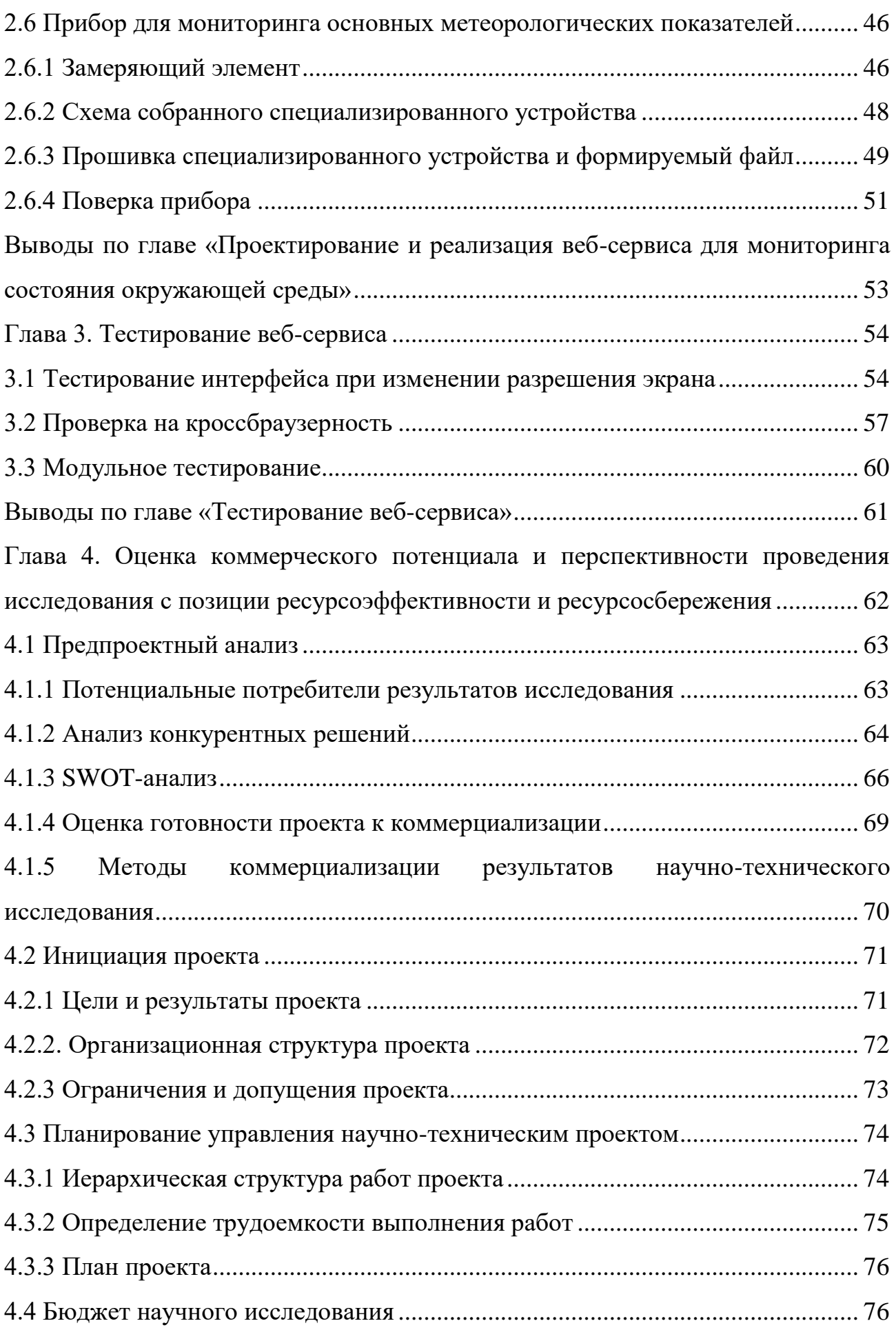

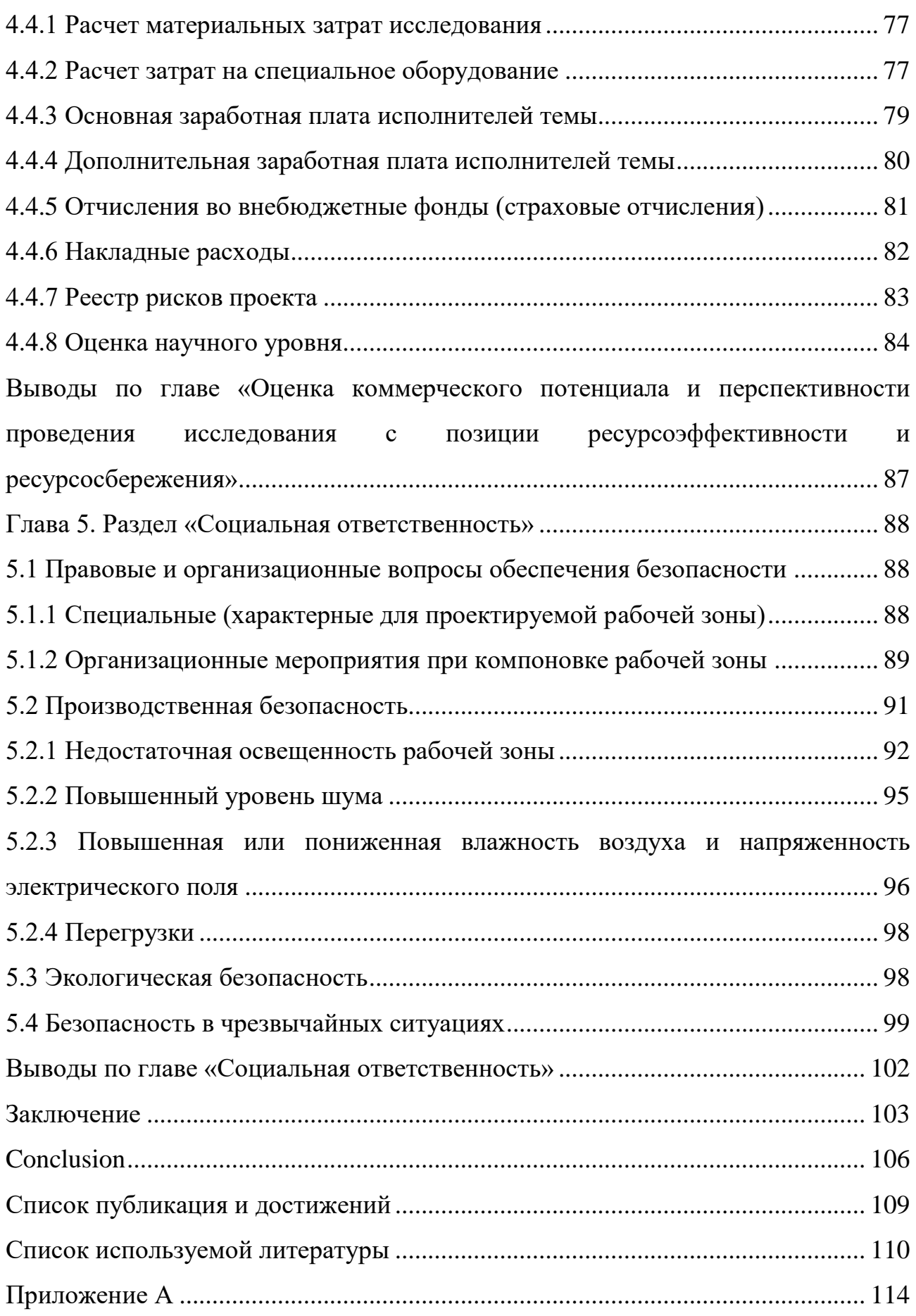

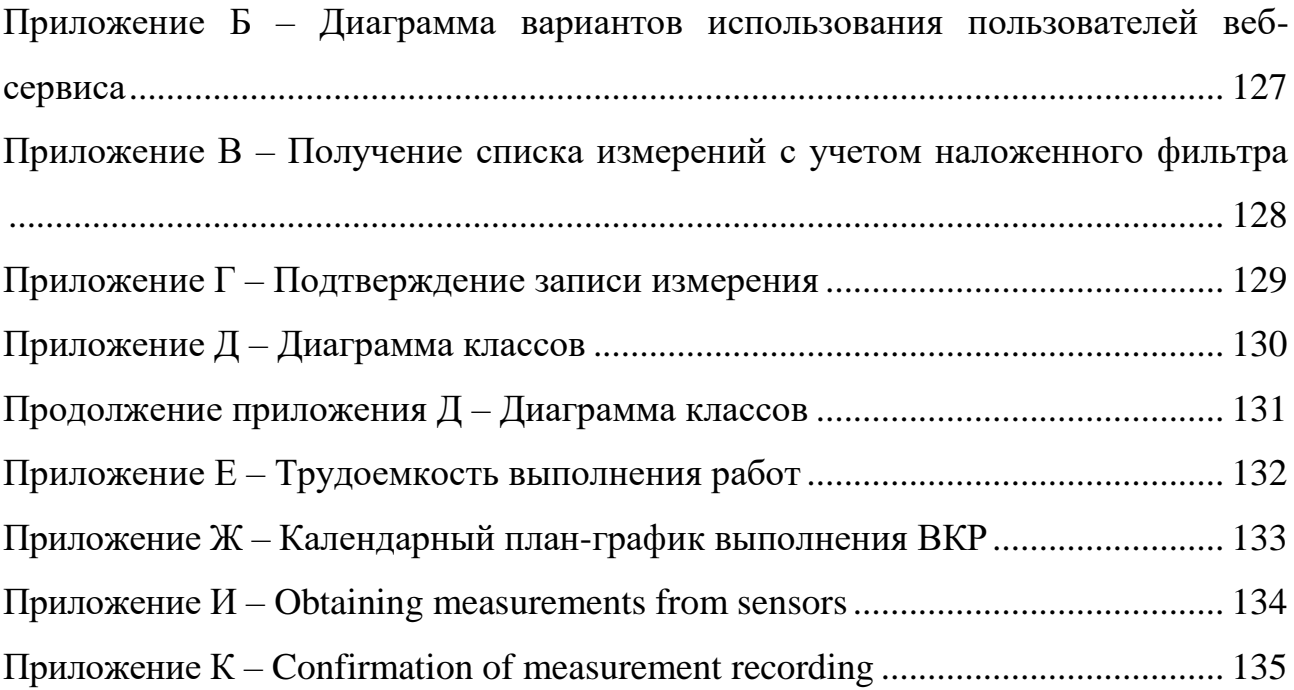

#### **Введение**

<span id="page-16-0"></span>Роль чистого воздуха в жизни людей сложно недооценить, т.к. он является главным фактором влияния на здоровье населения и экологического состояния Земли. На сегодняшний день тема экологического состояния окружающей среды выходит на первый план, многие страны мира, в том числе, и Россия, разрабатывают и внедряют системы мониторинга состояния окружающей среды. К большому сожалению, загрязненный воздух беспрепятственно преодолевает огромные расстояния от источника загрязнения, будь то предприятие, город или страна, что делает эту проблему общей для всего населения Земли. Поэтому возникает высокая необходимость мониторинга ситуации, т.к. это становится важнейшей задачей в условиях изменения климата и роста воздействия человека на природу.

Существует множество различных систем экологического мониторинга, позволяющих собирать и анализировать поступающую информацию в виде метеорологических данных в динамике, а также информировать людей о состоянии воздуха в атмосфере. Процесс создания и развертывания таких систем является очень трудоемким процессом, который влечет за собой существенные затраты из региональных и муниципальных бюджетов. Для сокращения затрат предлагается использовать современные информационные технологии. Актуальность данного направления заключается в том, что при использовании высоких технологий удастся своевременно выявить крупные и локальные проблемы, связанные с загрязнением атмосферы и ухудшении экологической обстановки в целом.

Зачастую, статистика, собранная разными организациями в Российской Федерации, является разрозненной и не предоставляет полные данные об экологической ситуации, что ограничивает понимание реальной обстановки, поэтому наличие автоматизированной системы мониторинга воздуха позволит решить данную проблему.

Целью выпускной квалификационной работы является проектирование, разработка и тестирование веб-сервиса, ориентированного на определение

17

состояния окружающей среды и способного произвести оценку собранных данных, предоставить необходимую информацию в удобном формате конечному пользователю. Совокупность предоставления регулярной, своевременной и достоверной информации, с помощью которой возможно отслеживать динамику изменения показателей, является главной задачей.

Таким образом, данная работа имеет высокую теоретическую и практическую значимость как для организаций, проводящих экологический мониторинг, так и для населения.

#### **Глава 1. Мониторинг состояния окружающей среды**

<span id="page-18-0"></span>Мониторинг окружающей среды – это совокупность регулярного контроля, наблюдений, описываемая по неизменяемой программе для оценивания состояния окружающей среды [3].

Любая система мониторинга экологической обстановки обязательно должна накапливать информацию со снятых показаний с различных источников, имеющих достаточную точность, для предоставления корректных результатов.

Большинство комплексов мониторинга акцентируют свое внимание на наиболее распространенных и опасных загрязняющих окружающую среду веществах, т.к. они нуждаются в постоянном наблюдении. Для систем контроля качества воздуха наиболее востребовано отслеживание следующих веществ, микрочастиц: оксид углерода, азот, диоксид серы, озон, пыль, азот, PM2.5 (мелкодисперсная частица), а также индекс качества воздуха.

## **1.1 Индекс качества воздуха**

<span id="page-18-1"></span>Все мировые и государственные экологические органы (Министерство природных ресурсов и экологии РФ, Всемирная организация здравоохранения и т.д.) используют для численной оценки качества воздуха показатель AQI (Air Quality Index) – это числовая шкала, используемая для отчетов о качестве воздуха с точки зрения здоровья человека и окружающей среды, в понятных обозначениях для широкой общественности [4]. Для понятного восприятия введено ранжирование данного показателя. Каждому уровню (категории) присвоен свой цвет, начиная от зеленого, заканчивая темно-бордовым, где зеленый является безопасным, темно-бордовый – стихийным бедствием. Для каждой категории риска имеются определенные рекомендации (таблица 1). Высокий уровень AQI означает повышенное загрязнение воздуха и серьезную угрозу для здоровья [5].

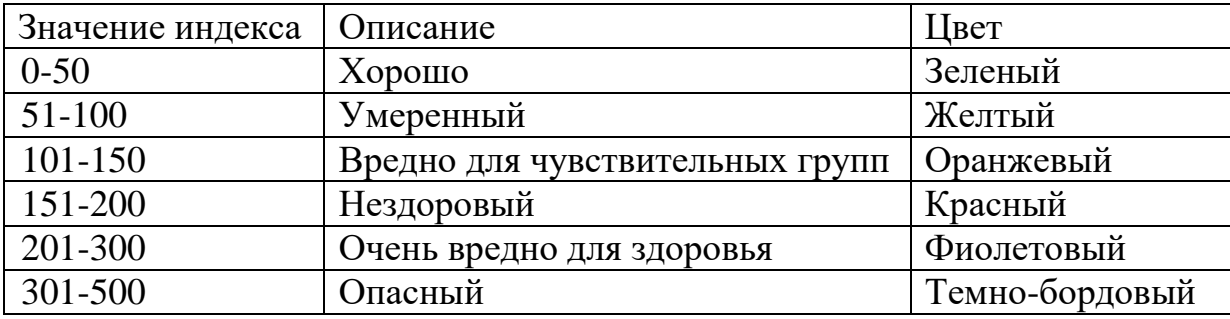

Таблица 1 – Категории значения индексов AQI

Сама количественная величина рассчитывается на основе пяти загрязняющих веществ: озон  $(O_3)$ , взвешенные частицы (PM), окись углерода (CO), оксид серы  $(SO_2)$ , диоксид азота (NO<sub>2</sub>).

#### **1.2 Основные элементы систем мониторинга**

<span id="page-19-0"></span>Проведение всесторонней оценки «гигиены» окружающей среды требует выявление и отслеживание конкретного характера загрязнения. Получение подобной информации позволяет получить степень воздействия на здоровье населения и основу для принятия тщательно продуманных решений. Сбор данных проводится в специализированных постах: стационарный пост (метеостанция) и передвижной пост (специализированный автомобиль или иное средство передвижения). Контроль качества воздуха производится в химикоаналитической лаборатории. Обработка, хранение и анализ предоставленной информации с постов происходит в информационно-аналитическом центре – это программно-аппаратный комплекс.

#### **1.3 Обзор аналогов систем мониторинга воздуха**

<span id="page-19-1"></span>На данный момент существует ряд геоинформационных проектов, способных выполнять мониторинг окружающей среды и предоставлять актуальные метеорологические данные, а также формировать рекомендации для пользователей.

Например, в Красноярском крае функционирует локальная система мониторинга атмосферы, использующая данные с различных источников, располагающихся в городе Красноярске [6].

Совместная разработка новосибирских и московских исследователей, разработчиков системы контроля качества воздуха «CityAir», при грантовой поддержке Фонда «Сколково», предоставляет инструменты расчета и непрерывного прогнозирования состояния воздушной среды по следующим показателям: AQI, аэрозольные частицы PM2.5 и PM10, также температура, давление и влажность [7].

Разработка компании ООО «РусГИС Технологии» геоинформационный сервис «Воздух», позволяющий осуществлять обширный мониторинг с помощью мобильных установок [8].

Следует упомянуть, о швейцарской компании IQAir, разработавшей вебсервис «IQAirmap», который предоставляет информацию о загрязнении атмосферного воздуха по ключевым показателям [9].

Также, некоммерческом веб-сервисе «World's Air Pollution», работающем совместно с ООН и всемирной организацией здравоохранения [10].

В разделе «Финансовый менеджмент» представлена более подробная информация о функционале некоторых аналогов и произведено сравнение их конкурентоспособности.

### **1.4 Описание функциональных требований**

<span id="page-20-0"></span>Исследование предметной области позволило выделить три роли: администратор, авторизованный и неавторизованный пользователи. К каждой роли были предъявлены функциональные требования.

Неавторизованный пользователь должен иметь возможность:

зарегистрироваться в системе;

авторизоваться;

21

- просматривать карту, графики и статистику, отображающие актуальное состояние и динамику во временном интервале окружающей среды;
- скачать данные выбранного экологического показателя в заданном диапазоне;
- просматривать информацию о проекте, контактную информацию и новости.

Авторизованный пользователь должен иметь возможность:

- просматривать карту, графики и статистику, отображающие актуальное состояние и динамику во временном интервале окружающей среды;
- скачать данные выбранного экологического показателя в заданном диапазоне;
- загружать датасет с показаниями датчика;
- просматривать историю собственных загрузок;
- просматривать информацию о проекте, контактную информацию и новости;
- доступа к личному кабинету с возможностью редактировать личную информацию;
- выйти из системы.

Администратор должен иметь возможность:

- утверждать/отвергать пользовательские загрузки и вносить изменения в наименовании станции и города, в которых производились измерения;
- просматривать карту, графики и статистику, отображающие актуальное состояние и динамику во временном интервале окружающей среды;
- скачать данные выбранного экологического показателя в заданном диапазоне;
- добавлять/редактировать и удалять новости;
- загружать датасет с показаниями датчика;
- просматривать историю собственных загрузок и остальных пользователей;
- доступа к личному кабинету с возможностью редактировать личную информацию;
- просматривать информацию о проекте, контактную информацию и новости;
- редактировать/удалять/создавать новости;
- выйти из системы.

Функционал всех перечисленных пользователей продемонстрирован на диаграмме вариантов использования [11] в приложении Б.

## **1.5 Определение требований**

<span id="page-22-0"></span>Разрабатываемый веб-сервис должен удовлетворять нижеуказанным требованиям:

- возможность доработки, поддержки в течении всего жизненного цикла веб-сервиса (исправление ошибок, увеличение функционала), другими словами должен быть «открытым»;
- должен работать во всех популярных веб-браузерах;
- надежность при вводе данных, работа веб-сервиса должна оставаться стабильной и оказывать вспомогательную функцию в виде подсказок;
- отказоустойчивость во время возникновения ошибки, система должна гарантировать работоспособное состояние;
- быстродействие работа всего приложения, начиная от перехода между страницами, заканчивая расчетами и выводом информации, должна выполняться за приемлемое время;
- эргономичность эксплуатация веб-сервиса должна быть интуитивно понятна и удобна, для всех конечных пользователей, не беря в расчет их квалификацию.

## **1.6 Описание выбранных средств разработки**

<span id="page-23-0"></span>Реализация проекта должна выполняться с помощью современных инструментов, способных эффективно и в полной мере решить ту или иную поставленную задачу. Для разработки серверной части веб-сервиса был выбран язык программирования (ЯП) C# и платформа ASP.NET Core MVC, имеющая интеллектуальный обработчик программного кода динамических веб-страниц Razor [12].

В таблице 2 показано обоснование выбора языка программирования для серверной части.

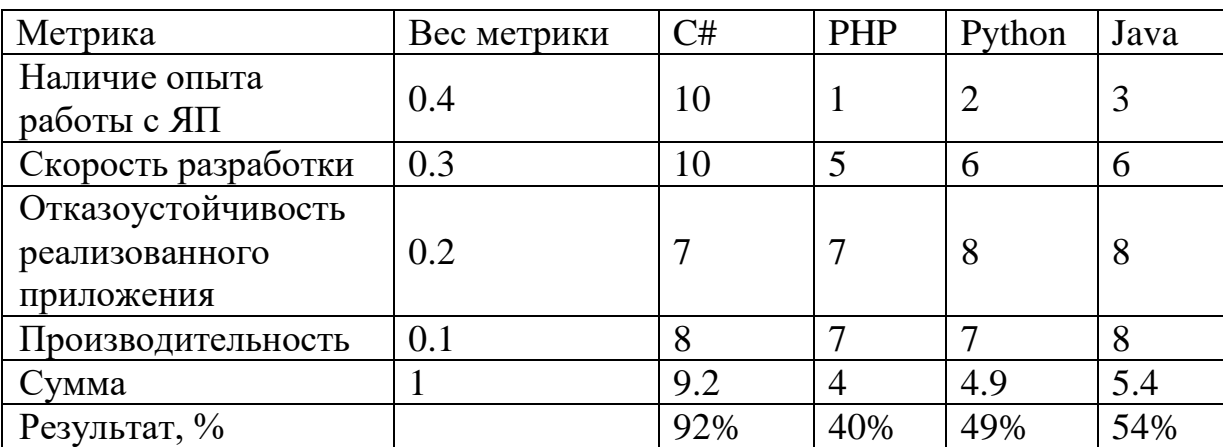

Таблица 2 – Сравнение языков программирования

Для разработки клиентской части веб-сервиса была выбрана библиотека jQuery вместе с библиотекой jQuery-UI, которая является надстройкой поверх библиотеки JS jQuery, а также библиотека Chart.js предназначенная для создания графиков.

В таблице 3 показано обоснование выбора библиотеки для клиентской части.

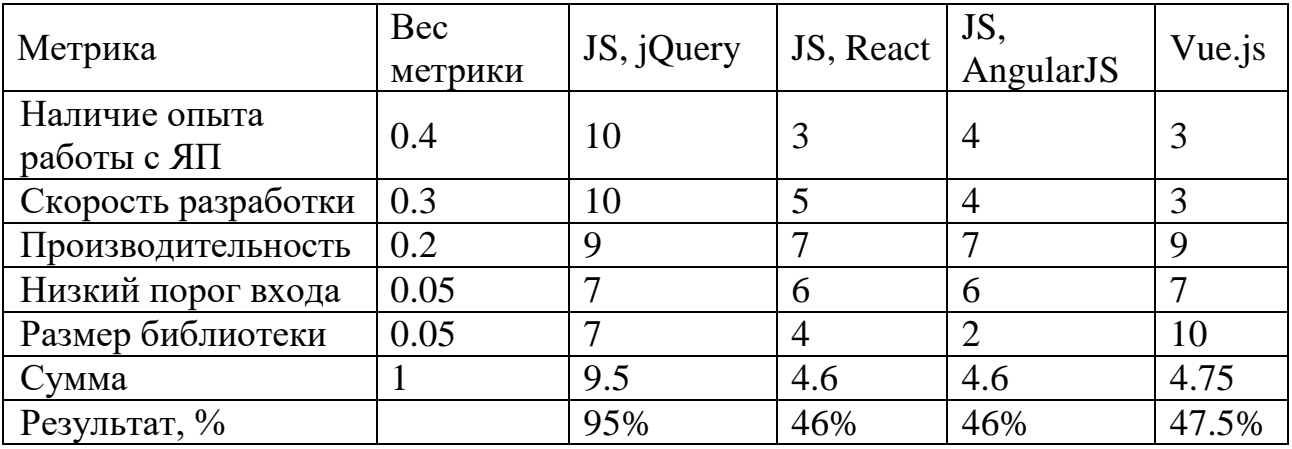

Таблица 3 – Сравнение библиотек для клиентской части приложения

Для отображения карты на веб-странице выбран веб-геосервис JS API Яндекс.Карты.

В таблице 4 показано обоснование выбора веб-геосервиса.

Таблица 4 – Сравнение веб-геосервисов для отображения карты

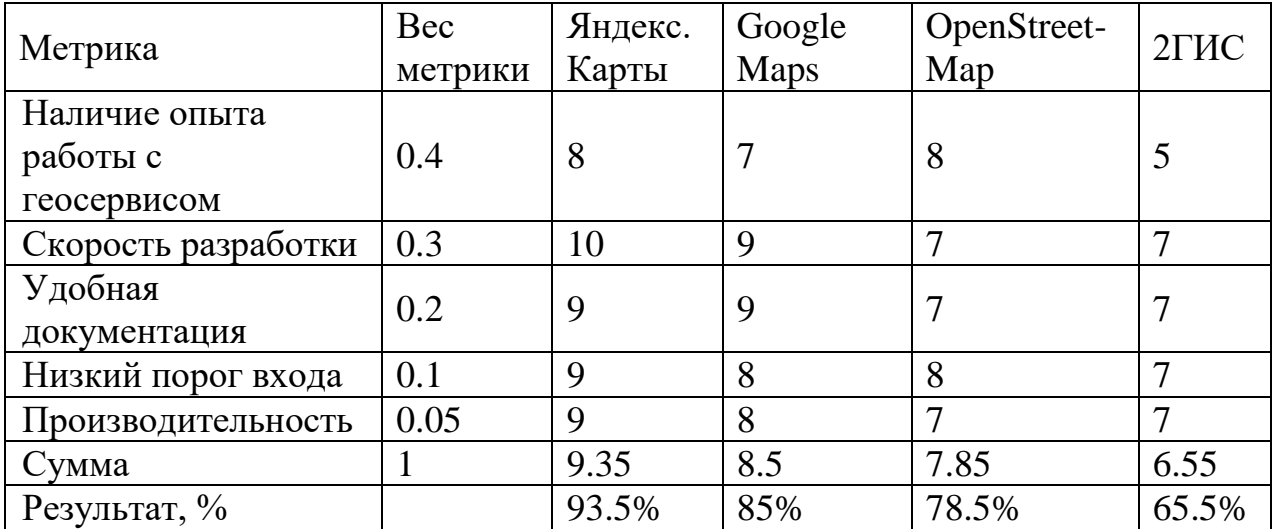

По результатам анализа представленном в таблицах 2-4 видно, что главными преимуществами выбора являются наличие опыта работы и скорость разработки.

Шкала оценок:

- $\alpha$ 10-9» отлично;
- $\sqrt{8-6}$ » хорошо;
- «5-3» удовлетворительно;

«2-0» – неудовлетворительно.

Для подсчета суммарной оценки технологии с учетом веса, использована следующая формула:

Сумма =  $\sum_{i=1}^{n}$ (вес метрики \* оценка технологии)  $_{i=1}^{n}$ (вес метрики \* оценка технологии), (1) где *n* – количество технологий.

В качестве СУБД для веб-сервиса был выбран MS SQLServer [13].

По результатам анализа и составления функциональных требований, определен необходимый функционал веб-сервиса, который технически удовлетворяет пользователей. Учитывая будущие возможности сервиса, определены средства разработки, с помощью которых удастся реализовать весь перечисленный функционал, согласно графику работ.

# <span id="page-25-0"></span>**Выводы по главе «Мониторинг состояния окружающей среды»**

В результате анализа предметной области были:

- Рассмотрены и проанализированы существующие аналоги систем мониторинга воздуха.
- Сформулированы функциональные и нефункциональные требования к вебсервису.
- Выполнен выбор средств разработки веб-сервиса.

# <span id="page-26-0"></span>**Глава 2. Проектирование и реализация веб-сервиса для мониторинга состояния окружающей среды**

# **2.1 Карта веб-сервиса**

<span id="page-26-1"></span>На рисунке 1 представлена карта веб-сервиса [14], на которой изображены возможные перемещения по используемым веб-страницам. Двунаправленная «стрелка» (без указателя) обозначает возможность перехода между страницами в обе стороны.

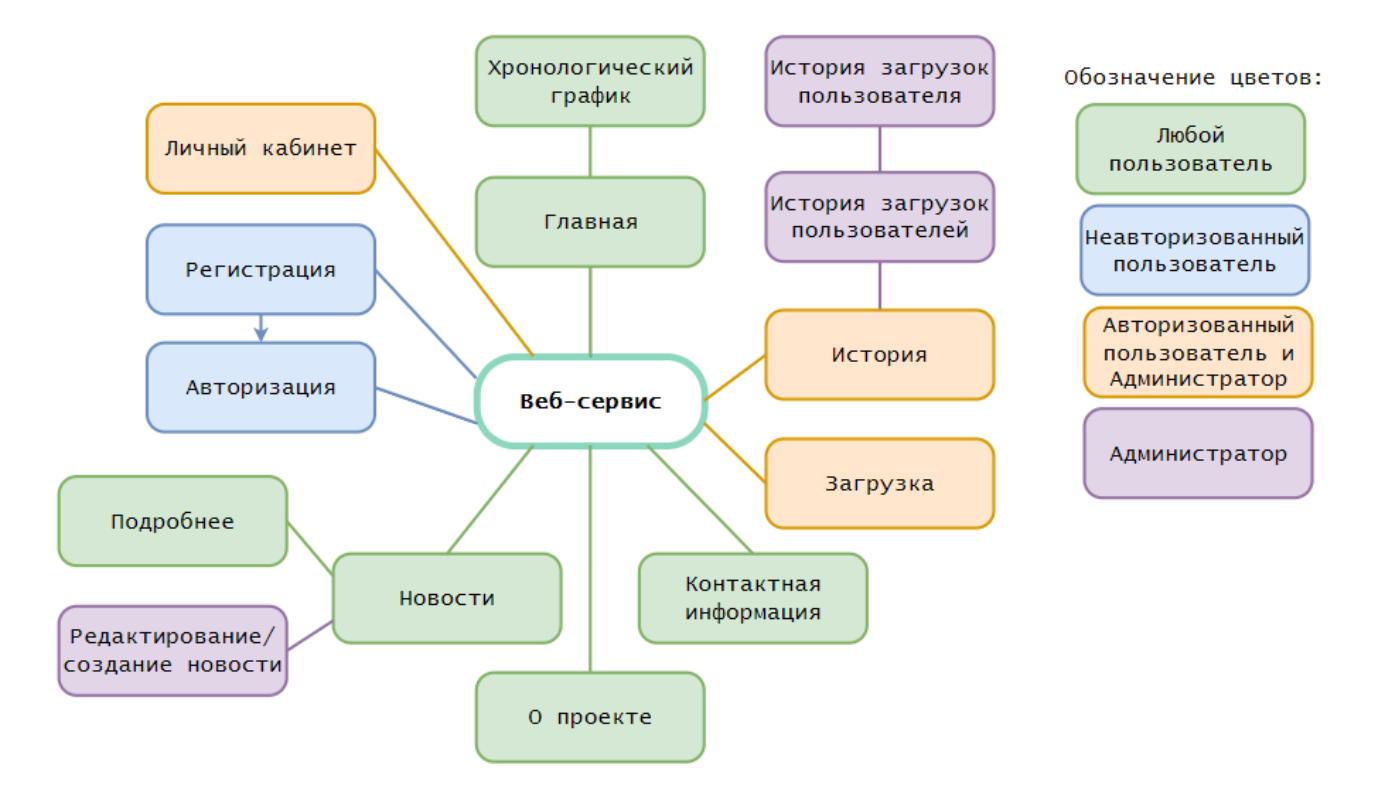

Рисунок 1 – Карта веб-сервиса

На рисунке 1 нарочно пропущены связи перехода между страницами из разных логических блоков в блоки, находящиеся в прямом ответвлении от «Веб-сервис», так, например, есть возможность перехода от страницы «История загрузок пользователя» к «Личный кабинет». Данная возможность отсутствует только у станиц «Регистрация» и «Авторизация».

## **2.2 Описание процесса загрузки датасета**

<span id="page-26-2"></span>Для понимания процесса загрузки датасета построена диаграмма деятельности [15]. Рисунок 2 демонстрирует процесс загрузки датасета

содержащий показания с датчика на веб-сервис. Активатором процесса является авторизованный пользователь или администратор. Окончание – сообщение пользователю о статусе загрузке (успешно/неуспешно).

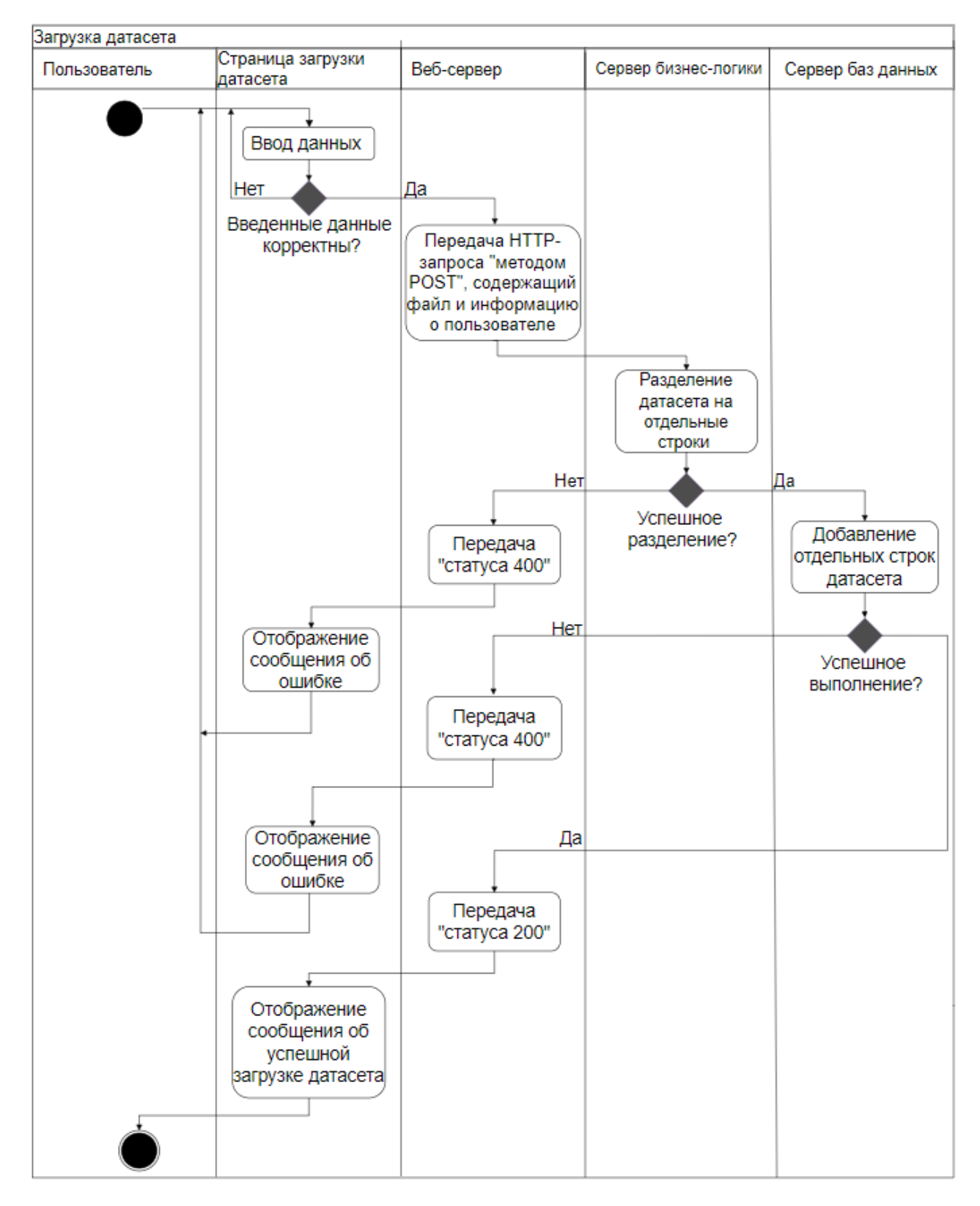

Рисунок 2 – Процесс загрузки и обработки загружаемого датасета

Для визуализации содержания, загруженного датасета, необходима страница с выводом истории. Поскольку количество загружаемых измерений в одном загружаемом файле может достигать большого количества, необходима фильтрация для удобного восприятия информации.

В момент нажатия на веб-страницу «История» применяется фильтр по умолчанию, отображающий все записи измерений. У пользователя, как уже упоминалось, в рабочем функционале имеется возможность фильтрации. При применении которого формируется HTTP-запрос методом POST, в котором передаются непосредственные настройки фильтра. Данный запрос передается через веб-сервер и сервер бизнес-логики к серверу баз данных, где происходит получение «запрошенных» записей. В качестве ответа на страницу «История» будет передан запрошенный список измерений или сообщение об ошибке, в случае непредвиденной ситуации.

В приложении В приведена диаграмма последовательности [16] для демонстрации получения записей, содержащих измерения с датчиков.

Сохраненные данные показаний с замеряющего прибора попадают в БД, однако, при загрузке авторизованным пользователем они не будут учитываться в расчетах и отображении, пока записи не подтверждены администратором. Процедура подтверждения администратором необходима, т.к. это обеспечивает дополнительную проверку загруженных данных. Также по своему усмотрению администратор может отклонить отдельную запись, в этом случае, измерение перестает учитываться во всех расчетах и отображениях.

При подтверждении на странице «История загрузок пользователя» отдельного измерения формируется HTTP-запрос методом POST, в котором передается уникальный идентификатор записи. Подобно описанию выше, формируется запрос в БД, где применяется соответствующее изменение.

В приложении Г приведена диаграмма последовательности для демонстрации подтверждения отдельной записи, содержащая измерение отдельного показателя с замеряющего устройства.

29

## **2.3 Классы веб-сервиса**

<span id="page-29-0"></span>Для отражения внутренней структуры программы в приложении Д приведены диаграммы классов, на которых отображены основные классы, интерфейсы и их связи.

Классы «AdminController» и «HomeController», «ErrorController» относятся к веб-серверу приложения, они (контроллеры) принимают все запросы, поступающие с клиентской части и формируют ответы на запросы.

Классы «UserService», «EcologyService» и «ViewRenderService», «ExcelService» относятся к серверу бизнес-логики и реализуют основной функционал веб-сервиса. Класс «ViewRenderService» используется исключительно для конвертации представления (один из компонентов модели MVC) в строку, для помещения в «тело» ответа веб-сервера на запрос через JSON-файл.

Класс «AirSystemDBContext» – это контекстный класс, в котором сопоставлены сущности и отношения, которые были определены в модели БД.

## **2.4 Проектирование БД**

<span id="page-29-1"></span>Для хранения данных веб-сервиса в качестве СУБД был выбран MS SQLServer. На рисунке 3 изображена логическая модель предметной области.

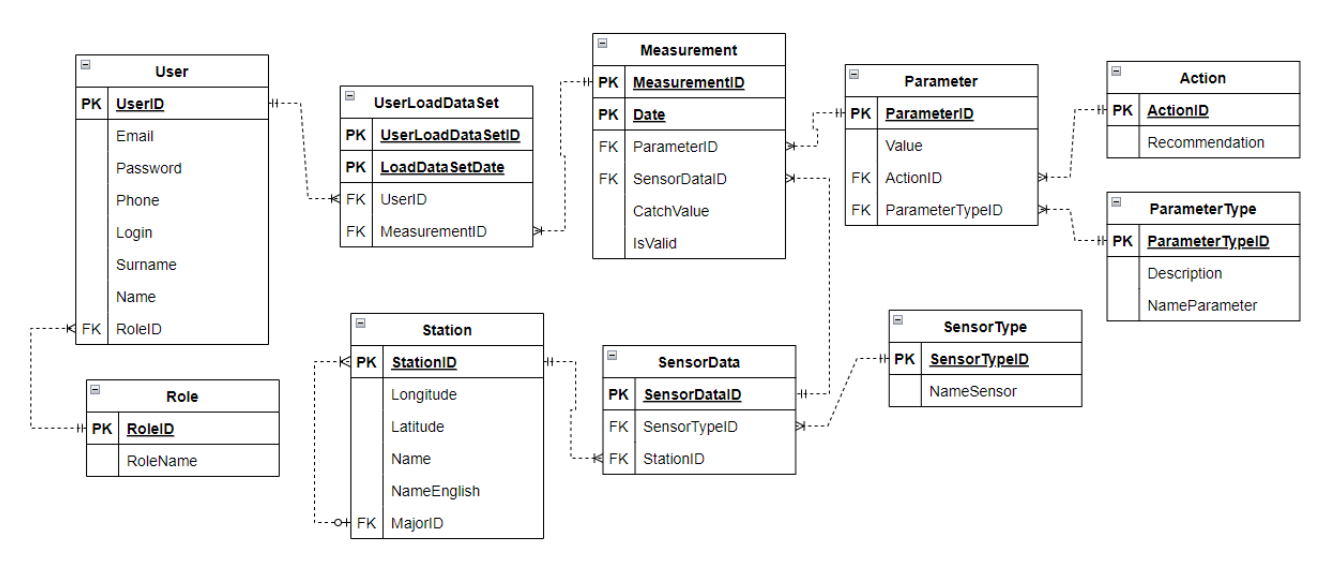

Рисунок 3 – Логическая модель БД

Данная структура состоит из:

- Role сущность, содержащая информацию о ролях веб-сервиса.
- User сущность, содержащая информацию о пользователях.
- UserLoadDataSet сущность, содержащая информацию о загрузках датасета пользователями.
- Measurement сущность, содержащая информацию о фактических (снятых) значениях со специализированного устройства.
- Parameter сущность, содержащая информацию об интервальных значениях показателей и соответствующих рекомендуемых действиях.
- Action сущность, содержащая конкретные рекомендуемые действия.
- ParameterType сущность, содержащая наименования наблюдаемых показателей.
- SensorData сущность, описывающая измеряемые датчики.
- SensorType сущность, содержащая наименования датчиков.
- Station сущность, содержащая информацию о населенных пунктах и станциях на которых производились замеры.

## **2.5 Реализация веб-сервиса**

<span id="page-30-0"></span>В современных веб-приложениях, важную роль играет пользовательский интерфейс. Следовательно, для интерфейса необходимо установить следующие общие требования для всех страниц:

- интерфейс должен быть приближен к минималистическому стилю;
- необходимо использовать одну цветовую схему;
- нужно настроить адаптивный дизайн для наиболее востребованных разрешений экрана;
- должен поддерживаться удобный ввод данных, информативный вывод отображаемых данных и подсказки при допущении ошибок.

# **2.5.1 Главная страница**

<span id="page-31-0"></span>Главная страница веб-сервиса отображена на рисунках 4, 5. На данной странице, как и на всех остальных (кроме страницы регистрации, авторизации) размещен хедер (верхний блок части страницы сайта) и меню, его расположение зависит от разрешения экрана, слева, как видно на рисунке 4 и сверху – рисунок 5.

|                   | (О                                                                                                    |                                                                                                    |
|-------------------|----------------------------------------------------------------------------------------------------|----------------------------------------------------------------------------------------------------|
|                   | Томск                                                                                                    | Войти Регистирация                                                                                                    |
| Главная<br>$\Box$ | Графики<br>Адаптивный график                                                                                                    |                                                                                                    |
| О проекте         | Температура в градусах Цельсия<br>27,1 °C                                                                                                  | Уровень АQI Качество воздуха<br>36                                                                                                    |
| Новости           | Температура<br>30<br>25<br>20<br>145                                                                                                    | AQI<br>40<br>20<br>14.4                                                                                                    |
| Контакты          | 12<br>15<br>13<br>14<br>16<br>11<br>Минимальное = 19,4   Максимальное = 27,6<br>Вероятность получить тепловой удар, пейте больше жидкости. | 12<br>13<br>15<br>14<br>11<br>16<br>Минимальное = 15   Максимальное = 36<br>Рекомендаций нет.                                                  |
|                   | Карта                                                                                                    |                                                                                                    |
|                   | Адрес или объект<br>Найти<br>-1<br>36<br>Casilin R.Pa<br><b>РАЙОН</b><br>÷                                                                 | <b>Designation</b><br>● Пробки<br>© Слои ∨<br>Подробные данные<br>ул. Нахиг - Температура: 27.1<br>ул. Богдан <sub>а к.</sub><br>Влажность: 30 |
|                   | 1111                                                                                                    | - Давление: 993<br>Мирный<br>$-$ AQI: 36.00<br>Зональная                                                                                       |

Рисунок 4 – Главная страница веб-сервиса

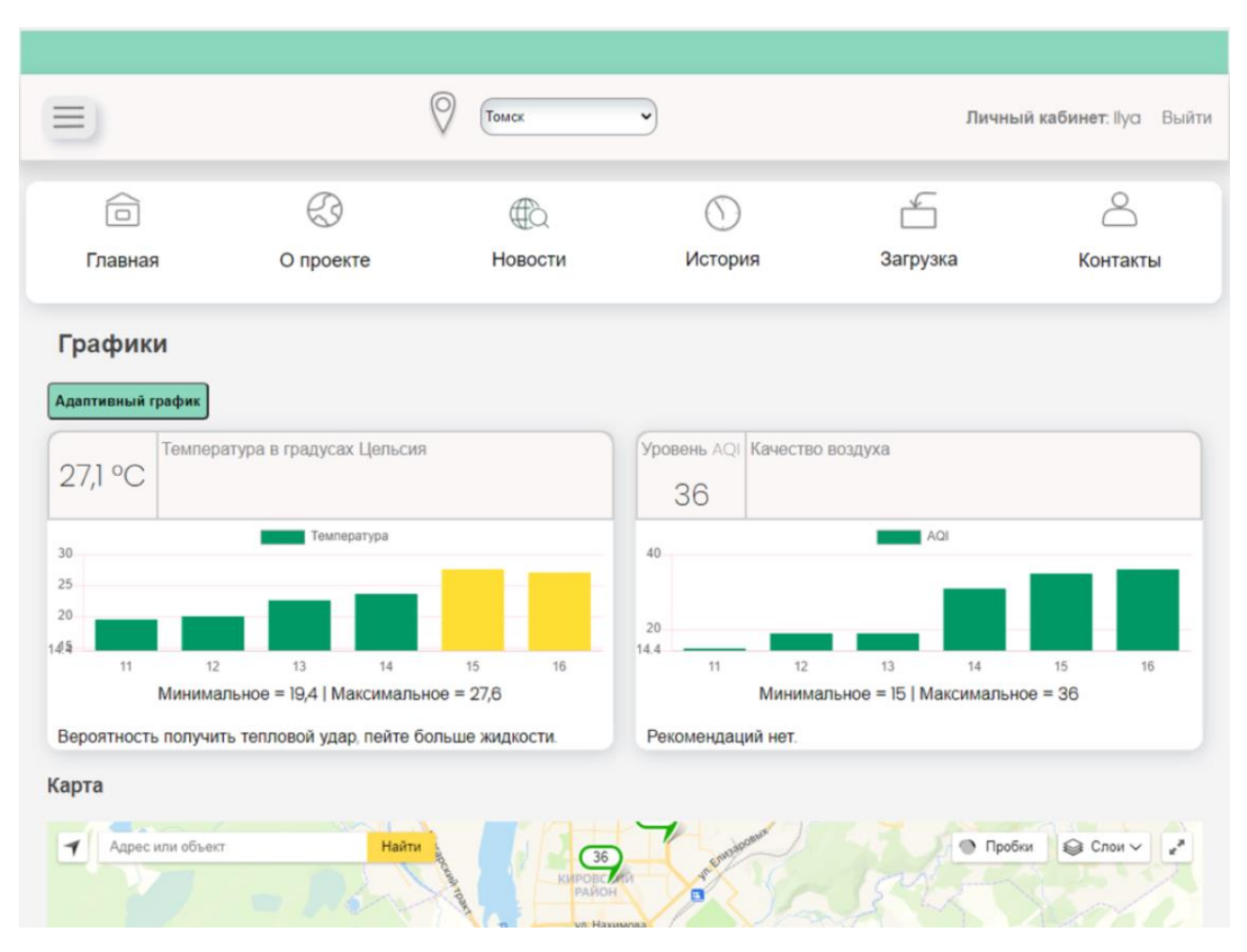

Рисунок 5 – Главная страница веб-сервиса при уменьшении разрешения экрана

Наполнение «хедера» зависит от того авторизован ли пользователь или нет, если пользователь не авторизовался, справа в верхней части страницы, находятся ссылки на страницы авторизации и регистрации (рисунок 4), иначе располагаются ссылки на личный кабинет и выход из системы (рисунок 5).

Данная страница включает:

- кнопку перехода на страницу хронологического графика;
- виджеты содержащие в себе: текущее (актуальное) значение и наименование параметра измерения в верхней части; в средней части виджета отображается график со значениями измерения (ось *Х* – время в часах, ось *Y* – значение показателя в конкретный час), в зависимости от количественной величины измерения колонка перекрашивается в тот или иной цвет; в нижней части виджета располагается краткая информация по графику, а именно, максимальное и минимальное значение, и рекомендации при текущей экологической ситуации;

 карту местности на которой располагаются метки, где были сняты замеры. При наведении на метку отображается актуальная детальная информация по всем замеренным показателям.

## **2.5.2 Страница хронологического графика**

<span id="page-33-0"></span>На рисунке 6 отображена страница хронологического графика, переход на которую возможен только из главной страницы.

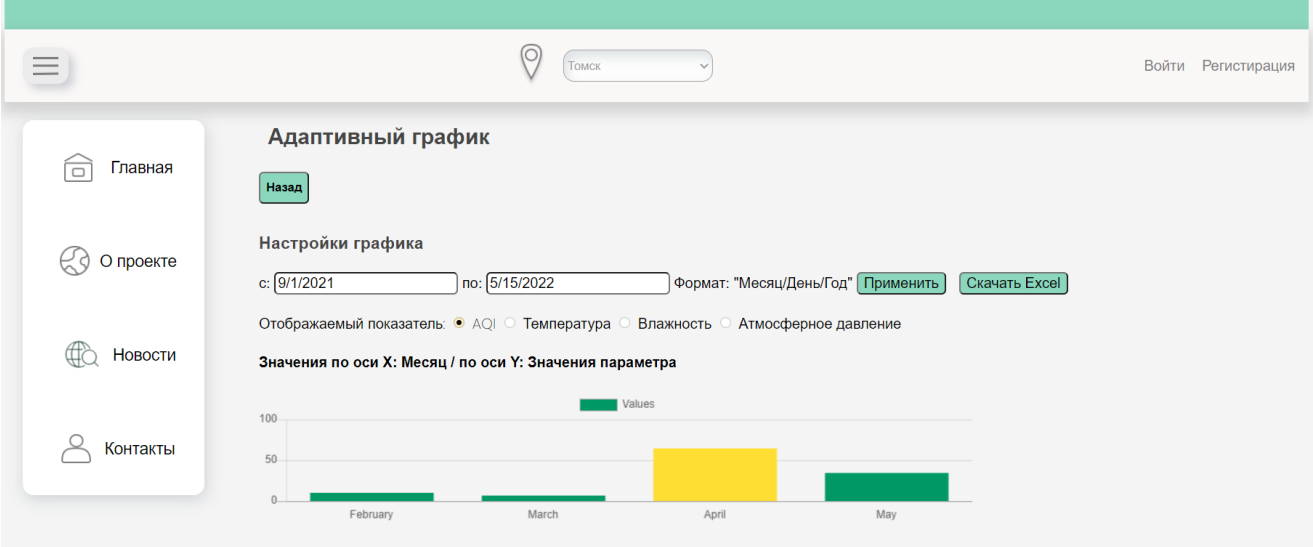

Рисунок 6 – Страница адаптивного графика

Данная страница включает:

- кнопку возврата на главную страницу;
- два текстовых поля, при нажатии на которые всплывает календарь с установленной датой, веденной в текстовом поле, с помощью которого имеется возможность выбрать доступную дату. Система запретит ввод «некорректных» символов и установку левого интервала меньшего чем значение правого интервала; кнопки применения введенного временного диапазона;
- панель выбора отображаемого показателя для которого построится график;
- график со значениями выбранного показателя, значения по оси *Х* меняются в зависимости от выбранного интервала (возможные варианты: часы, дни, номер недели, месяцы);

 кнопку скачивания Excel-документа (при нажатии формируется и скачивается файл, в формате csv для указанных настроек).

После нажатия на кнопку скачать сформируется файл со структурой, представленной на рисунке 7. Шаблон наименования скаченного файла: «export\_Дата\_Время».

|                |                  | B          |
|----------------|------------------|------------|
| 1              | Date             | <b>AQI</b> |
| 2              | 03.04.2022 18:00 | 5          |
| 3              | 23.04.2022 1:00  | 30,3       |
| 4              | 23.04.2022 1:01  | 31,8       |
| 5              | 23.04.2022 1:02  | 33,51      |
| 6              | 23.04.2022 1:22  | 37         |
| $\overline{7}$ | 23.04.2022 2:57  | 51,79      |
| 8              | 23.04.2022 2:58  | 52,24      |
| 9              | 23.04.2022 2:59  | 50,63      |
| 10             | 23.04.2022 3:00  | 50,85      |
| 11             | 23.04.2022 3:01  | 49,75      |
| 12             | 23.04.2022 4:00  | 60,55      |
| 13             | 23.04.2022 4:01  | 60,76      |
| 14             | 23.04.2022 5:01  | 62,41      |

Рисунок 7 – Пример скаченного файла

# **2.5.3 Страница загрузки датасета**

<span id="page-34-0"></span>На рисунке 8 отображена страница загрузки датасета. Доступ к данной странице доступен лишь авторизованным пользователям.

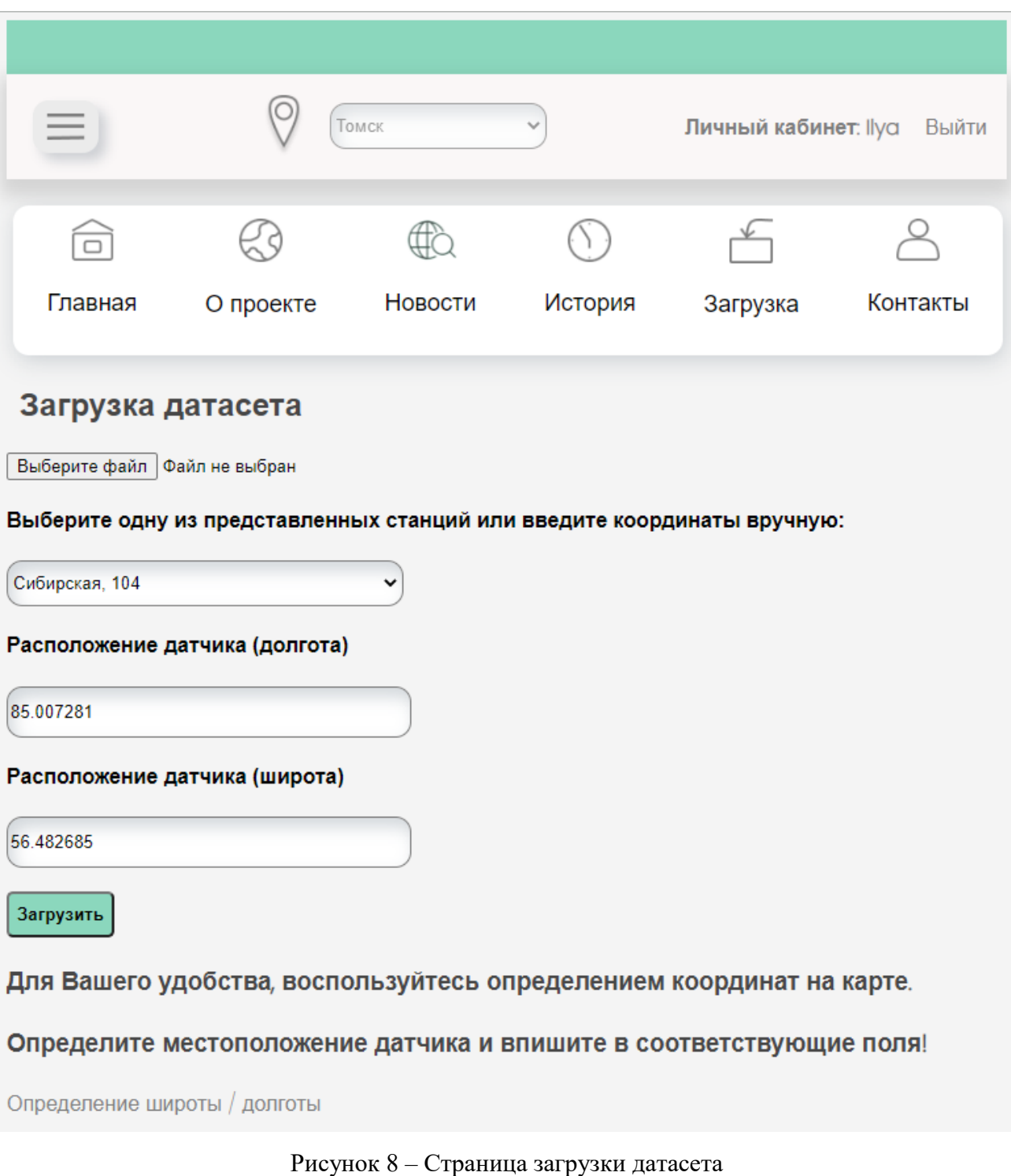

Данная страница включает:

- кнопку загрузки файла, при нажатии на которую откроется проводник;
- вспомогательный выпадающий список, содержащий все доступные станции (при выборе одного из вариантов изменятся значения в текстовых полях на соответствующие значения);
- два текстовых поля, для ввода координат станции;
- кнопку загрузки данных, при нажатии на которую, выполнятся проверки на целостность файла и необходимый формат;
- ссылку для определения широты и долготы [17].

В случае возникновения ошибки во время загрузки, на экране отобразится причина ошибки.

# **2.5.4 Страница собственной истории загрузок**

На рисунке 9 отображена страница собственной истории загрузок. Доступ к данной странице доступен лишь авторизованным пользователям.

|           | История загрузок                                                                              |                              |                    |                   |                   |          |                                   |                         | История загрузок пользователей   |
|-----------|-----------------------------------------------------------------------------------------------|------------------------------|--------------------|-------------------|-------------------|----------|-----------------------------------|-------------------------|----------------------------------|
| Главная   | 05/24/2022<br>Временной диапазон: с: 11/28/2021<br>Формат: "Месяц/День/Год"<br>$\overline{p}$ |                              |                    |                   |                   |          |                                   |                         | Сброс<br>Применить               |
|           | Фильтры:                                                                                      | $\checkmark$<br><b>Bce</b>   | Температура        | • Влажность       | • Давление        |          | √ Качество воздуха                | <b>/</b> Подтвержденные | Не подтвержденные                |
| О проекте |                                                                                               | Свернуть все загрузки $\Box$ |                    |                   |                   |          |                                   |                         |                                  |
|           |                                                                                               | Дата загрузки: 28.11.2021 □  |                    |                   |                   |          |                                   |                         |                                  |
| Новости   | Город                                                                                         | Станция                      | Долгота станции    |                   | Широта станции    | Значение | Параметр                          | Дата замера             | Подтверждено<br>администратором? |
|           | Томск                                                                                         | Карташова,<br>70             | 84.9800463060359   |                   | 56 46917411027307 | 6        | Качество<br>воздуха               | 06.03.2022<br>0:00:00   | Да                               |
| История   | $\overline{2}$<br>Томск                                                                       | Карташова,<br>70             | 84.9800463060359   |                   | 56.46917411027307 | 55       | Качество<br>воздуха               | 06 03 2022<br>1:20:00   | Да                               |
|           | 3<br>Томск                                                                                    | Карташова,<br>70             | 84.9800463060359   |                   | 56.46917411027307 | 77       | Качество<br>воздуха               | 06.03.2022<br>11:00:00  | Да                               |
| Загрузка  | $\overline{4}$<br>Томск                                                                       | Сибирская,<br>104            | 85.007281          |                   | 56.482685         | 102      | Качество<br>воздуха               | 06.03.2022<br>18:00:00  | Да                               |
|           |                                                                                               |                              |                    |                   |                   |          |                                   |                         |                                  |
|           |                                                                                               | Дата загрузки: 08.03.2022 ⊞  |                    |                   |                   |          |                                   |                         |                                  |
| Контакты  |                                                                                               | Дата загрузки: 09.03.2022 □  |                    |                   |                   |          |                                   |                         |                                  |
|           | Город                                                                                         | Станция                      | Долгота<br>станции | Широта<br>станции | Значение          |          | Параметр                          | Дата замера             | Подтверждено<br>администратором? |
|           | Томск<br>1                                                                                    | Сибирская,<br>104            | 85.007281          | 56.482685         | $-15$             |          | Температура в градусах<br>Цельсия | 08.03.2022<br>14:00:00  | Да                               |
|           |                                                                                               |                              |                    |                   |                   |          |                                   |                         |                                  |

Рисунок 9 – Страница истории собственных загрузок

Наполнение страницы включает:

- кнопку перехода на страницу истории загрузок пользователя (доступна только для администратора);
- два календарных текстовых поля, функционально эквивалентных текстовым полям со страницы адаптивного графика;
- панель фильтров, для настройки вывода таблицы;
- вспомогательные элементы сворачивания отдельных или всех таблиц;

 отфильтрованные таблицы, упорядоченные по дате и содержащие информацию о каждой загрузке.

# **2.5.5 Страница истории загрузок пользователей**

На рисунке 10 показана страница истории загрузок пользователей. Доступ к данной странице доступен лишь администратору.

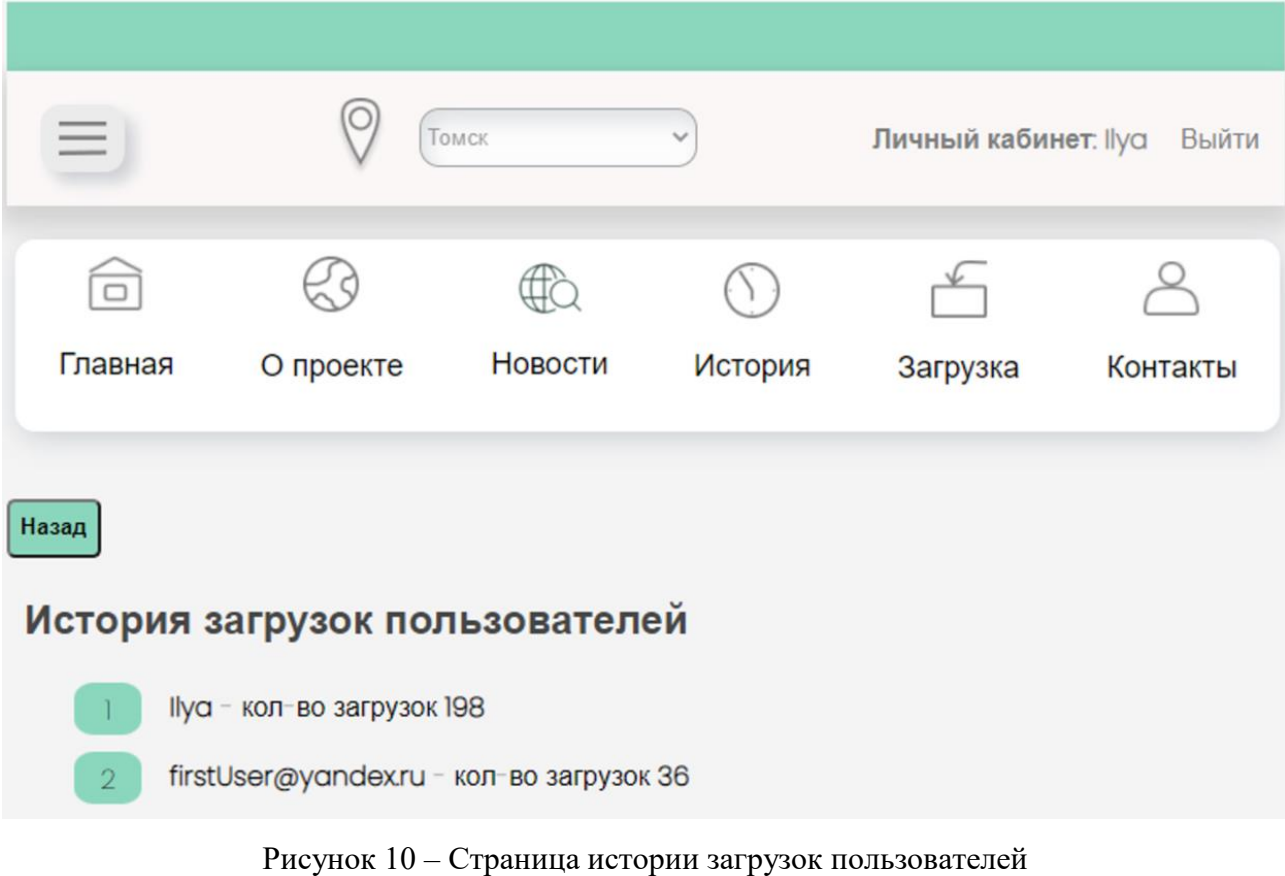

Данная страница включает:

- кнопку возврата на собственную историю загрузок;
- список пользователей, совершавших ранее загрузку данных.

#### **2.5.6 Страница истории загрузок определенного пользователя**

На рисунке 11 отображена страница истории загрузок определенного пользователя.

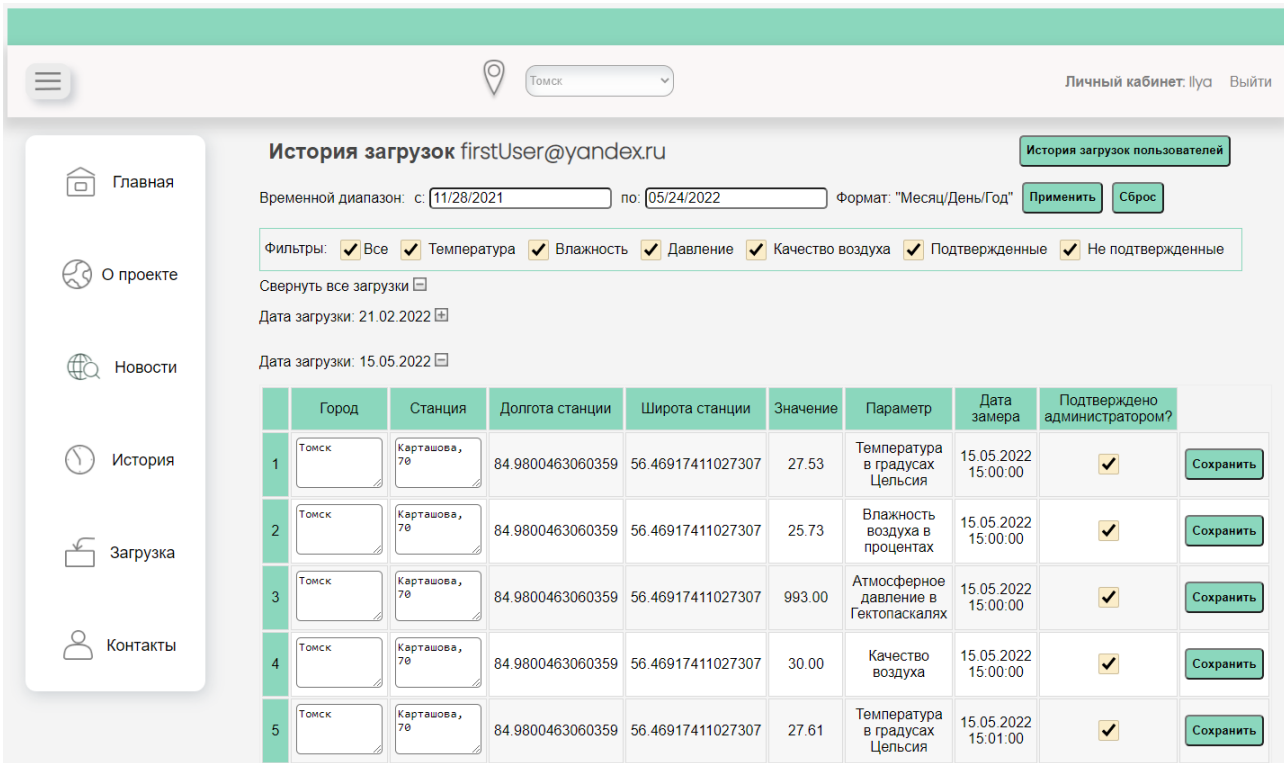

Рисунок 11 – Страница истории загрузок пользователя

При загрузке данных администратором, все загружаемые значения автоматически становятся подтвержденными, однако функционал веб-сервиса позволяет отклонить данное подтверждение отдельной записи. Как видно на рисунке 11, имеются текстовые поля в колонках «Город» и «Станция», при внесении изменений и после их сохранения, во всех этих полях данные изменятся, в соответствии с веденными значениями, т.к. снятие показаний происходят с одной станции. Имеется кнопка «История загрузок пользователей» при нажатии на которую отобразится страница, описанная ранее.

# **2.5.7 Страница личного кабинета**

На рисунке 12 отображена страница личного кабинета, доступ на которую возможен только для авторизованных пользователей.

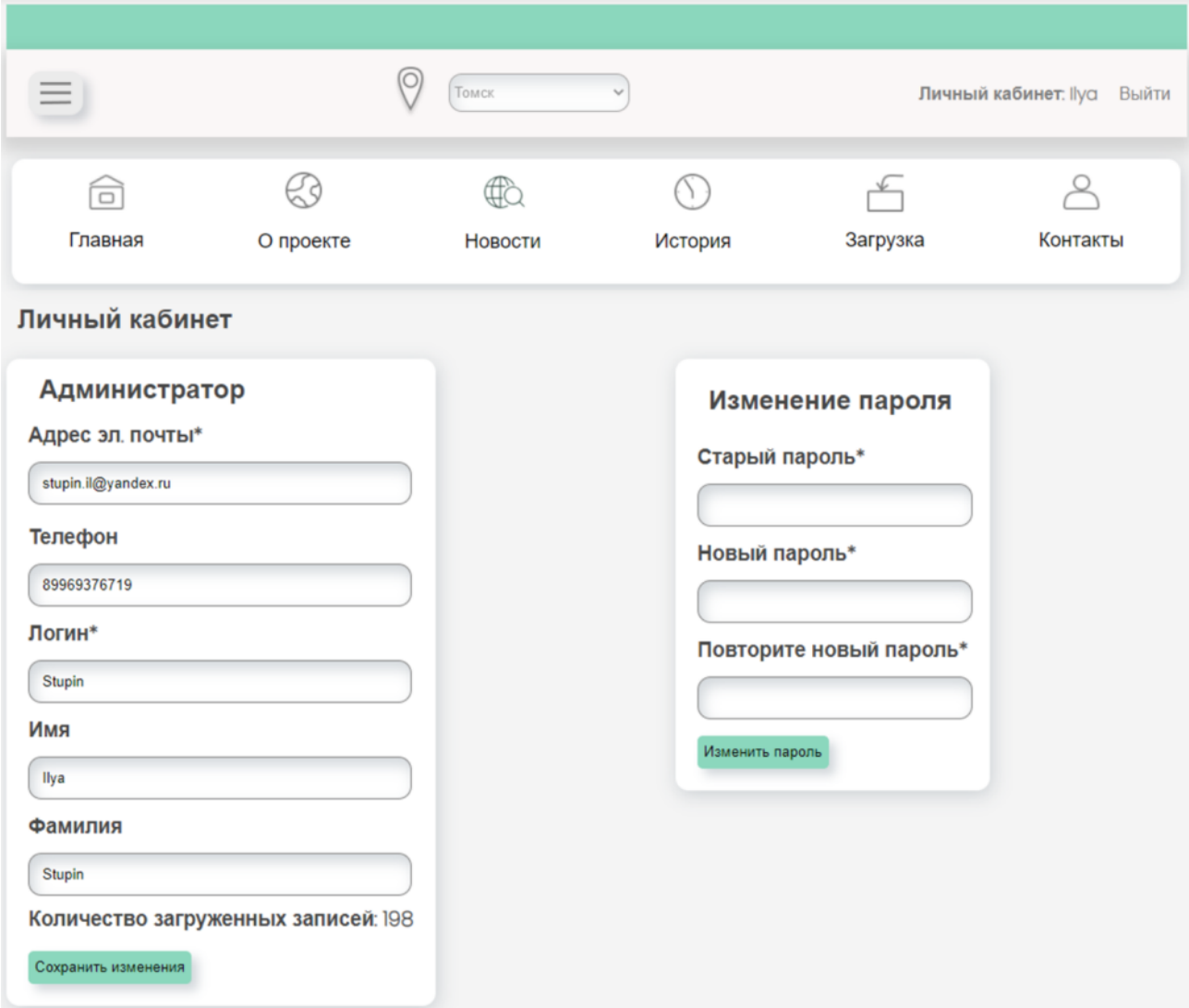

Рисунок 12 – Страница личного кабинета

Функционал данной страницы позволяет редактировать личную информацию, путем изменения содержимого текстовых полей. Системой предусмотрено обязательное заполнение полей, помеченных звездочкой, и, в случае пропуска обязательных полей, система сообщит о конкретной ошибке. Также реализована обработка полей при изменении пароля (проверка на пустые поля, одинаковое содержимое нового пароля, корректность введения старого пароля и т.д.).

## **2.5.8 Страница авторизации**

На странице 13 показана страница авторизации, доступ к этой странице имеют только неавторизованные пользователи, содержание интуитивно понятно и не требует пояснений. При нажатии на ссылку «Создайте её» произойдет автоматическая переадресация на страницу регистрации.

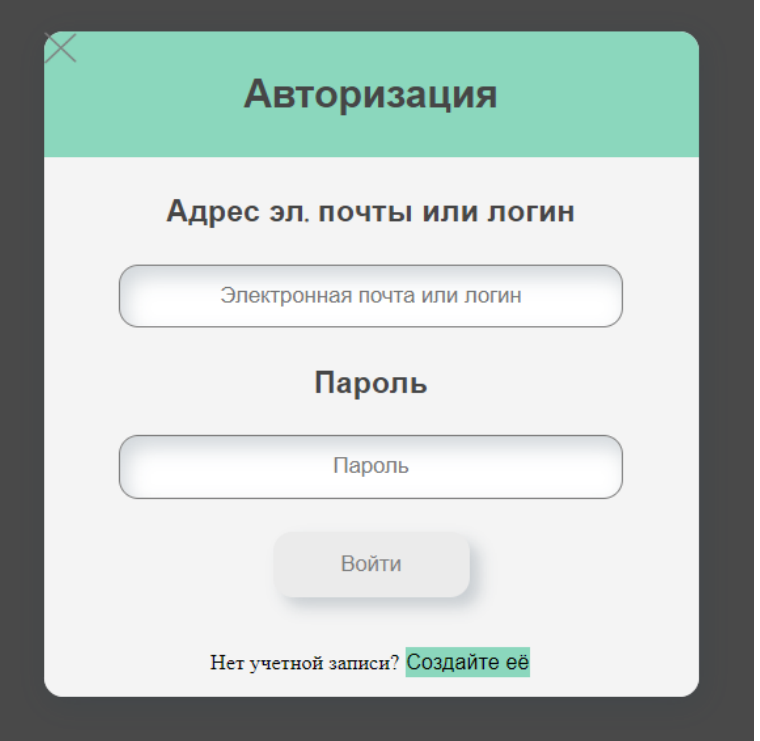

Рисунок 13 – Страница авторизации

# **2.5.9 Страница контактной информации**

На рисунке 14 отображена страница контактной информации, доступ которой доступен любому конечному пользователю, дополнительных пояснений к этой странице не требуется.

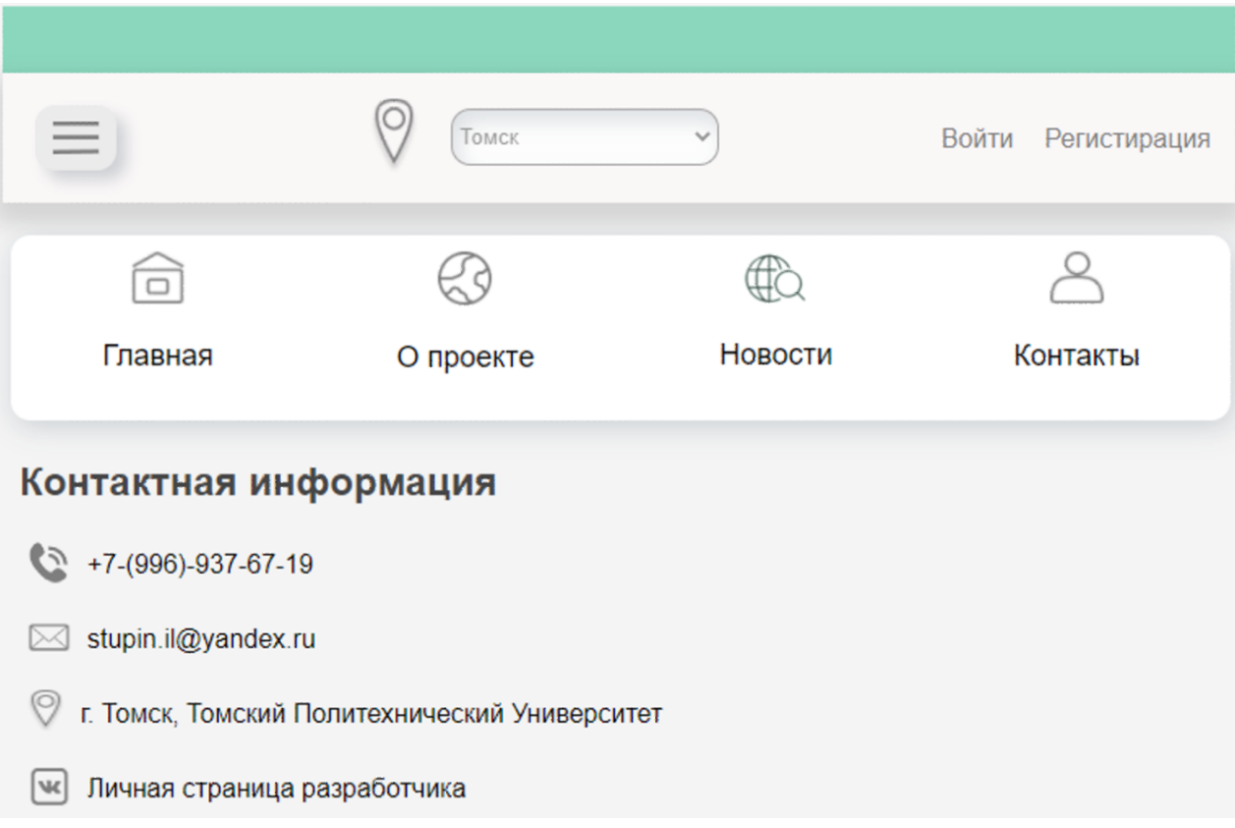

Рисунок 14 – Страница с контактной информацией

## **2.5.10 Страница новостей**

На рисунке 15 отображена страница новостей, доступ которой доступен любому пользователю, при нажатии на ссылку «Подробнее», произойдет переадресация на страницу содержащая полное содержимое новости.

На рисунке 16 отображена страница новостей для администратора.

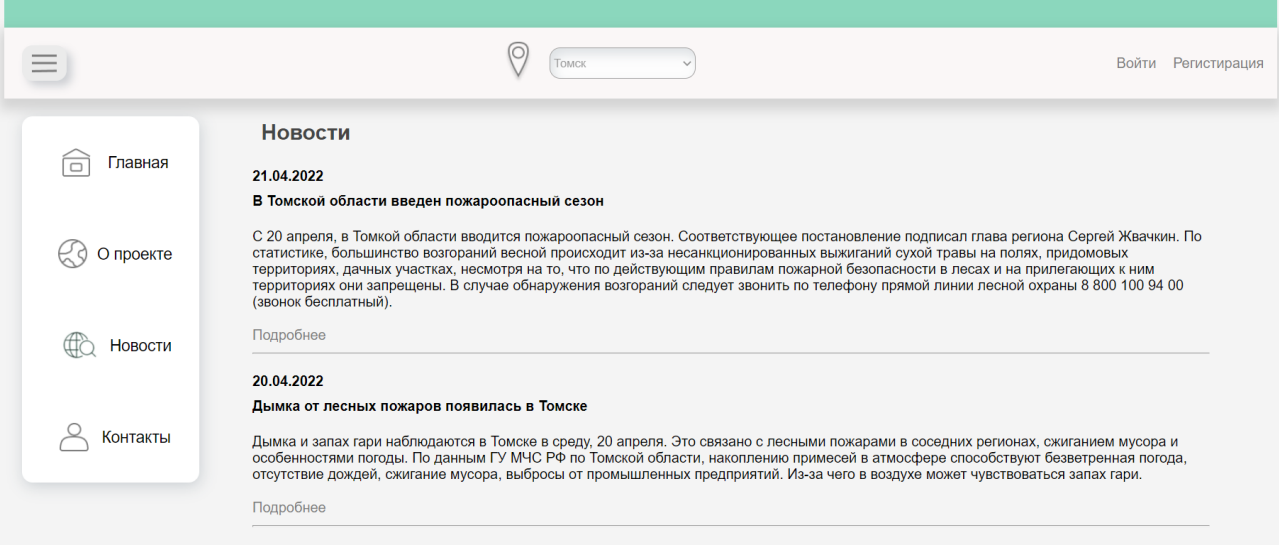

Рисунок 15 – Страница новостей для пользователя

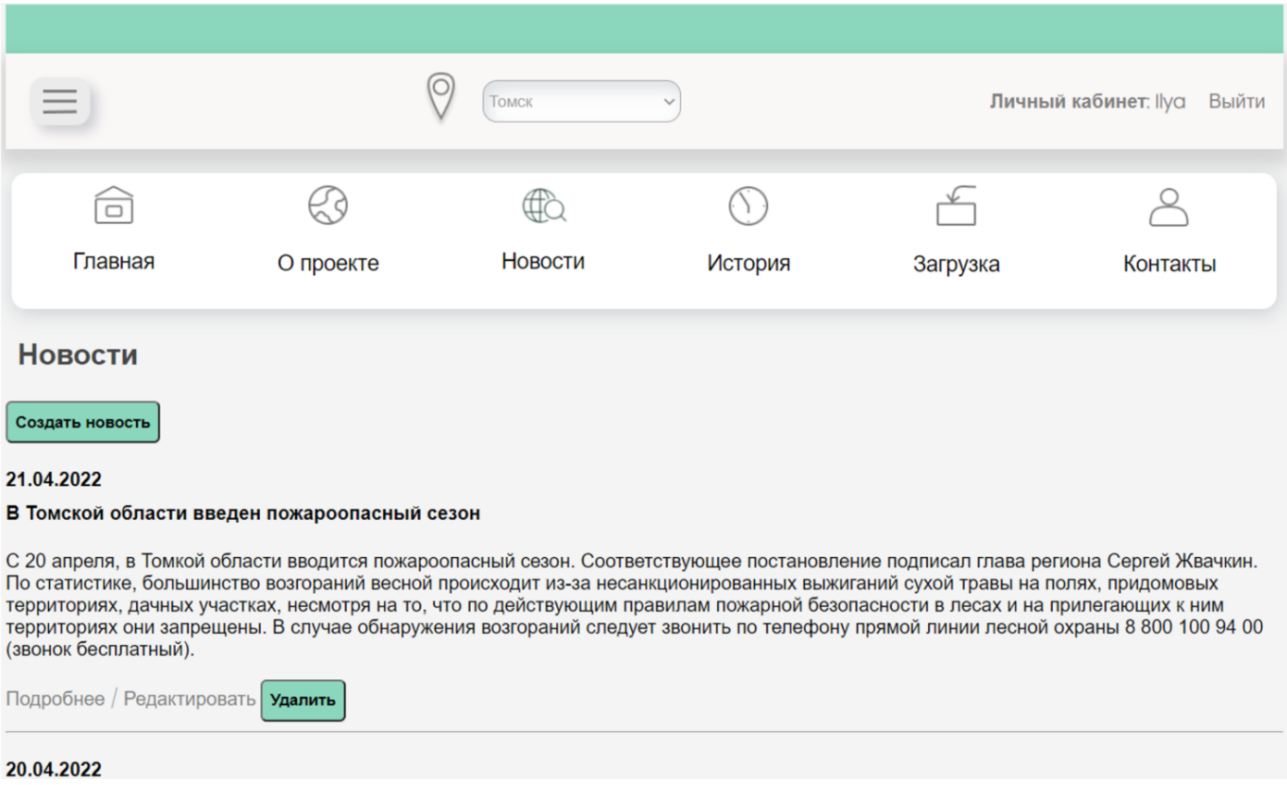

Рисунок 16 – Страница новостей для администратора

При нажатии на кнопку «Создать новость» и «Редактирование» произойдёт переадресация на страницу создания, редактирования новости, соответственно. При нажатии на кнопку «Удалить» произойдет удаление соответствующей новости.

На рисунке 17 отображена страница с конкретной новостью, доступ которой доступен любому пользователю, при нажатии на ссылку «Назад», произойдет переадресация на страницу со списком всех новостей.

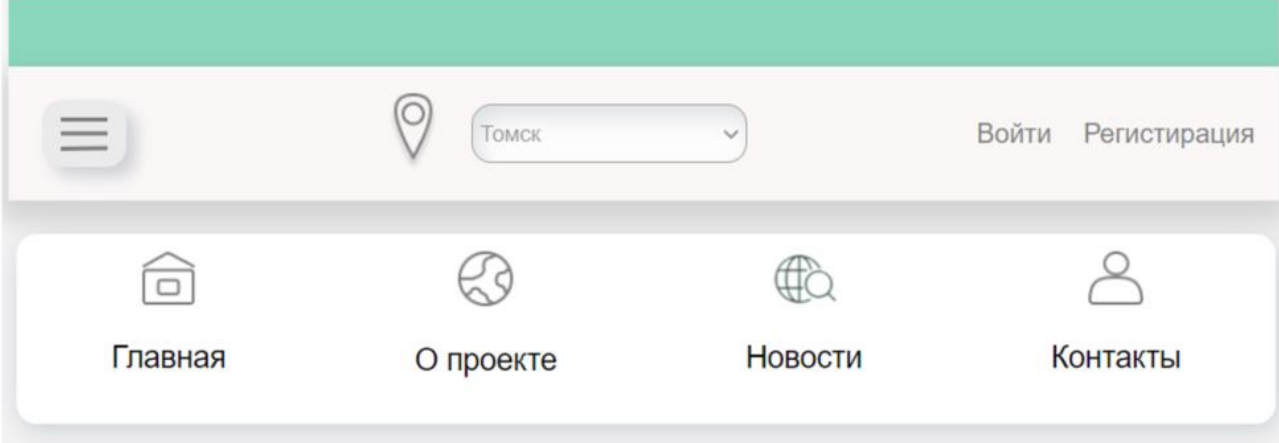

#### 20.04.2022

#### Дымка от лесных пожаров появилась в Томске

Дымка и запах гари наблюдаются в Томске в среду, 20 апреля. Это связано с лесными пожарами в соседних регионах, сжиганием мусора и особенностями погоды. По данным ГУ МЧС РФ по Томской области, накоплению примесей в атмосфере способствуют безветренная погода, отсутствие дождей, сжигание мусора, выбросы от промышленных предприятий. Из-за чего в воздухе может чувствоваться запах гари. «В связи со сложившимися погодными условиями - антициклональный тип погоды, температурные инверсии, в утренние часы высокая влажность и слабый ветер - и природными пожарами на территории Новосибирской, Кемеровской областей и Красноярского края в городе Томске наблюдается дымка», — сообщает ГУ МЧС РФ по Томской области. Вместе с тем в Томске в последние дни ощущается большое количество пыли в воздухе. После схода снега на улицах осталось много песка, который высыпали на дороги и тротуары в течение зимы. Сухая и ветреная погода способствуют распространению пыли. Также ситуацию усугубляет большое количество открытого грунта на газонах.

Назад

Рисунок 17 – Страница с подробной информацией

#### **2.5.11 Страница ошибки**

В случае возникновения любого типа ошибки, пользователь увидит страницу ошибки (рисунок 18), в течении пяти секунд произойдет восстановление сессии и переадресация на главную страницу.

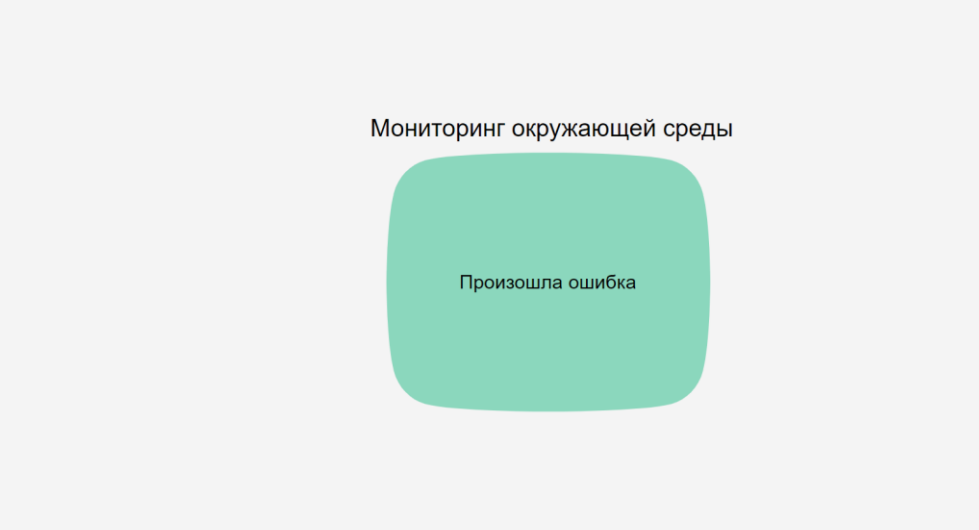

Рисунок 18 - Страница ошибки

Данная страница играет ключевую роль, т.к. она поможет удержать пользователя на сайте, не позволив потерять аудиторию и восстановить стабильную работу приложения.

# 2.5.12 Логирование действий

Одним из основных моментов в процессе разработки и контроля работы программного продукта является система логирования. Протоколирование вебсервиса работает для всех пользователей и поскольку он (веб-сервис) предоставляет возможность авторизации в системе, требуется вести журнал для каждого авторизованного пользователя.

Ниже файлов представлена структура наименования ЛЛЯ неавторизованных и авторизованных пользователей, соответственно:

- Текущая Дата Активный Процесс. log (например, 2022.04.24 43384. log);
- ТекущаяДата ИдентификаторПользователя АктивныйПроцесс.log (например, 2022.04.24 F9168C5E-CEB2-4faa-B6BF-F39FA1E4 43384.log).

Важно систематизировать информацию, для упрощения дальнейшего использования, например, сокращение времени поиска причины возникновения ошибки и т.л.

Веб-сервис предусматривает два уровня логирования:

- Error сообщение об ошибке (в одной отдельной записи присутствует время возникновения и стек ошибки);
- Info сообщение во время нормальной работы приложении (время возникновения и общая информация).

Ниже показан пример записи каждого из событий:

- 2022-03-30 00:38:34.512 [Info] ENTER ExtendedChart: cityID=1; selectValue=4.
- 2022-04-30 01:25:18.241 [Error] Attempted to divide by zero.
	- at AirSystemWeb.Controllers.HomeController.Index() in C:\Project\ AirSystemWeb\AirSystemWeb\Controllers\HomeController.cs:line 54.

#### **2.6 Прибор для мониторинга основных метеорологических показателей**

Для снабжения веб-сервиса информацией по экологической обстановке необходимо замеряющее устройство, которое предоставит возможность снятия показаний и их передачи.

Сборка прибора для регистрации следующих показателей: AQI, температура, влажность воздуха, атмосферное давление, производилась из доступного цифрового датчика и микроконтроллера.

#### **2.6.1 Замеряющий элемент**

Ухудшение качества воздуха в подавляющем большинстве случаев не заметно для человека, т.к. загрязнения могут не иметь запах или просто неуловимы для человеческого глаза. Однако длительное пребывание в местностях с некачественным воздухом может привести к проблемам со здоровьем.

Отсюда следуют основные требования к замеряющему элементу – точность и качество собранных значений метеорологических показателей. Большая погрешность недопустима, т.к. предоставление некачественной

информации, может нанести огромный вред здоровью большому количеству людей, тем более, в условиях отсутствия альтернативных источников получения информации.

Учитывая выдвинутые требования, в проекте использовался датчик BME680 от компании «Bosh Sensortec». Он включает в себя линейные и высокоточные сенсоры температуры, давления, влажности и газа, а также обеспечивает долговременную стабильность и высокую устойчивость к электромагнитным помехам [18].

В таблице 5 приведены основные технические данные встроенных датчиков.

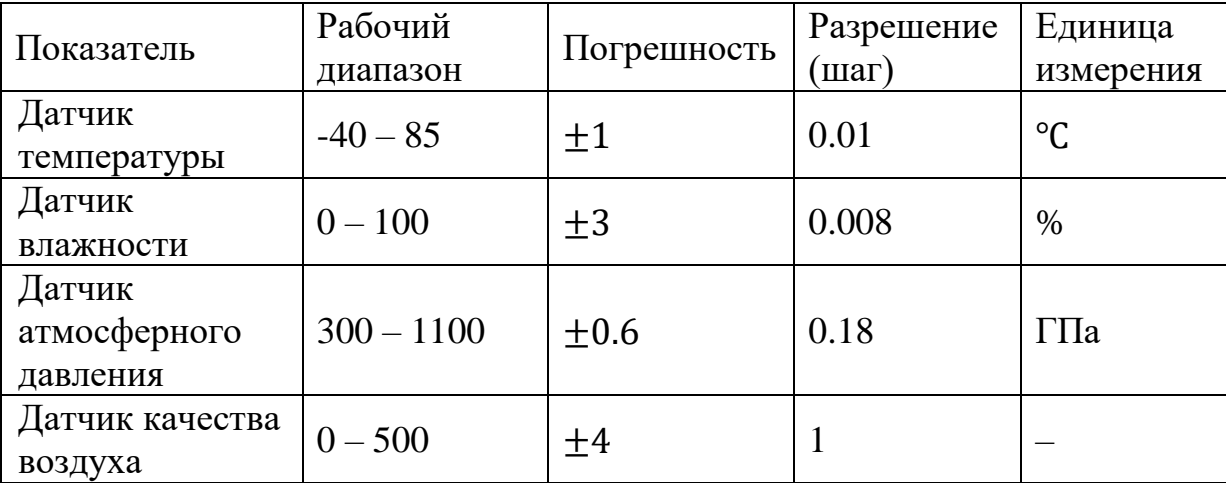

Таблица 5 – Технические данные встроенных датчиков

Датчик качества воздуха, входящий в состав BME680 – это металлооксидный сенсор органических летучих веществ, резистивного типа (состоит из пленки оксида металла), сопротивление которого зависит от содержания в воздухе: продуктов дыхания, летучих органических соединений, изопрена, ацетона, этанола и др. Он обнаруживает вышеперечисленные вещества путем адсорбции (рисунок 19).

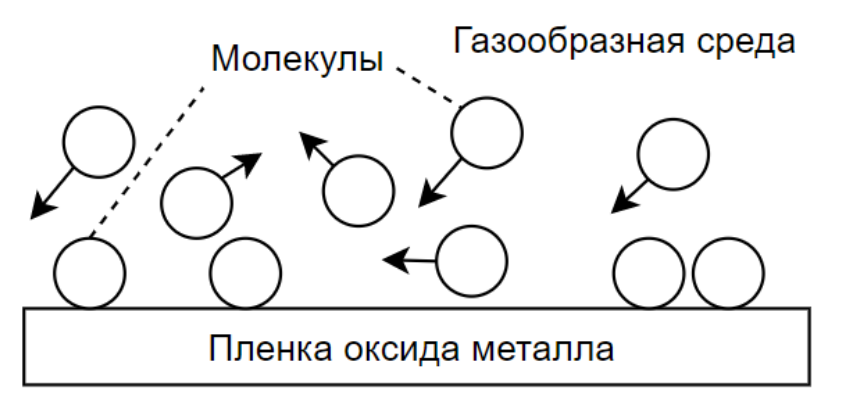

Рисунок 19 – Адсорбция

Когда датчик вступает в контакт с молекулами газа, кислород вступает в реакцию и увеличивает проводимость на поверхности пленки, таким образом, определяется качественное представление о сумме загрязняющих веществ в атмосфере, однако с помощью него не удастся определить содержание отдельно взятого «загрязнителя».

## **2.6.2 Схема собранного специализированного устройства**

В качестве контроллера сетевого интерфейса был выбран микроконтроллер Arduino на плате NodeMCU Lua, в основе которого лежит платформа ESP8266, позволяющая отправлять данные в локальную сеть или Интернет при помощи технологии Wi-Fi, также имеется возможность обновлять прошивку через USB [19].

Схема прибора продемонстрирована на рисунке 20.

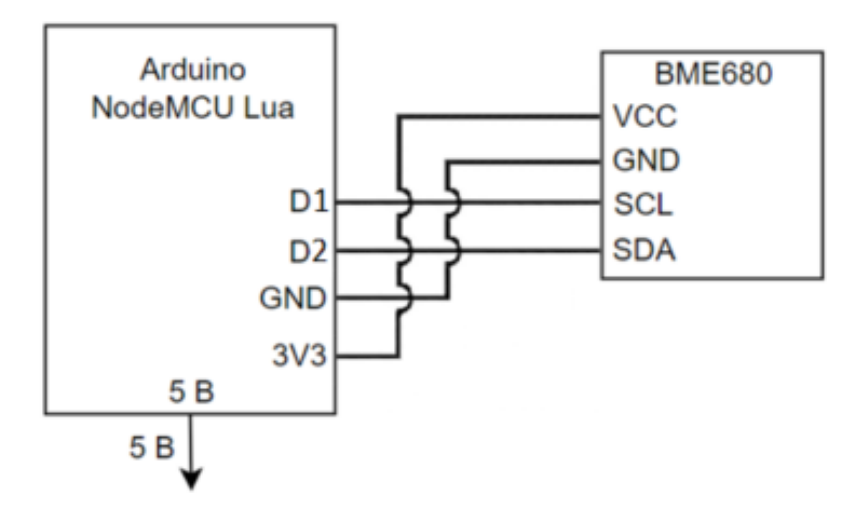

Рисунок 20 – Принципиальная схема прибора

Данные между модулями устройства передаются через интерфейс IIC (I2C) по линиям: линия данных SDA (Data Line) и линия тактовых импульсов SCL (Clock Line). GND - точка нулевого потенциала микросхема (земля), необходима для исключения возникновения замыкания и выхода схемы из строя. VCC - положительное напряжение шины питания относительно GND.

#### 2.6.3 Прошивка специализированного устройства и формируемый файл

Само по себе устройство без прошивки (скомпилированный файл, записанный в кристалл микроконтроллера) при подаче рабочего питания не исполняет никаких полезных цифровых процессов.

Для того чтобы задать алгоритм действий, необходимо написать управляющую программу (скетч), скомпилировать ее и записать в память контроллера. В момент выполнения программы сначала выполняется ряд операций по инициализации и настройке среды окружения, а затем начинается выполнение кода.

В самом коде имеются две основные функции:

- setup() функция, в которой происходит запись данных в момент загрузки, подключаются библиотеки. устанавливается работы скорость  $\mathbf{c}$ последовательным портом;
- loop() функция «петли», в ней содержатся команды, которые должны выполняться циклично, пока включен контроллер.

Ниже представлен сокращенный листинг кода 1, загруженный в память контроллера.

Листинг кода 1 - Прошивка датчика

```
void checkIaqSensorStatus (void) ;
void errLeds (void) ;
void getDate(void);
Bsec iaqSensor; String output;
       hour
                     atoi(\&( TIME )[0]); int minute
int
                                                                  =atoi(\&( TIME ) [3]);
void setup (void)
```

```
{
   Serial.begin(115200);
  Wire.begin();
   iaqSensor.begin(0x77, Wire);
   checkIaqSensorStatus();
 bsec virtual sensor t sensorList[10] = {BSEC_OUTPUT_RAW_TEMPERATURE, BSEC_OUTPUT_RAW_PRESSURE,
   BSEC OUTPUT RAW HUMIDITY, BSEC OUTPUT RAW GAS,
   BSEC OUTPUT IAQ, BSEC OUTPUT STATIC IAQ,
   BSEC OUTPUT CO2 EQUIVALENT,
   BSEC_OUTPUT_BREATH_VOC_EQUIVALENT,
   BSEC_OUTPUT_SENSOR_HEAT_COMPENSATED_TEMPERATURE,
   BSEC_OUTPUT_SENSOR_HEAT_COMPENSATED_HUMIDITY,
   };
  iaqSensor.updateSubscription(sensorList, 10,
BSEC_SAMPLE_RATE_LP);
  checkIaqSensorStatus();
\text{output} ="name, date en, time, device temp, device humidity, device pressure, dev
ice_gas";
   Serial.println(output);
}
void loop(void)
{
 unsigned long time trigger = millis();
   if (iaqSensor.run()) { 
    Serial.print("BME680,");
    getDate();
   output = String(iaqSensor.temperature); output += ", "String(iaqSensor.humidity);
   output += "," + String(iaqSensor.pressure); output += "," +
String(iaqSensor.iaq);
    Serial.println(output);
   } else
    checkIaqSensorStatus();
  delay(60000);
}
void checkIaqSensorStatus(void){
   if (iaqSensor.status != BSEC_OK)
    if (iaqSensor.status < BSEC_OK) {
      output = "BSEC error code : " + String(iaqSensor.status); 
Serial.println(output);
     for (j; j) errLeds();
     } else output = "BSEC warning code : " + 
String(iaqSensor.status); Serial.println(output);
   if (iaqSensor.bme680Status != BME680_OK)
    if (iaqSensor.bme680Status < BME680_OK) {
     output = "BME680 error code :
```

```
String(iagSensor.bme680Status); Serial.println(output);
     for (i; j) errLeds();
    } else {
     output = "BME680 warning code : " +
String(iaqSensor.bme680Status);
      Serial.println(output);
     }
}
…
void errLeds(void){
 pinMode(LED_BUILTIN, OUTPUT); digitalWrite(LED_BUILTIN, HIGH);
 delay(100); digitalWrite(LED_BUILTIN, LOW); delay(100);
}
```
Во время работы устройства формируется файл, который можно распарсить системой веб-сервиса, примерное содержание приведено на рисунке 21.

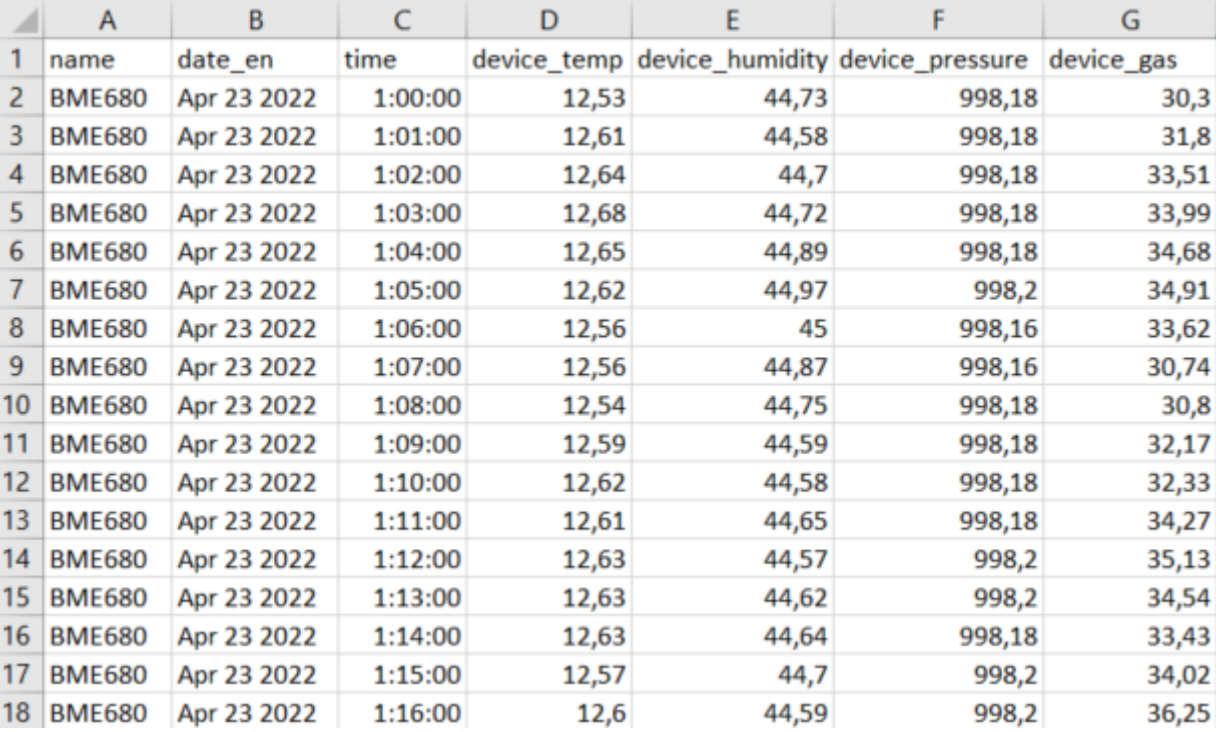

Рисунок 21 – Примерное содержание полученного датасета

#### **2.6.4 Поверка прибора**

Перед началом использования нового замеряющего датчика для его калибровки необходим запуск на пару часов. После этого требуется сверить полученные результаты с результатами альтернативного источника, предоставляющего точные данные.

В качестве альтернативного источника был принят метеорологический ресурс «Gismeteo» [20].

Поверка прибора проходила по показателям температуры и атмосферному давлению, результаты приведены на рисунках 22, 23.

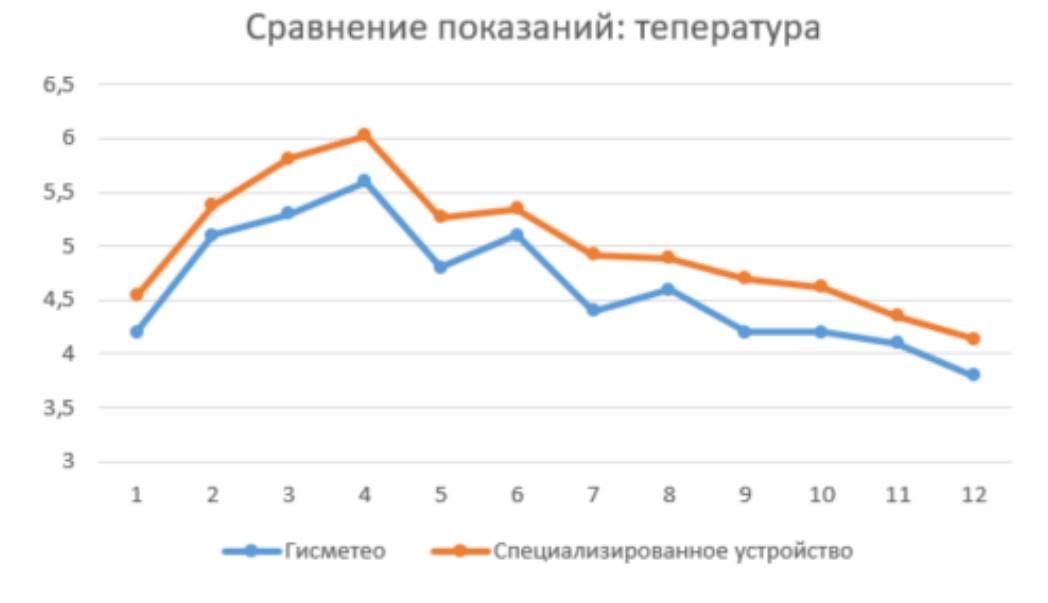

Рисунок 22 – Результат сравнения показаний температуры

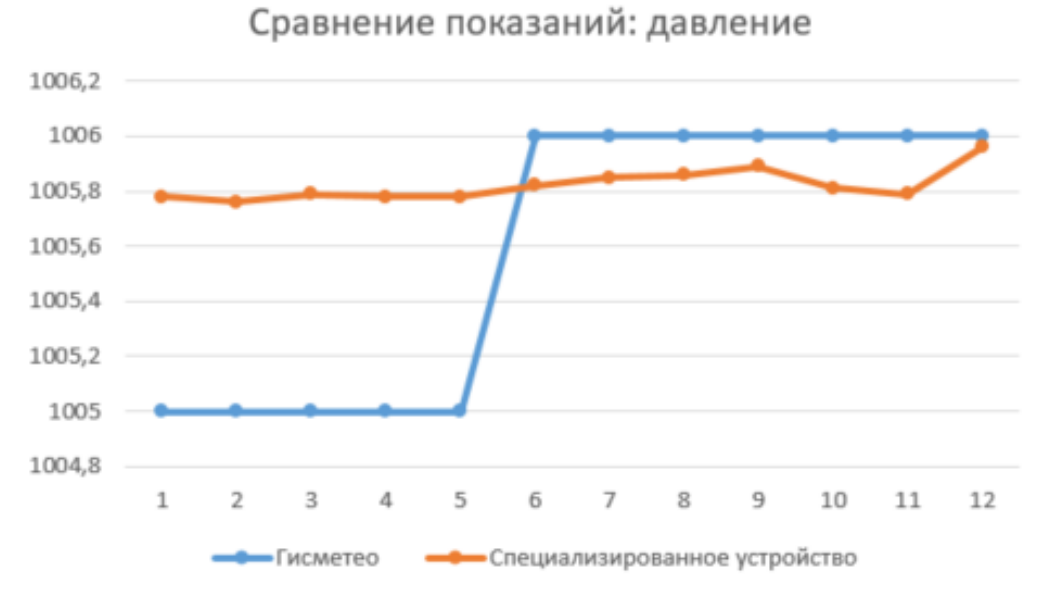

Рисунок 23 – Результат сравнения показаний давления

Исходя из результатов сравнения и анализа калибровочной линии, можно сделать вывод о корректной работе собранного устройства.

# **Выводы по главе «Проектирование и реализация веб-сервиса для мониторинга состояния окружающей среды»**

В ходе проектирования веб-сервиса были получены следующие результаты:

- Разработана веб-карта.
- Построены UML-диаграммы деятельности, последовательности, классов и логическая модель БД.

В процессе разработки были реализованы и продемонстрированы:

- Клиентская часть веб-сервиса.
- Серверная часть веб-сервиса, в том числе, модуль логирования.
- Собранный, запрограммированный и поверенный метеорологический прибор.

## **Глава 3. Тестирование веб-сервиса**

## **3.1 Тестирование интерфейса при изменении разрешения экрана**

Для обеспечения корректного отображения информации на разных мониторах необходима реализация универсального вывода содержимого. Тестирование «отрисовки» производилось на экранах, имеющие разрешения 800х600, 1024х768, 1280х1024, 1366х768 и 1600х1200. На рисунках 24-26 приведены примеры отображения главной страницы для некоторых разрешений экранов.

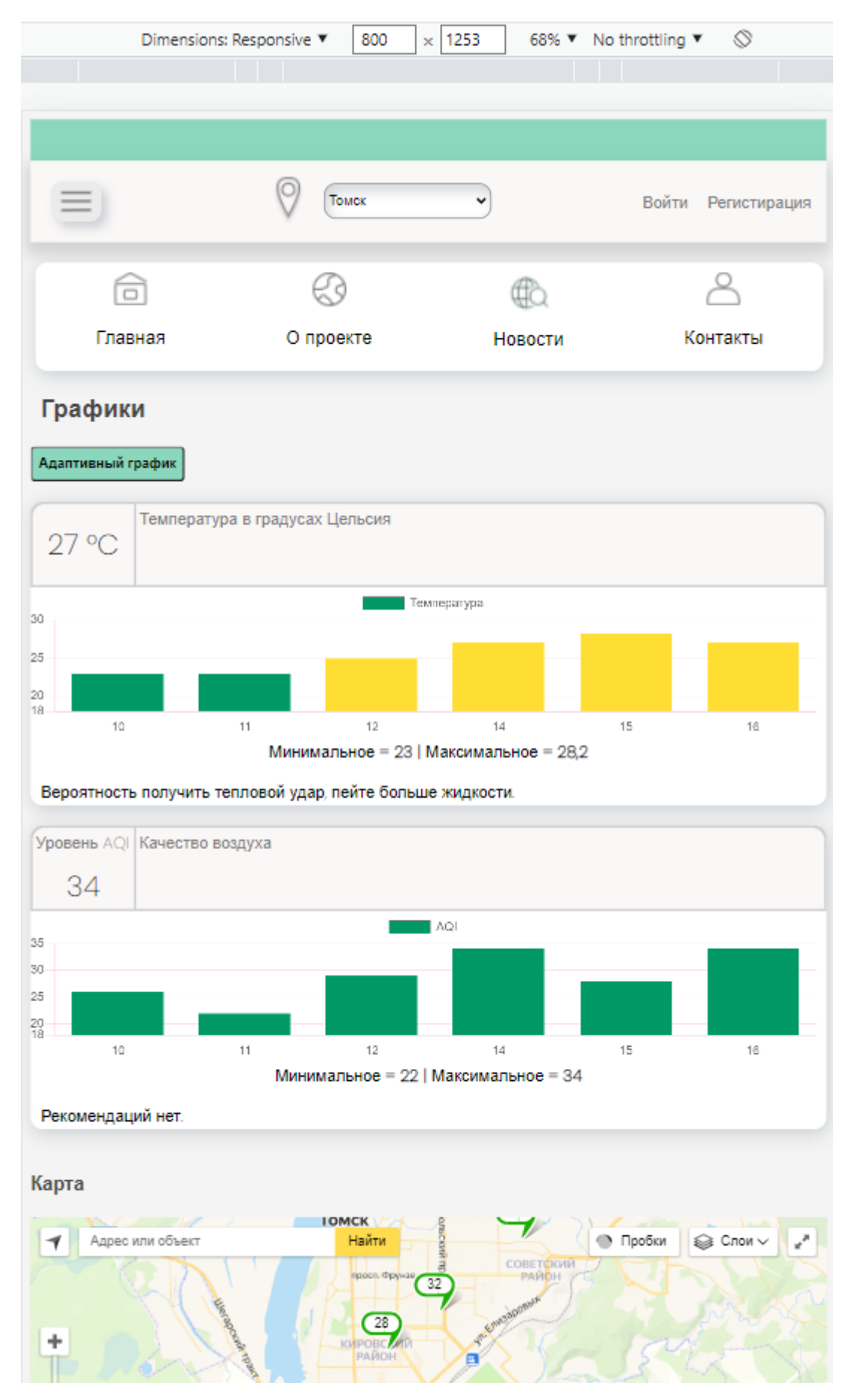

Рисунок 24 - Отображение главной страницы в разрешении 800х600

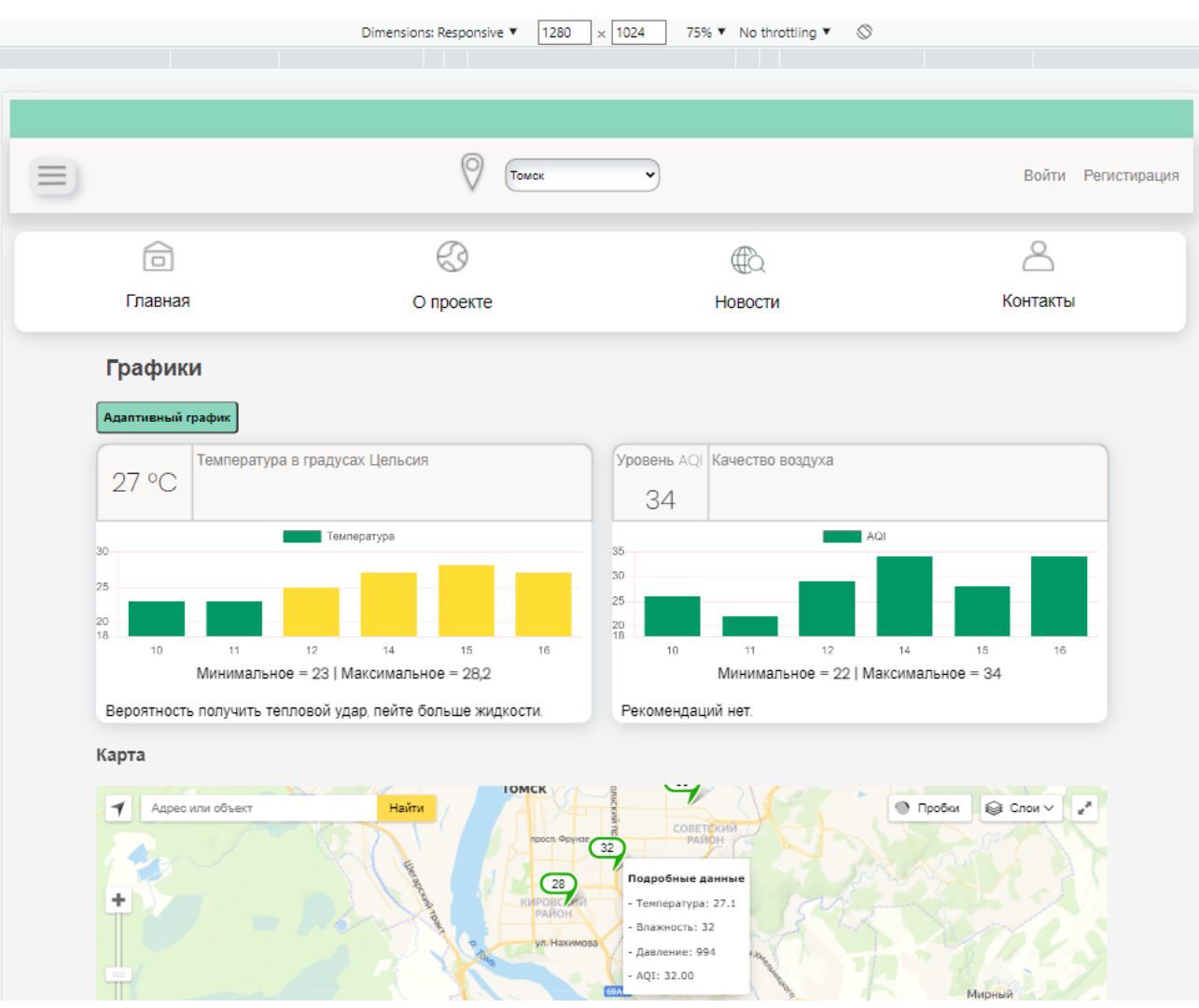

Рисунок 25 - Отображение главной страницы в разрешении 1280x1024

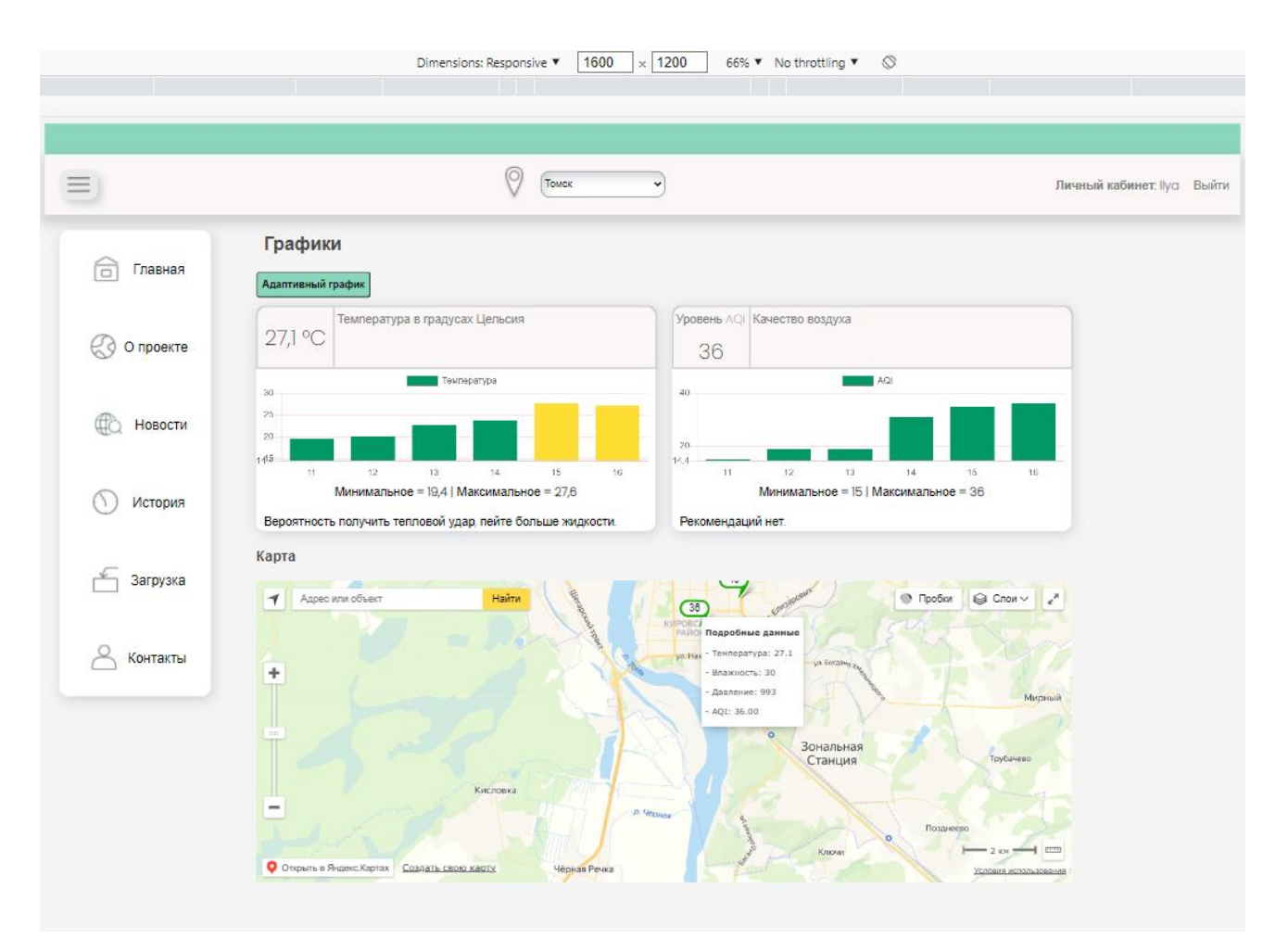

Рисунок 26 – Отображение главной страницы в разрешении 1600х1200

## **3.2 Проверка на кроссбраузерность**

Проверка на кроссбраузерность необходима для корректного отображения контента в разных браузерах пользователей. В данном случае была проведена проверка в следующих популярных браузерах: «Chrome», «Microsoft Edge», «Яндекс.Браузер», «Opera». На рисунках 27-30 показано отображение главной страницы с целью проверки расположения элементов и работоспособности подключаемых библиотек.

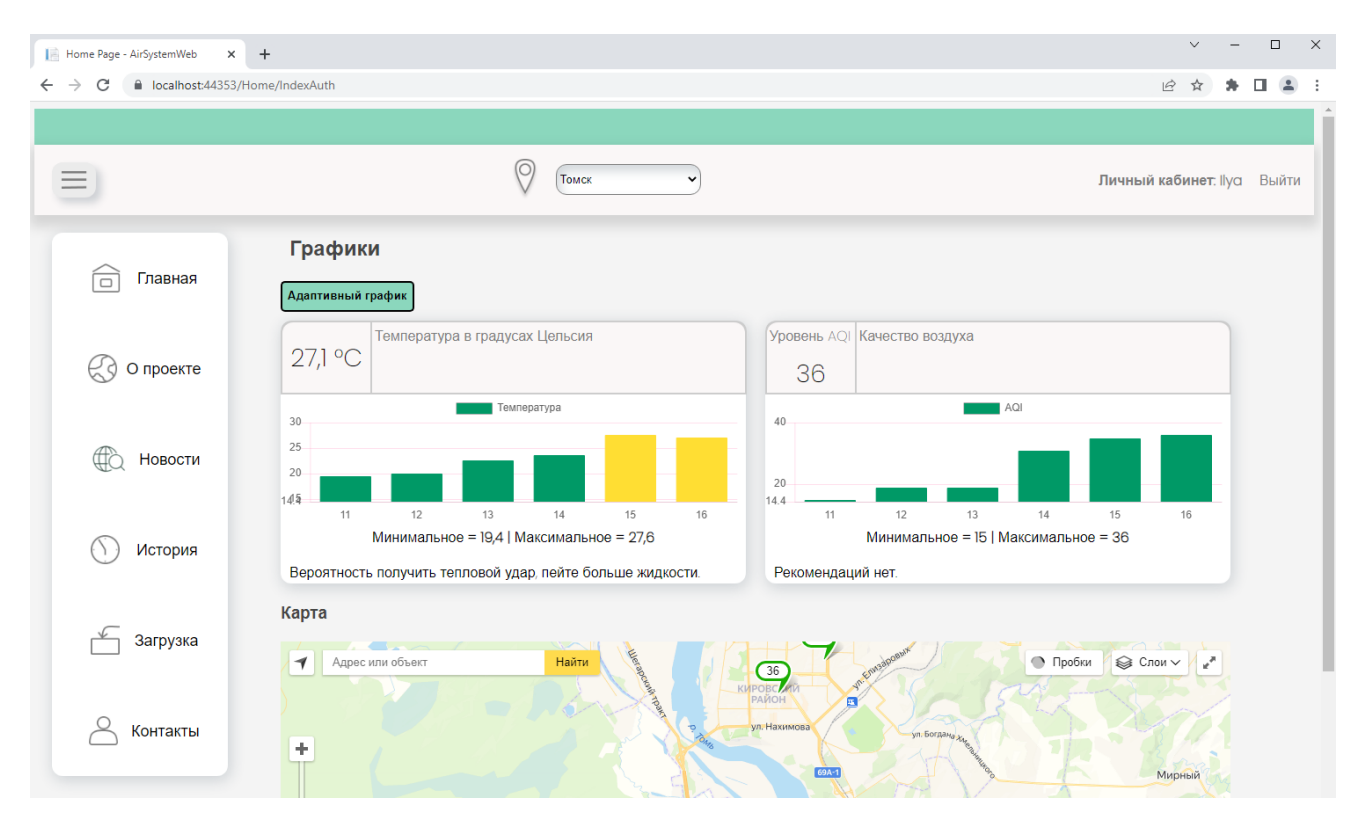

Рисунок 27 – Проверка совместимости с браузером «Chrome»

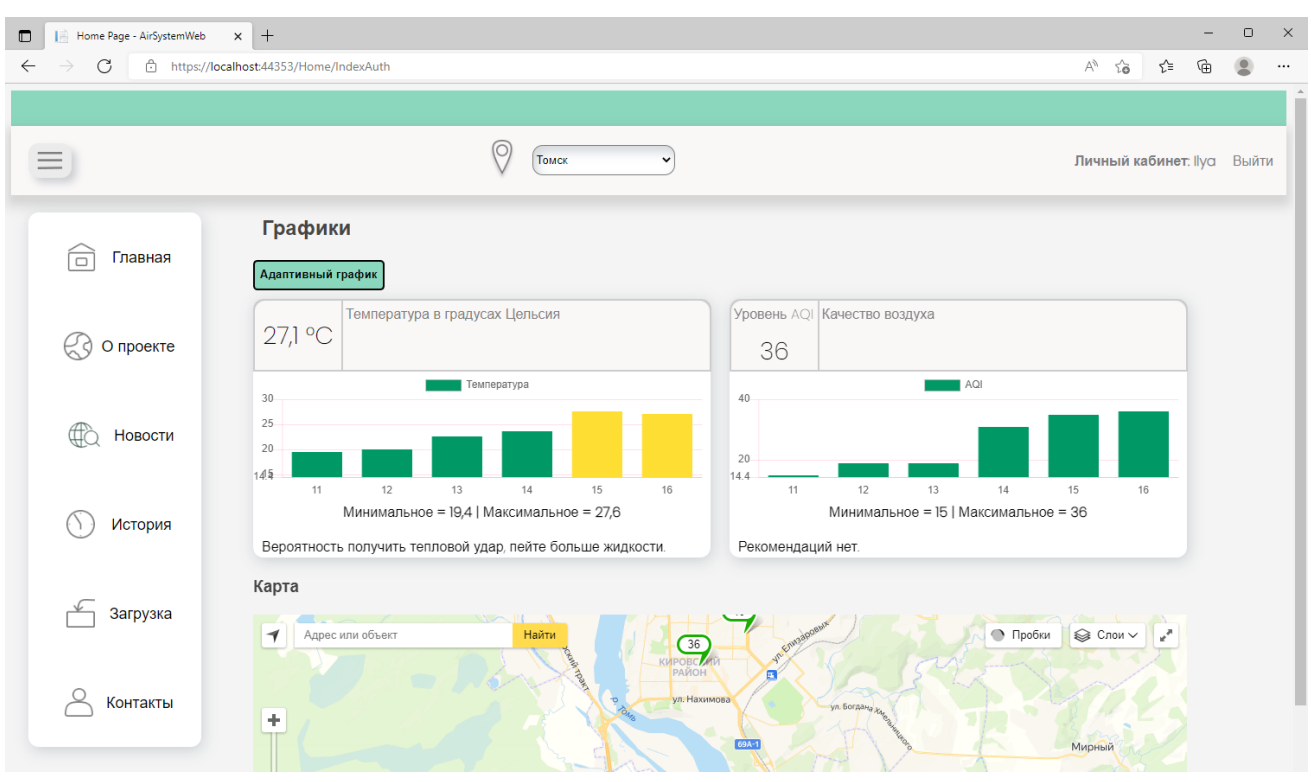

Рисунок 28 – Проверка совместимости с браузером «Microsoft Edge»

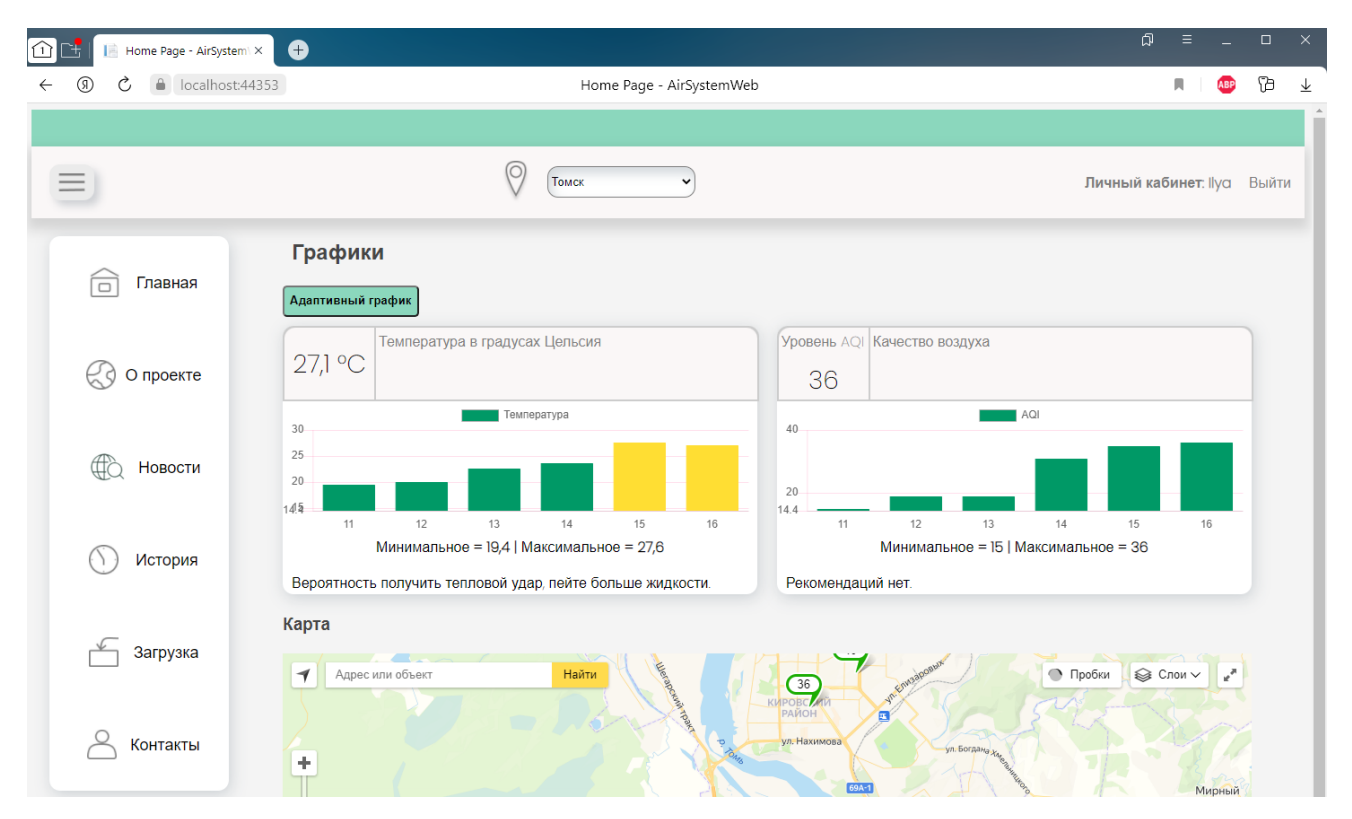

Рисунок 29 – Проверка совместимости с браузером «Яндекс.Браузер»

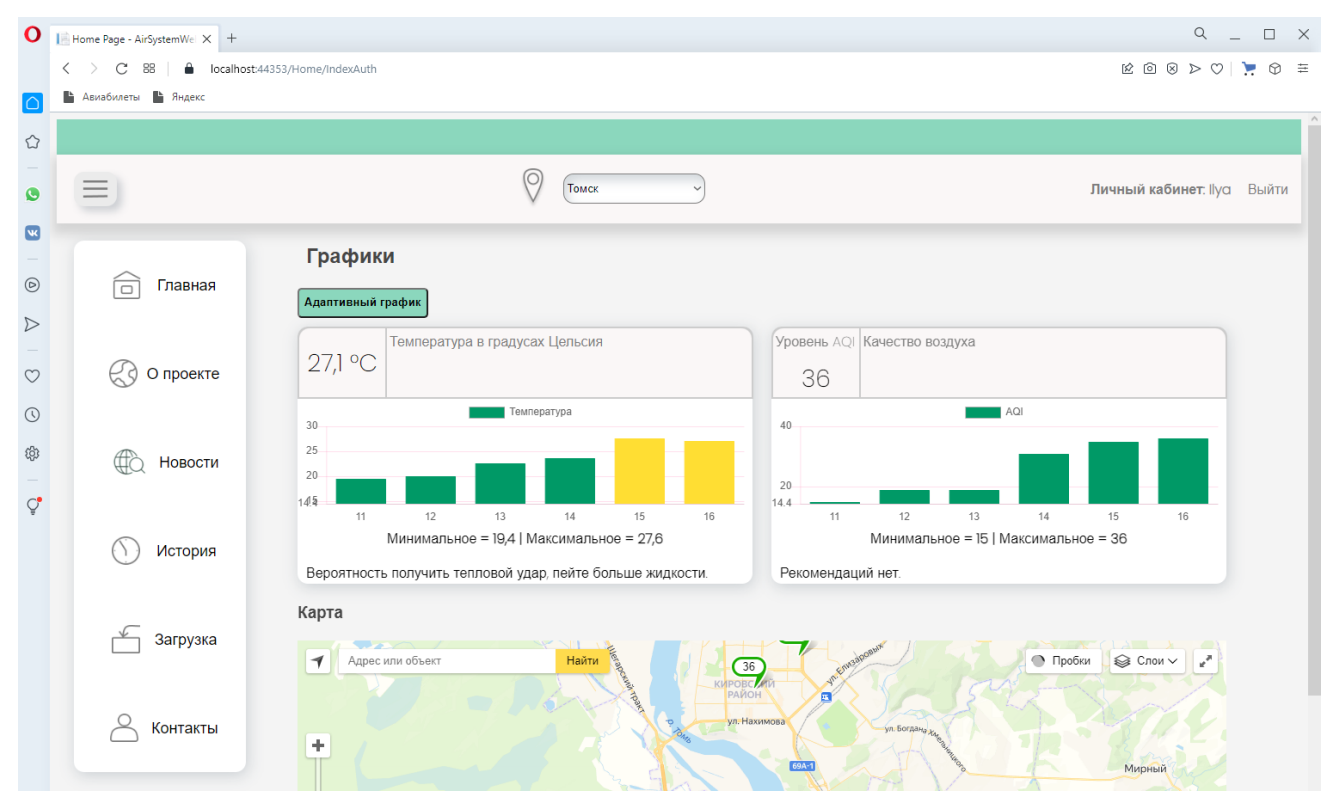

Рисунок 30 – Проверка совместимости с браузером «Opera»

## **3.3 Модульное тестирование**

Проверка корректной работы некоторых отдельных модулей веб-сервиса проводилась с помощью модульных тестов, на этапе кодирования приложения. После того как модуль успешно прошел все тесты, он включается в «основное» решение. Использование модульных тестов позволяет исправить ошибки на ранних этапах разработки и лучше погрузиться в кодовую базу. На рисунке 31 приведен список выполненных тестов в MS Visual Studio [21].

| Тестирование                    | Длительн | Признаки | C |
|---------------------------------|----------|----------|---|
| AirSystemWeb.NUnitTest (10)     | 2,7 c    |          |   |
| ▲ < AirSystemWeb.NUnitTest (10) | 2.7c     |          |   |
| Tests (10)<br>z                 | 2.7c     |          |   |
| Test_Check_Exist_Users          | 1,2 c    |          |   |
| Test_Check_Password             | 139 мс   |          |   |
| <b>Test_EncodeDecrypt</b>       | 15 мс    |          |   |
| Test_Get_City_Tomsk             | 1,3 c    |          |   |
| Test_Get_Error_During_Do        | 13 мс    |          |   |
| Test_Get_Key_Allow              | 19 мс    |          |   |
| Test_Get_Part_Mark              | 13 мс    |          |   |
| Test_Get_Unit_Interval          | 10 мс    |          |   |
| Test_Is_Converting_String_T     | 6 мс     |          |   |
| Test_Last_Measurements          | 26 мс    |          |   |

Рисунок 31 – Список выполненных модульных тестов

Например, тест «Test\_Check\_Password» показал, что метод «IsPasswordMeetRequirements» из интерфейса «IUserService», реализованный в классе «UserService», который используется для проверки пароля на соответствие обязательных требований, при регистрации или его смене, является успешным.

Требования к паролю:

- длинна более 6 символов;
- минимум один прописной символ;
- минимум один строчный символ;
- минимум одна цифра;
- может содержать знаки препинания и/или специальные символы.

# Ниже представлен листинг 2 модульного теста.

Листинг 2 – Модульный тест «Test\_Check\_Password»

```
public void Test Check Password()
{
UserService service = new UserService(this.GetContext());
string NicePassword1 = "AAAaabb123";
string NicePassword2 = "A-B c-1asdcxc";
string NicePassword3 = "xwA3dfr445";
string NicePassword4 = "--sdsdfdfAsdsd3";
string BadPassword1 = "AAAAaaaa";
string BadPassword2 = "BBBBBBBB";
string BadPassword3 = "11111111";
string BadPassword4 = "Ab432";
string BadPassword5 = "bbbbbbb";
Assert.IsTrue(service.IsPasswordMeetRequirements(NicePassword1));
Assert.IsTrue(service.IsPasswordMeetRequirements(NicePassword2));
Assert.IsTrue(service.IsPasswordMeetRequirements(NicePassword3));
Assert.IsTrue(service.IsPasswordMeetRequirements(NicePassword4));
Assert.IsTrue(!service.IsPasswordMeetRequirements(BadPassword1));
Assert.IsTrue(!service.IsPasswordMeetRequirements(BadPassword2));
Assert.IsTrue(!service.IsPasswordMeetRequirements(BadPassword3));
Assert.IsTrue(!service.IsPasswordMeetRequirements(BadPassword4));
Assert.IsTrue(!service.IsPasswordMeetRequirements(BadPassword5));
}
```
# **Выводы по главе «Тестирование веб-сервиса»**

В процессе тестирования веб-сервиса были:

- Осуществлены проверки интерфейса при изменении разрешения экрана.
- Произведены проверки на кроссбраузерность.
- Реализованы модульные тесты.

# **Глава 4. Оценка коммерческого потенциала и перспективности проведения исследования с позиции ресурсоэффективности и ресурсосбережения**

В настоящее время перспективность научного исследования определяется коммерческой ценностью разработки. Оценка коммерческой ценности является необходимым условием при поиске источников финансирования для проведения научного исследования и коммерциализации его результатов.

Данный раздел, предусматривает рассмотрение следующих задач:

- Оценка коммерческого потенциала разработки.
- Планирование научно-исследовательской работы.
- Расчет бюджета научно-исследовательской работы.
- Определение ресурсной, финансовой, бюджетной эффективности исследования.

Цель работы ‒ оценка полных денежных затрат необходимых для реализации, ввода в эксплуатацию и обслуживания веб-сервиса для мониторинга состояния окружающей среды.

Основной задачей данного раздела является определение перспективности конечного продукта, разработанного в рамках научноисследовательского проекта, а также оценка успеваемости и ценности работы.

Для достижения цели предусмотрено рассмотрение и решение следующих задач:

- оценка коммерческого потенциала проекта;
- расчет бюджета научно-исследовательской работы;
- планирование научно-исследовательской работы;
- нахождение ресурсной, финансовой, экономической и бюджетной эффективности исследования.

62

## **4.1 Предпроектный анализ**

### **4.1.1 Потенциальные потребители результатов исследования**

Данная работа посвящена разработке веб-сервиса, ориентированного на определение состояния окружающей среды, способного произвести оценку собранных данных и предоставить необходимую информацию об экологической ситуации.

Исходя из особенностей веб-сервиса, есть возможность определить круг лиц, на которых направлена разработка. Проект имеет социальноэкологическую роль, исходя из этого, целевой рынок – это организации общественного здравоохранения и различные экологические службы, основной деятельностью которых является охрана здоровья и наблюдение, оценка и прогнозирования состояния окружающей природной среды. Так как имеется свободный доступ к веб-сервису, работа будет интересна сторонникам чистого воздуха и заинтересованному обществу для ознакомления с достоверной научной информацией.

Сегментация рынка услуг проводится по степени потребности использования данных расчетов, результат сегментирования представлен на рисунке 32.

|                 |         | Вид интернет-ресурса          |                            |                                                |                       |  |  |  |
|-----------------|---------|-------------------------------|----------------------------|------------------------------------------------|-----------------------|--|--|--|
|                 |         | Метеорологи-<br>ческий ресурс | Информацион-<br>ный портал | Загрузка, проверка<br>и визуализация<br>данных | Корпоративный<br>сайт |  |  |  |
|                 | Крупные |                               |                            |                                                |                       |  |  |  |
| Размер компании | Средние |                               |                            |                                                |                       |  |  |  |
|                 | Мелкие  |                               |                            |                                                |                       |  |  |  |
|                 |         | Фирма А                       | 9999                       | Фирма Б                                        | Фирма В               |  |  |  |

Рисунок 32 – Карта сегментирования рынка услуг по разработке интернет-ресурсов

## **4.1.2 Анализ конкурентных решений**

Реалистичная оценка сильных и слабых сторон проекта, в сравнении со своими ближайшими аналогами, является обязательным шагом для снижения рисков и ослабления угроз со стороны конкурентов.

В основном разделе был представлен список конкурентных решений, которые позволяют структурировать данные, полученные в ходе мониторинга, и предоставляют наглядную отчетность. Экспертная оценка основных технических характеристик производится для следующих решений и представлена в таблице 6:

- «Система мониторинга воздуха г. Красноярска» [6];
- «Воздух» [8];
- «Beijing Air Pollution» [10].

Таблица 6 – Оценочная карта сравнения конкурентных технических решений

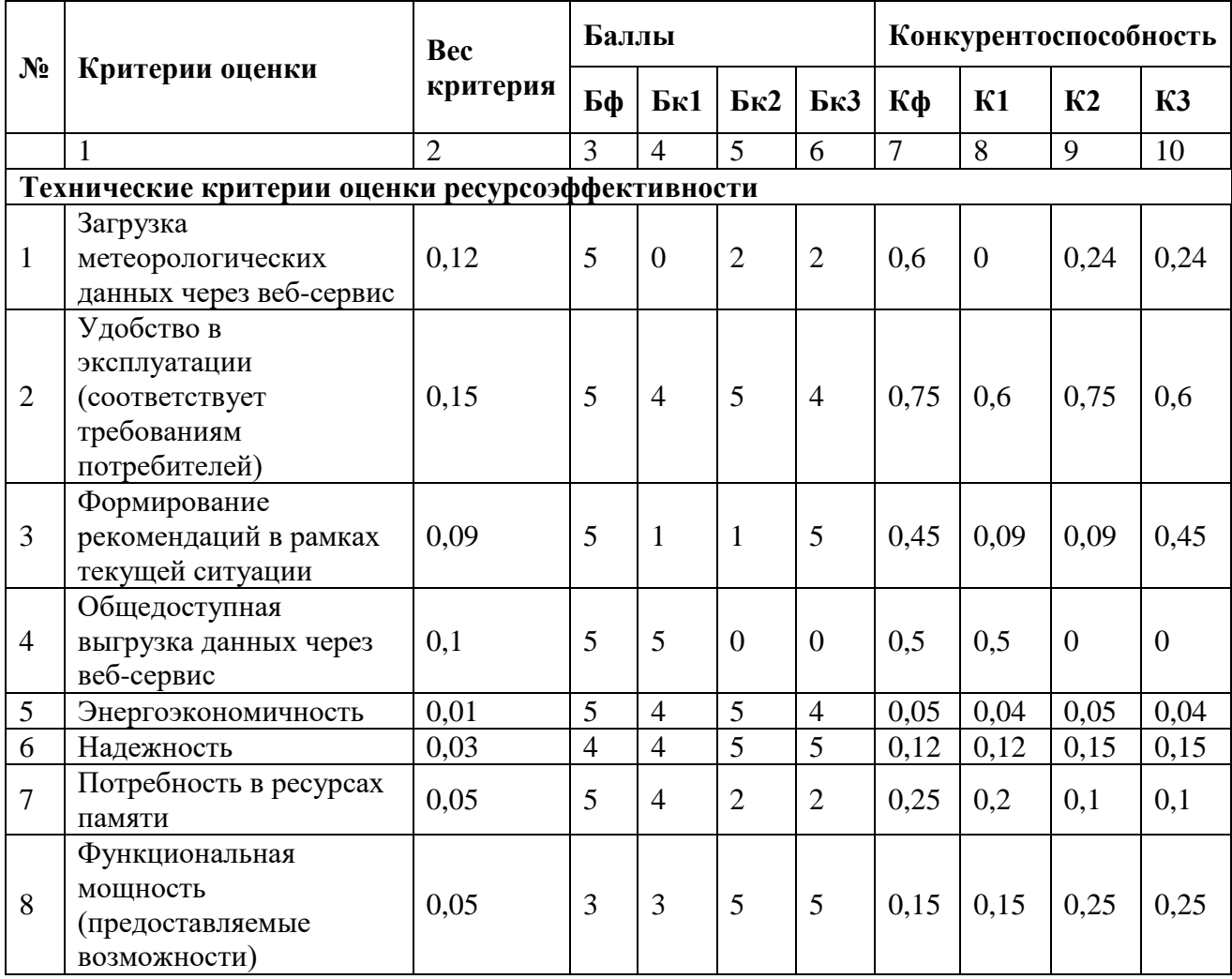

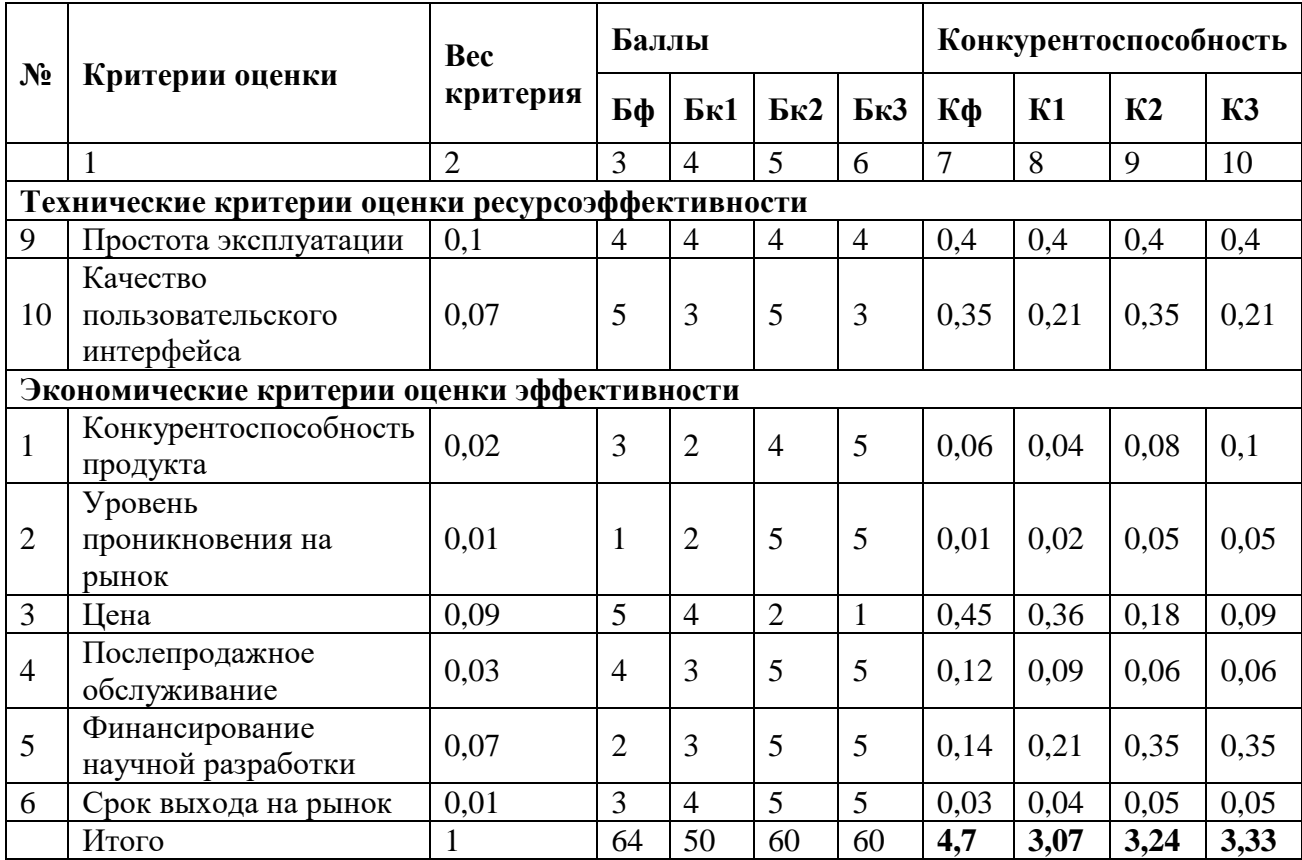

Продолжение таблицы 6 – Оценочная карта сравнения конкурентных технических решений

Из анализа, приведенного в таблице 6 можно сделать выводы, что уязвимостями конкурентов связаны с отсутствием возможности выгрузки метеорологических данных и загрузки данных со специализированного устройства через веб-сервис. Некоторые конкуренты не предоставляют рекомендаций поведения для текущей экологической ситуации, что также является уязвимостью, для рядового пользователя данный пункт особенно критичен.

Все приведенные конкуренты позволяют получить необходимую информацию об обстановке и выполняют одну из главных целей информирование населения о состоянии воздуха в атмосфере. А также обладают следующим достоинством: более обширный мониторинг за счет большего количества регистрируемых показателей.

Наиболее сильным конкурентом можно считать веб-сервис «World's Air Pollution», т.к. обладает широким распространением, охватывая более ста стран

и предоставляя большой функционал. Однако его распространенность на территории Российской Федерации оставляет желать лучшего (менее 5 городов).

Система «Воздух», имея широкую распространенность в России, не является главным конкурентом, поскольку для полноценного пользования требуется приобретение полной версии, что считается существенным недостатком.

#### 4.1.3 SWOT-анализ

Следующий шаг комплексного анализа заключается в использовании технологии SWOT для изучения внешних и внутренних сторон проекта. SWOTанализ - это метод стратегического исследования, состоящий из четырех компонентов:

- $S$  (strengths) сильные стороны это положительные факторы, описывающие все, что делает проект успешным, другими словами, конкурентные преимущества;
- W (weaknesses) слабые стороны это отрицательные факторы, описывающие ограниченность и недостатки проекта, сдерживающие экономический рост;
- $O ($ opportunities) возможности это любые предпочтительные ситуации в настоящем или будущем, возникающие в условиях окружающей среды отражающие скрытый потенциал;
- $T -$  (threats) угрозы это любые нежелательные ситуации, тенденции или изменения в условиях окружающей среды, которые отражают риски внешнего окружения, осложняющие достижение целей проекта.

На основе вышеупомянутых компонентов формируется SWOT-матрица, результаты проведенного SWOT-анализа приведены в таблице 7.

66

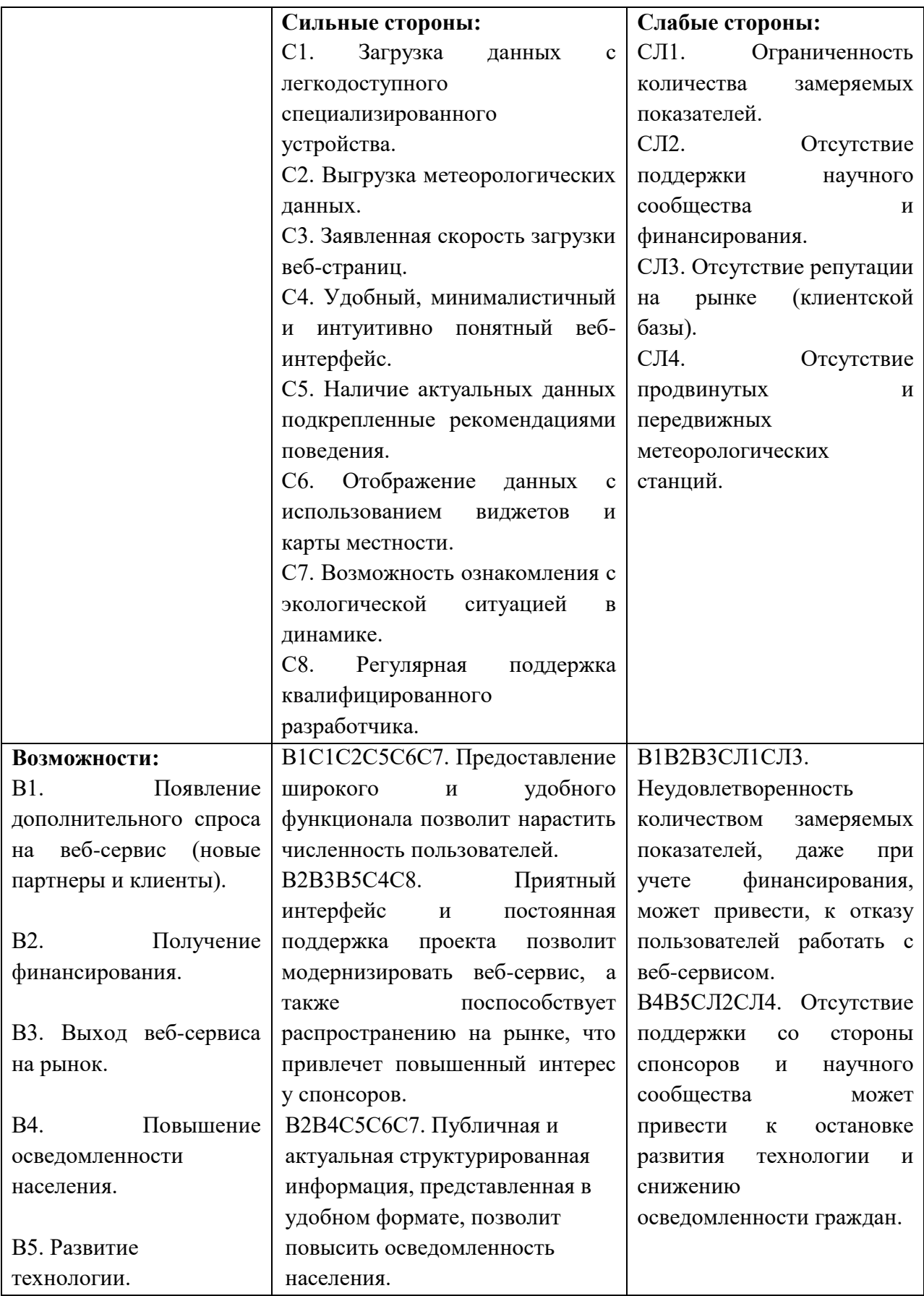

Продолжение таблицы 7 - SWOT-анализ

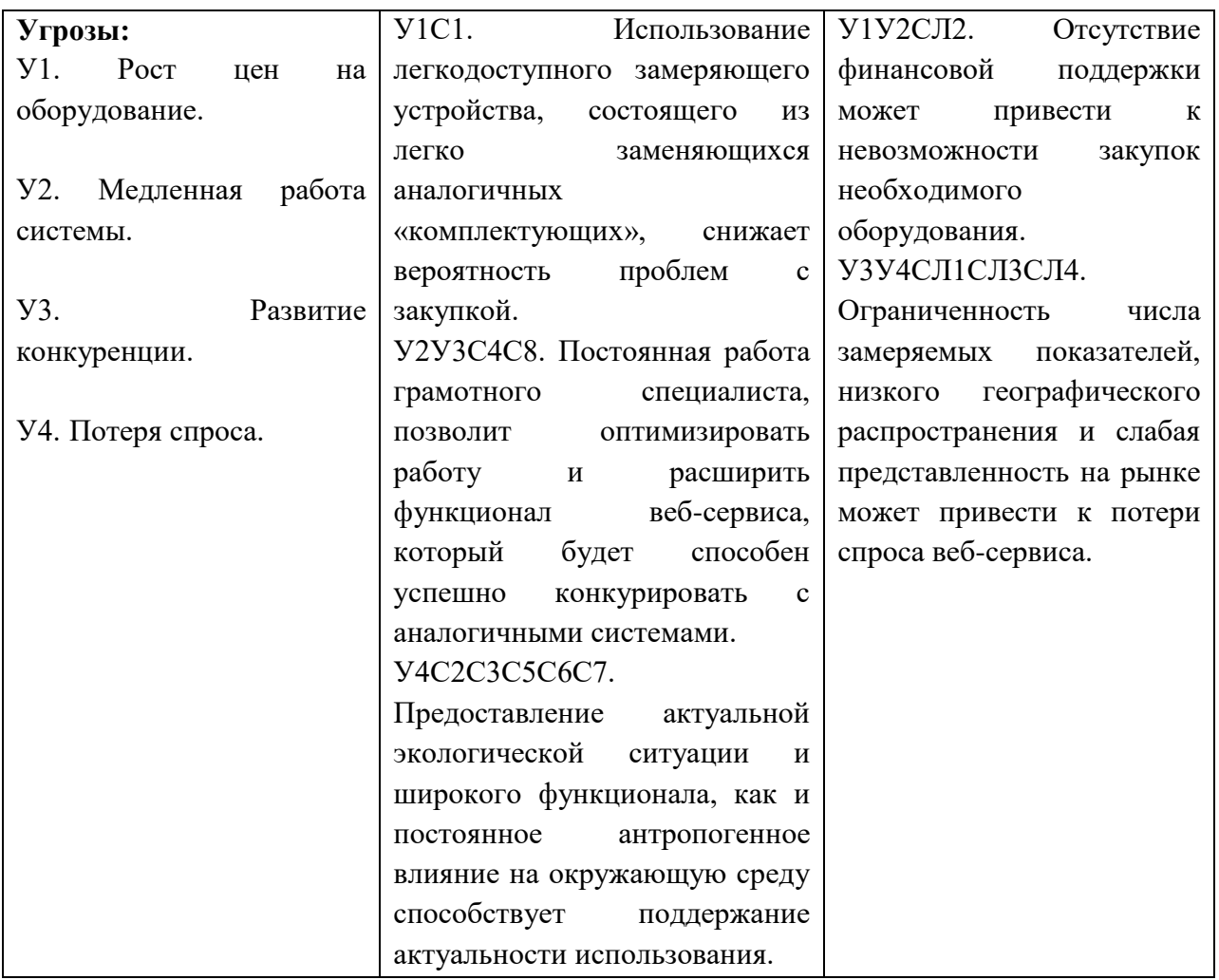

Следующий этап заключается в выявлении соответствия сильных и слабых сторон проекта внешним условиям окружающей среды, благодаря которым выявляется степень необходимости проведения стратегических изменений. Результаты анализа представлены в интерактивных матрицах проекта в таблицах  $8 - 11$ .

Таблица 8 - Интерактивная матрица проекта

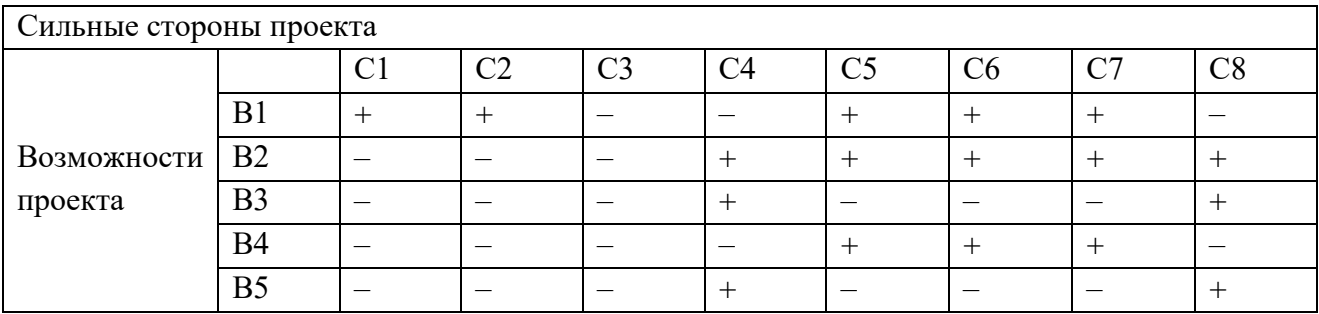

#### Таблица 9 – Интерактивная матрица проекта

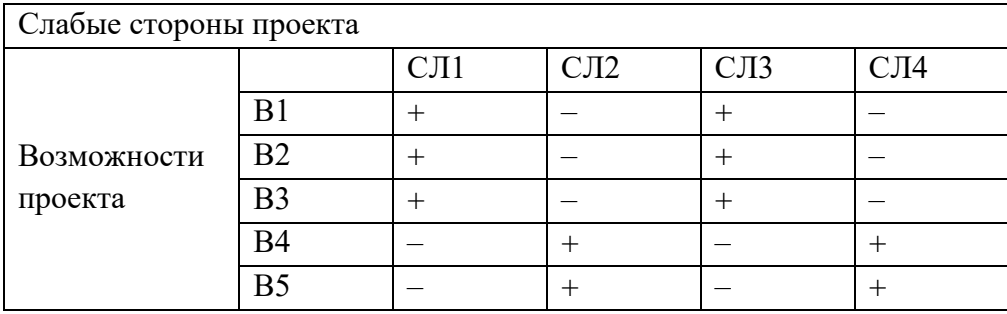

#### Таблица 10 – Интерактивная матрица проекта

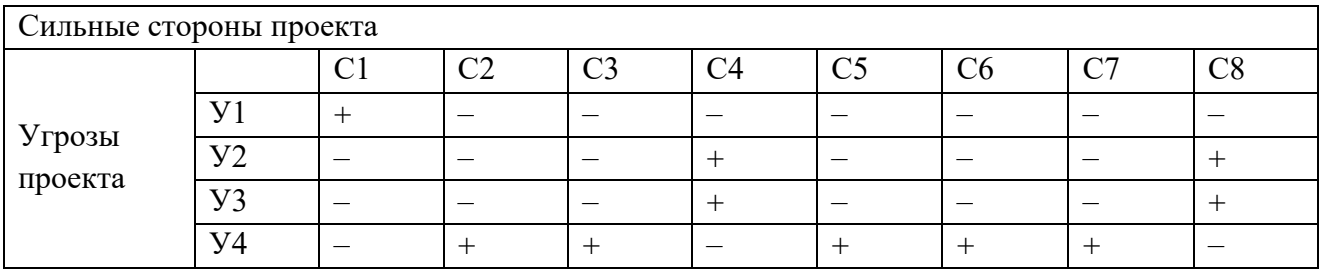

#### Таблица 11 – Интерактивная матрица проекта

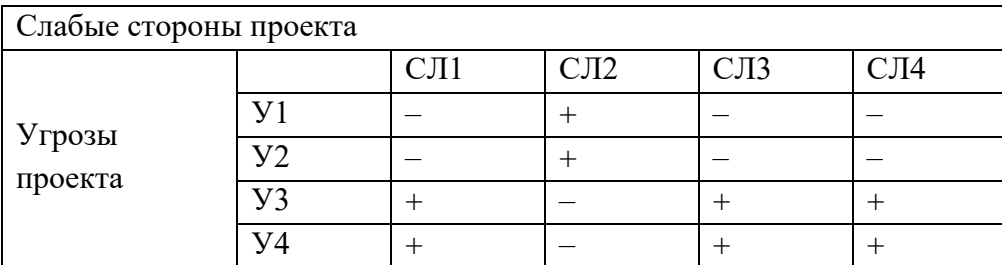

## **4.1.4 Оценка готовности проекта к коммерциализации**

Оценка готовности проекта к коммерциализации и выяснение уровня компетенций – рекомендуемые действия на всех стадиях жизненного цикла проекта, способствующие пониманию степени проработанности проекта и погруженности разработчика в предметную область. В таблице 12 представлен перечень вопросов и оценка показателей степени проработанности проекта с точки зрения коммерциализации и компетенций разработчика.

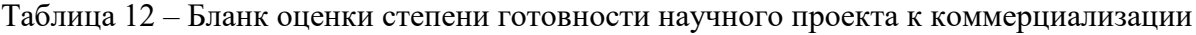

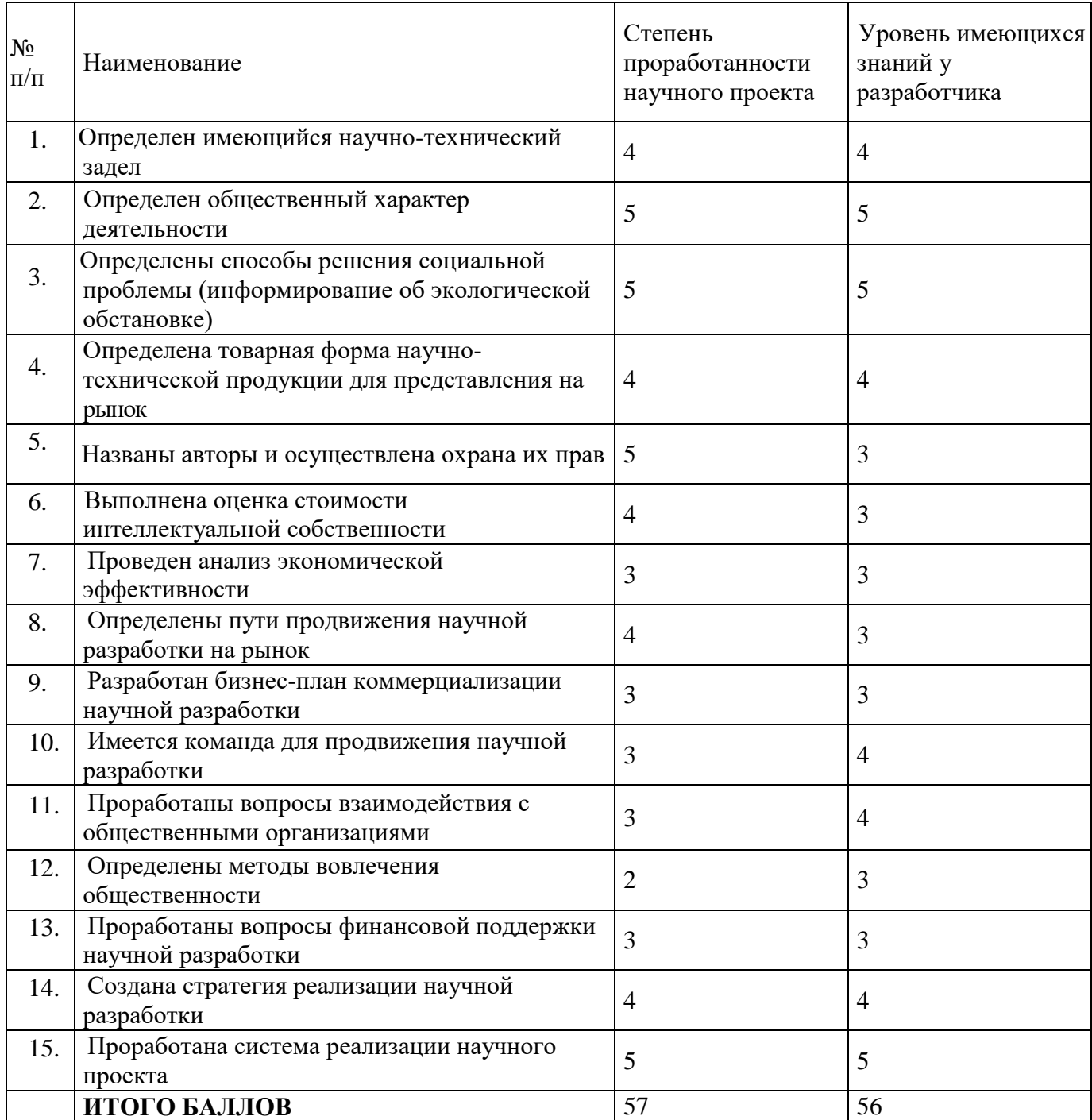

# **4.1.5 Методы коммерциализации результатов научно-технического исследования**

Из итоговых оценок (в таблице 12), описывающих готовность научного проекта и уровень знаний у разработчика, видно, что значения находятся в диапазоне от 45 до 59, это говорит о том, что разработка имеет перспективность выше среднего. Анализируя баллы показателей, следует вывод о необходимости найма или консультации специалистов, поскольку рассмотрена малая часть всех аспектов вывода продукта на рынок, и проявляется несовершенство знаний разработчика. Таким образом, для торговли патентными лицензиями, франчайзинга, организации совместного предприятия и организации совместных предприятий этого недостаточно. Но т.к. разработка является самостоятельной единицей, этого достаточно для коммерциализации научной разработки методами: передача ноу-хау; инжиниринг; организация собственного предприятия; передача интеллектуальной собственности.

### **4.2 Инициация проекта**

### **4.2.1 Цели и результаты проекта**

На этапе определения, составления первоначальных целей и содержания необходимо фиксировать первоначальные финансовые ресурсы.

Выявление внешних и внутренних заинтересованных сторон проекта – важный этап для понимания основных лиц и их взаимодействия, влияющий на общий результат разработки (таблица 13).

Таблица 13 – Заинтересованные стороны проекта

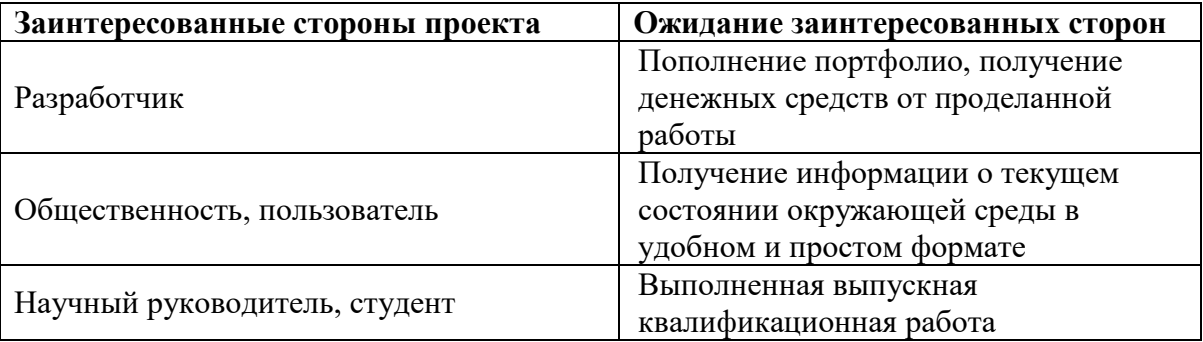

Цели и результат проекта представлены в таблице 14.

Таблица 14 – Цели и результат проекта

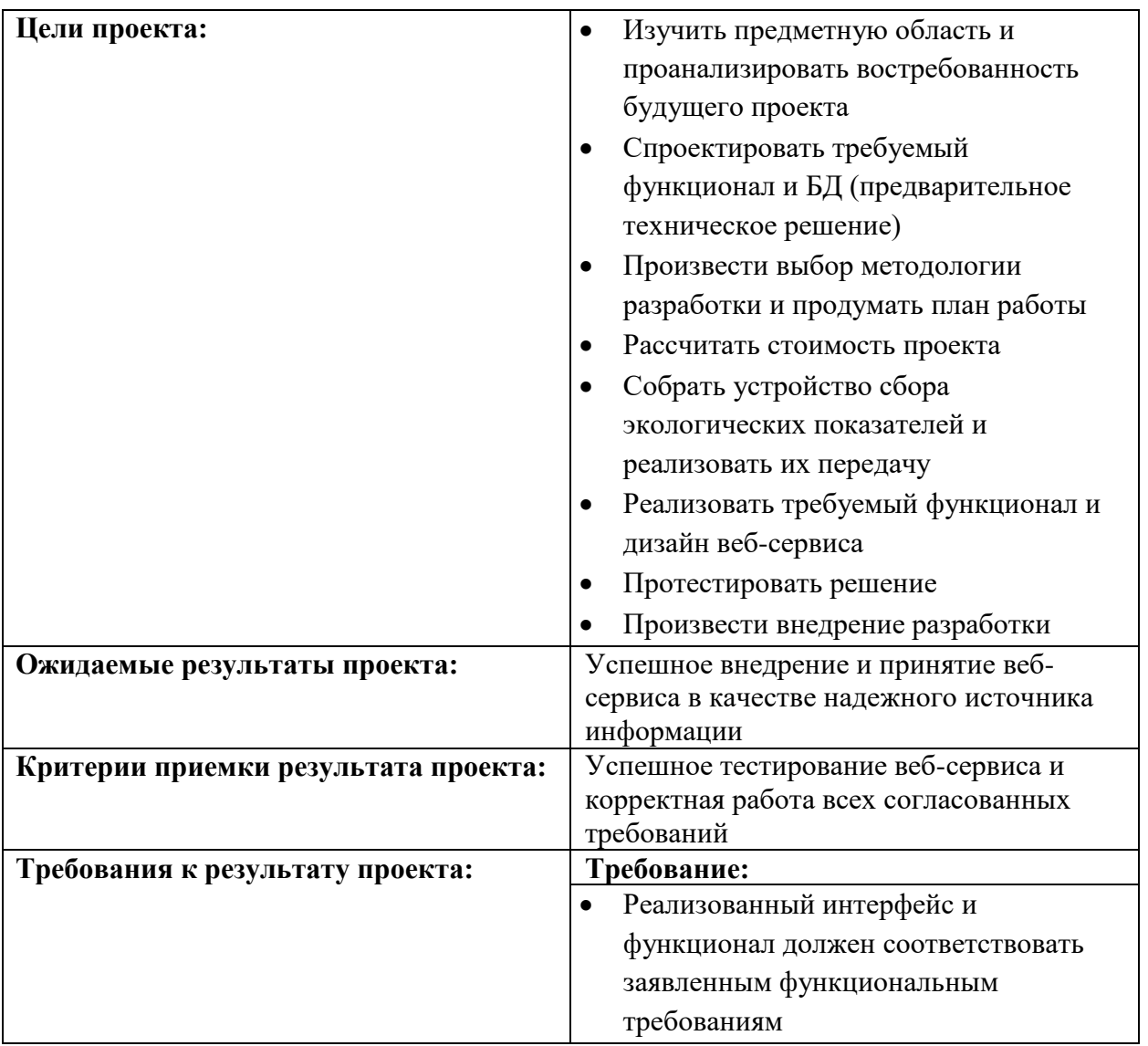

# **4.2.2. Организационная структура проекта**

Планирование занятости каждого участника – один из основных шагов при организации процессов в проекте, здесь решаются вопросы: кто будет входить в состав команды, с какой ролью, и с какими функциями (таблица 15).
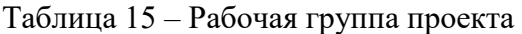

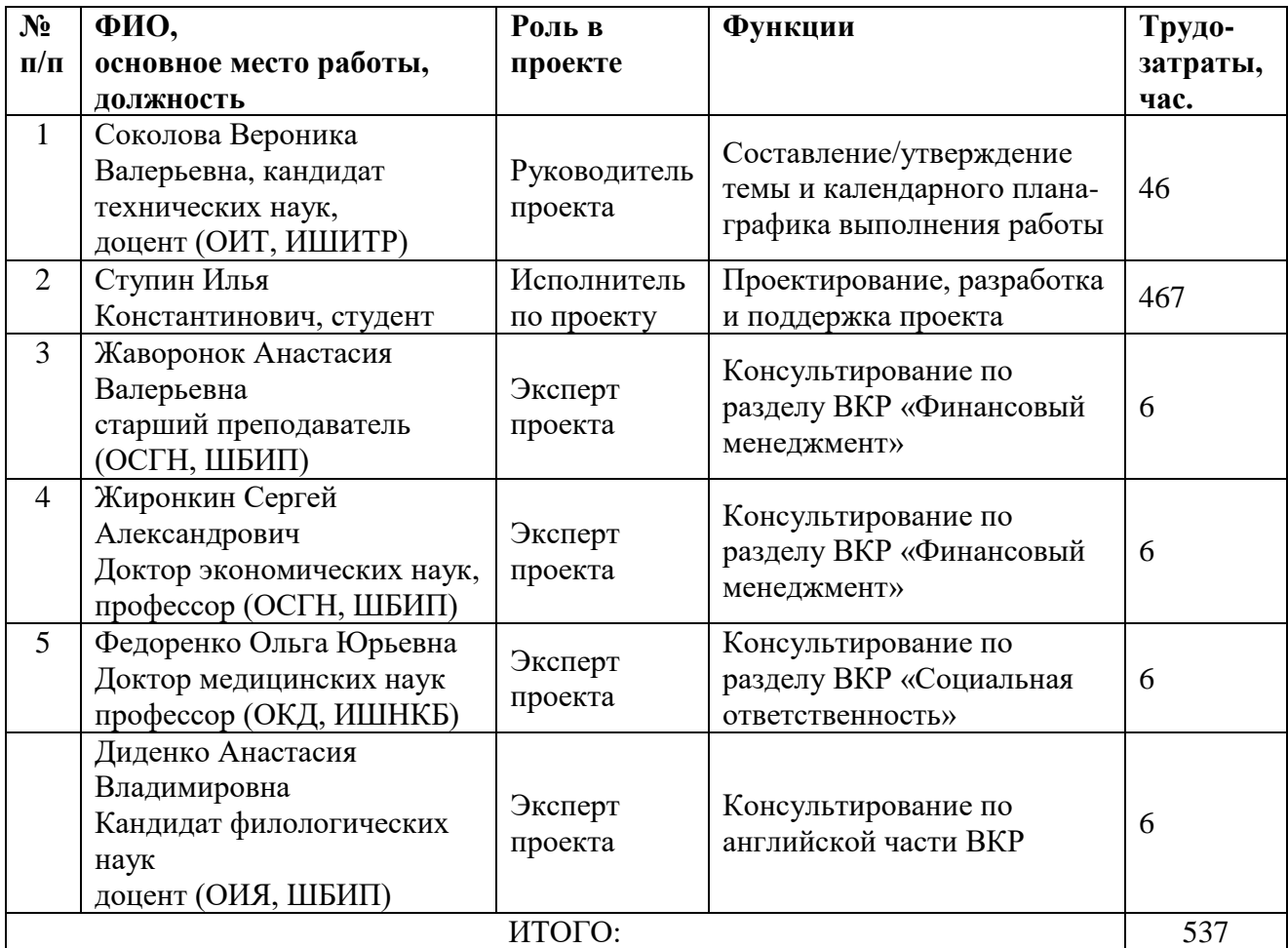

## **4.2.3 Ограничения и допущения проекта**

В данном разделе описываются факторы, ограничивающие возможности команды проекта, а также допущения проекта – факторы в рамках процесса планирования, которые считаются верными на момент планирования, и на которые команда проекта не может повлиять. Ограничения проекта отображены в таблице 16.

Таблица 16 – Ограничения проекта

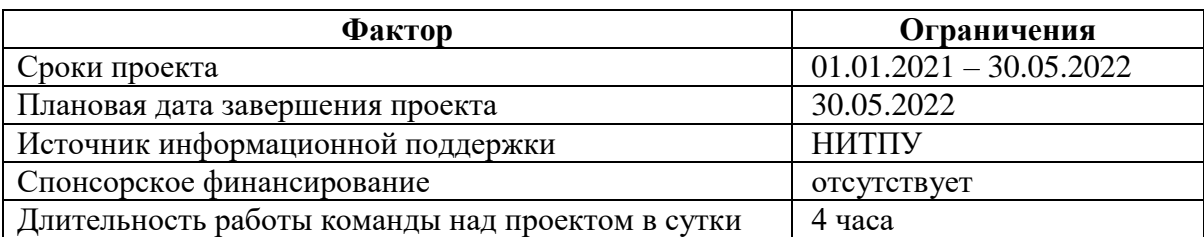

#### **4.3 Планирование управления научно-техническим проектом**

На этапе планирования определяется общее содержание процессов, формируется календарный и бюджетный план – это основные и обязательные моменты, позволяющие достичь поставленных целей перед командой.

## **4.3.1 Иерархическая структура работ проекта**

При планировании процессов используют метод иерархической структуры работ для разбиения проекта на более мелкие, понятные и измеримые части. Данный метод иллюстрируется в виде многоуровневой схемы задач, требуемой для достижения всех целей. На рисунке 33 отображена иерархическая структура работ по выпускной квалификационной работе.

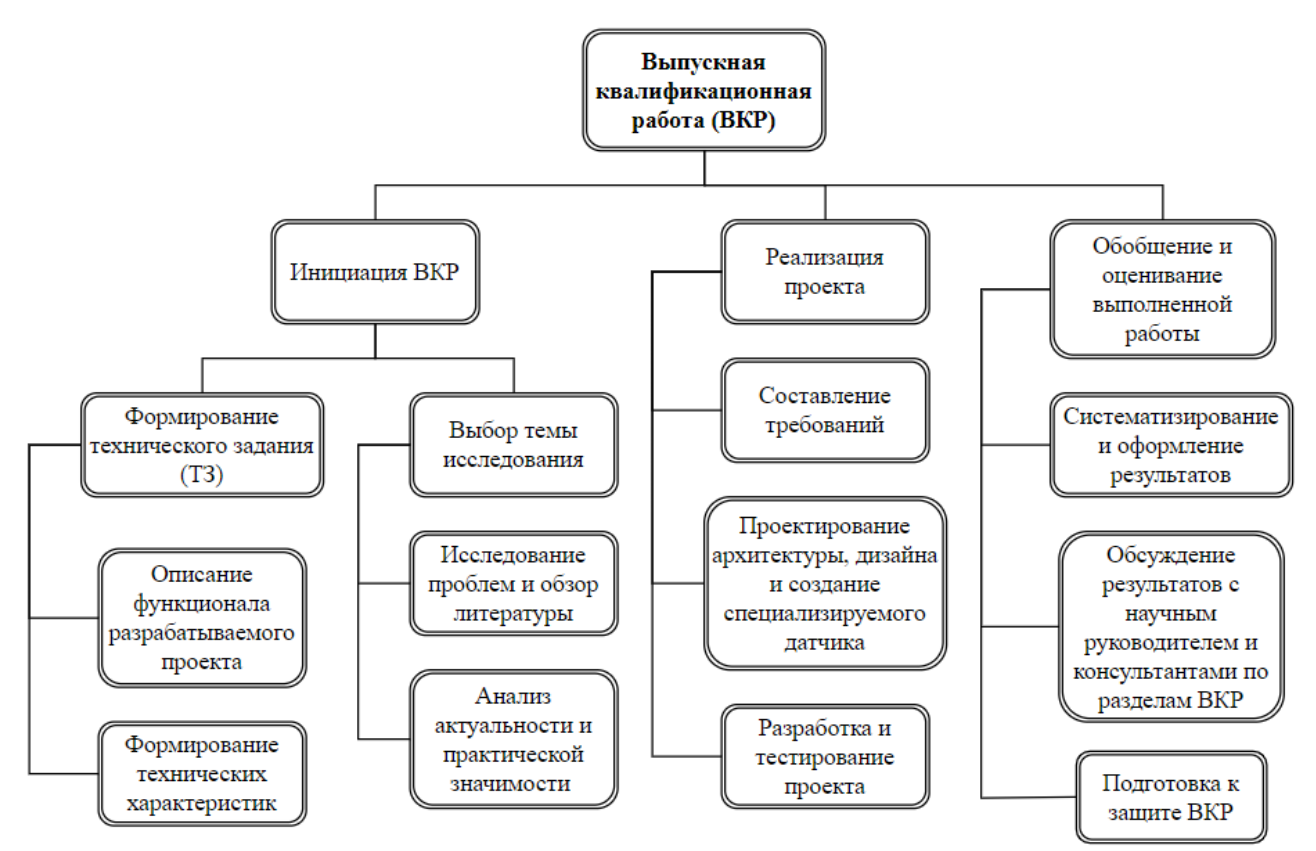

Рисунок 33 – Иерархическая структура по ВКР

#### **4.3.2 Определение трудоемкости выполнения работ**

Трудовые затраты в большинстве случаях образуют основную часть стоимости разработки, поэтому важным моментом является определение трудоемкости работ каждого из участников научного исследования. Трудоемкость выполнения научного исследования оценивается экспертным путем в человеко-днях и носит вероятностный характер, т.к. зависит от множества трудно учитываемых факторов. Для определения ожидаемого (среднего) значения трудоемкости  $t_{\text{ow}i}$  используется следующая формула:

$$
t_{\text{ox}i} = \frac{3t_{\text{min}i} + 2t_{\text{max}i}}{5}
$$
 (2)

где  $t_{\rm osc}-$ ожидаемая трудоемкость выполнения *i*-ой работы чел.-дн.;

 $t_{\min i}$  <sub>–</sub> минимально возможная трудоемкость выполнения заданной *i* -ой работы (оптимистическая оценка: в предположении наиболее благоприятного стечения обстоятельств), чел.-дн.;

*i <sup>t</sup>*max – максимально возможная трудоемкость выполнения заданной *i*-ой работы (пессимистическая оценка: в предположении наиболее неблагоприятного стечения обстоятельств), чел.-дн.

Исходя из ожидаемой трудоемкости работ определяется продолжительность каждой работы в рабочих днях *Т*р, учитывающая параллельность выполнения работ несколькими исполнителями. Такое вычисление необходимо для обоснованного расчета заработной платы, так как удельный вес зарплаты в общей сметной стоимости научных исследований составляет около 65 %.

$$
T_{p_i} = \frac{t_{\text{oxi}}}{\mathbf{U}_i} \tag{3}
$$

где *T<sup>p</sup><sup>i</sup>* – продолжительность одной работы, раб. дн.;

 $t_{\rm osc}$  – ожидаемая трудоемкость выполнения одной работы, чел.-дн;

же работу на данном этапе, чел.

Коэффициент календарности определяется по следующей формуле:

$$
k_{\text{kaJ}} = \frac{T_{\text{kaJ}}}{T_{\text{kaJ}} - T_{\text{bbX}} - T_{\text{np}}},\tag{4}
$$

где  $T_{\text{kan}}$  – количество календарных дней в году;

Твых – количество выходных дней в году;

 $T_{\text{m}}$  – количество праздничных дней в году.

Таким образом,

$$
k_{\text{kaJ}} = \frac{T_{\text{kaJ}}}{T_{\text{kaJ}} - T_{\text{bbX}} - T_{\text{np}}} = 1.5
$$
 (5)

Трудоемкость выполнения работ приведена в Приложении Е.

#### **4.3.3 План проекта**

 $\Psi_i$  – численность исполнителей, выполняющих одновременно одну и ту<br>
оту на данном этаце, чел.<br>  $\kappa_{\text{con}} = \frac{\Gamma_{\text{con}}}{\Gamma_{\text{con}} - \Gamma_{\text{con}}}$ <br>  $\kappa_{\text{con}} = \frac{\Gamma_{\text{con}}}{\Gamma_{\text{con}} - \Gamma_{\text{con}}}$ <br>  $\kappa_{\text{con}} = \frac{\Gamma_{\text{con}}}{\Gamma_{\text{con}} - \Gamma_{\text{con}}}$ Надежный план – основополагающая часть проекта, позволяющая опередить основные вехи, приоритеты и сами действия (задачи). Удобным инструментом планирования считается диаграмма Ганта – это тип столбчатых диаграмм, позволяющий визуализировать, управлять и структурировать работу над проектом. Она состоит из вертикальных (список задач) и горизонтальных (временная шкала) полос, где каждая строка обозначает задачу, которую необходимо выполнить в определенный срок. В приложении Ж отображен календарный план выполнения ВКР в виде диаграммы Ганта, по горизонтальной оси разбиение месяца по декадам.

## **4.4 Бюджет научного исследования**

При планировании бюджета научного исследования должно быть обеспечено полное и достоверное отражение всех видов планируемых расходов, необходимых для его выполнения.

#### **4.4.1 Расчет материальных затрат исследования**

Данная статья включает стоимость всех материалов, используемых при разработке проекта.

Материальные затраты и затраты на оборудование для данного исследования представлены в таблице 17.

Таблица 17 – Материальные затраты исследования

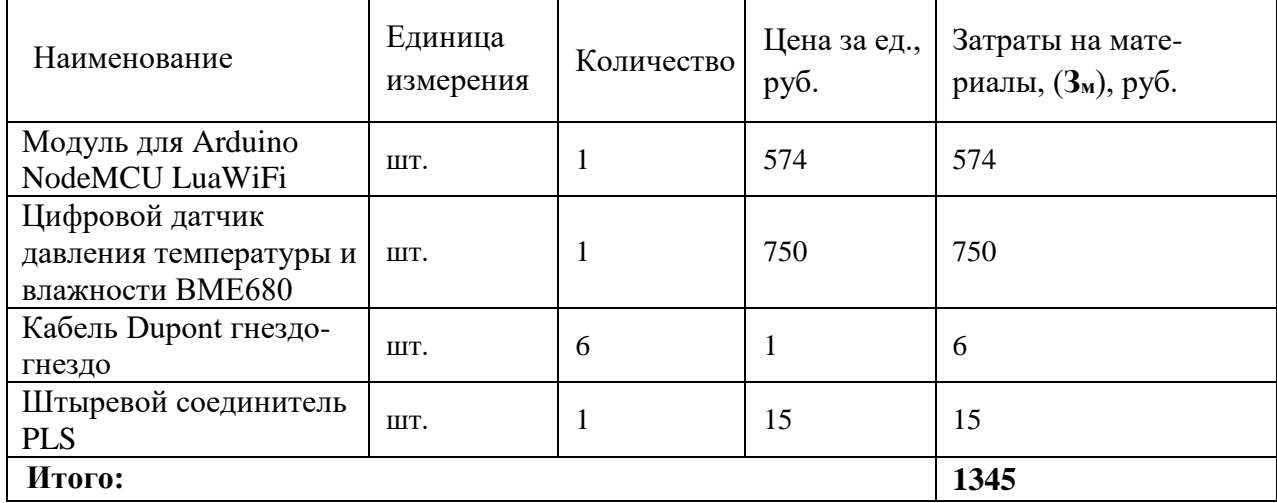

Допустим, что коэффициент, учитывающий транспортнозаготовительные расходы, составляет 15 % от отпускной цены материалов, тогда расходы на материалы с учетом коэффициента равны:

 $3<sub>w</sub> = 1.15 * 1345 = 1547$  руб.

#### **4.4.2 Расчет затрат на специальное оборудование**

В данную статью включают все затраты, связанные с приобретением специального оборудования (приборов, контрольно-измерительной аппаратуры, стендов, устройств и механизмов), необходимого для проведения работ по конкретной теме. Определение стоимости спецоборудования производится по действующим прейскурантам, а в ряде случаев по договорной цене.

Для реализации проекта было использовано оборудование и программное обеспечение, затраты на которые приведены в таблице 18.

Таблица 18 – Затраты на оборудование и программное обеспечение

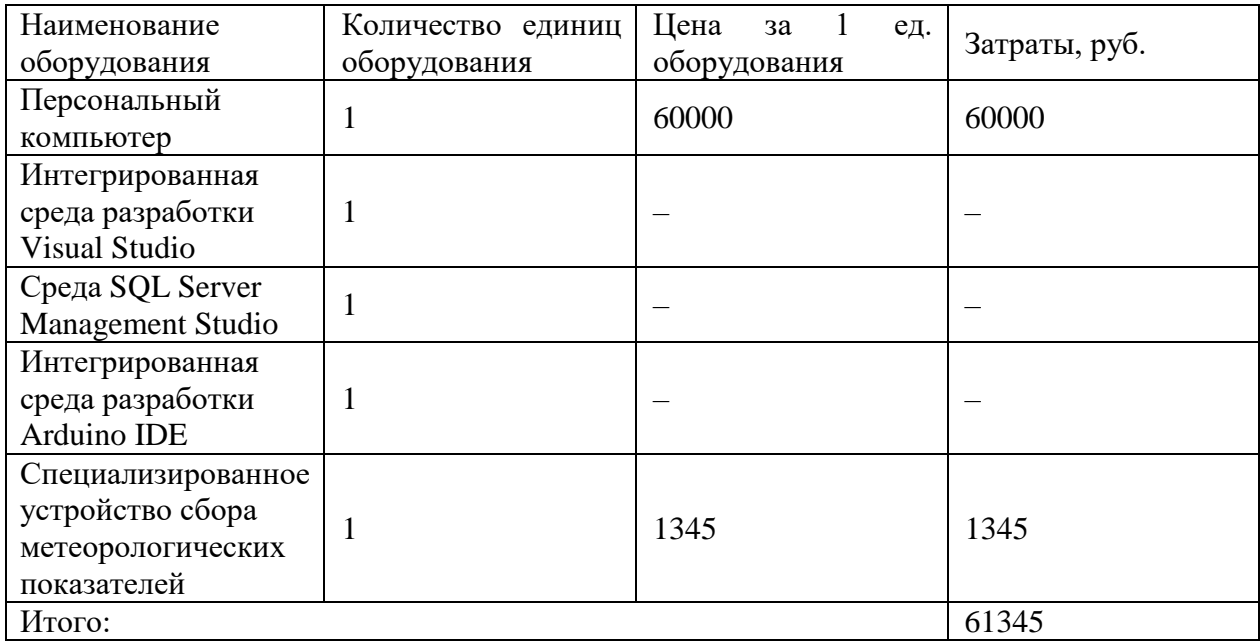

Расчет амортизации проводится следующим образом:

Норма амортизации:

$$
H_A = \frac{1}{n'},\tag{6}
$$

где *<sup>n</sup>* – срок полезного использования в количестве лет.

Амортизация:

$$
A = \frac{H_A H}{251} \cdot m \tag{7}
$$

где *<sup>И</sup>* – итоговая сумма, тыс. руб.;

*Тобi*–время использования оборудования, дни.

Рассчитаем амортизацию для [персональных](https://techkontrol.ru/tolshchinomery/tolshchinomery-ultrazvukovye/ultrazvukovoj-tolshchinomer-45mg/) компьютеров и периферии, с учётом, что срок полезного использования 4 года:

$$
H_A = \frac{1}{n} = \frac{1}{4} = 0.25
$$

Находим общую сумму амортизационных отчислений.

Для [персональных](https://techkontrol.ru/tolshchinomery/tolshchinomery-ultrazvukovye/ultrazvukovoj-tolshchinomer-45mg/) компьютеров и периферии, использованных в течение 365 дней:

$$
A = \frac{H_A * H}{251} * T_{\text{of }i} = \frac{0.25 * 61345}{251} * 365 = 22\,302\,\text{py6}.
$$

Суммарные затраты амортизационных отчислений:

$$
A = 22\ 302\ \mathrm{py6}
$$

#### **4.4.3 Основная заработная плата исполнителей темы**

Данная статья расходов включает заработную плату научного руководителя и инженера, в его роли выступает исполнитель проекта, а также премии, входящие в фонд заработной платы.

Статья включает основную заработную плату работников, непосредственно занятых выполнением НТИ, и дополнительную заработную плату:

$$
3_{\rm m} = 3_{\rm oCH} + 3_{\rm non} \,, \tag{8}
$$

где  $3_{oCH}$  – основная заработная плата;

 $3_{\text{non}}$  – дополнительная заработная плата (12-20 % от  $3_{\text{oc}}$ ).

Основная заработная плата руководителя (лаборанта, студента) от предприятия рассчитывается по следующей формуле:

$$
3_{\text{och}} = 3_{\text{H}} \cdot T_p, \qquad (9)
$$

где Зосн *–* основная заработная плата одного работника;

Тр – продолжительность работ, выполняемых научно-техническим работником, раб. дн.

 $3_{\mu}$  – среднедневная заработная плата работника, руб.

Среднедневная заработная плата рассчитывается по формуле:

$$
3_{\mu} = \frac{3_{\mu} \cdot M}{F_{\mu}}, \qquad (10)
$$

где  $3_{\text{M}}$  – месячный должностной оклад работника, руб.;

М – количество месяцев работы без отпуска в течение года:

при отпуске в 24 раб. дня М =11,2 месяца, 5-дневная неделя;

при отпуске в 48 раб. дней М=10,4 месяца, 6-дневная неделя;

*F*<sup>д</sup> – действительный годовой фонд рабочего времени научнотехнического персонала, раб. дн.

В таблице 19 показан баланс рабочего времени.

Таблица 19 – Баланс рабочего времени

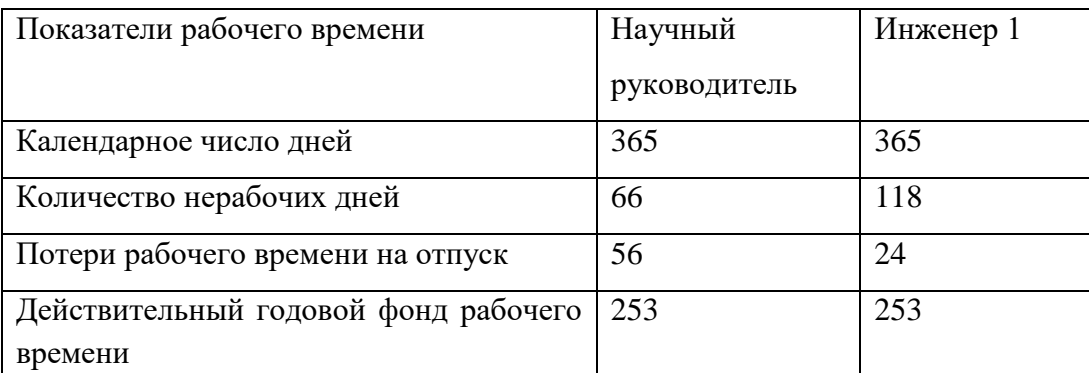

Месячный должностной оклад работника:

$$
\mathbf{3}_{\scriptscriptstyle{\mathrm{M}}} = \mathbf{3}_{\scriptscriptstyle{\mathrm{OK1}}} \cdot k_{\scriptscriptstyle{\mathrm{p}}} \,, \tag{11}
$$

где З<sub>окл</sub> – оклад, руб.;

*k*<sup>р</sup> – районный коэффициент, равный 1,3 (для Томска).

Научный руководитель имеет должность доцента и степень кандидата технических наук оклад составлял 35 111 руб.

Оклад инженера составил 22 695,68 руб.

Расчет основной заработной платы отображен в таблице 20.

Таблица 20 – Расчёт основной заработной платы

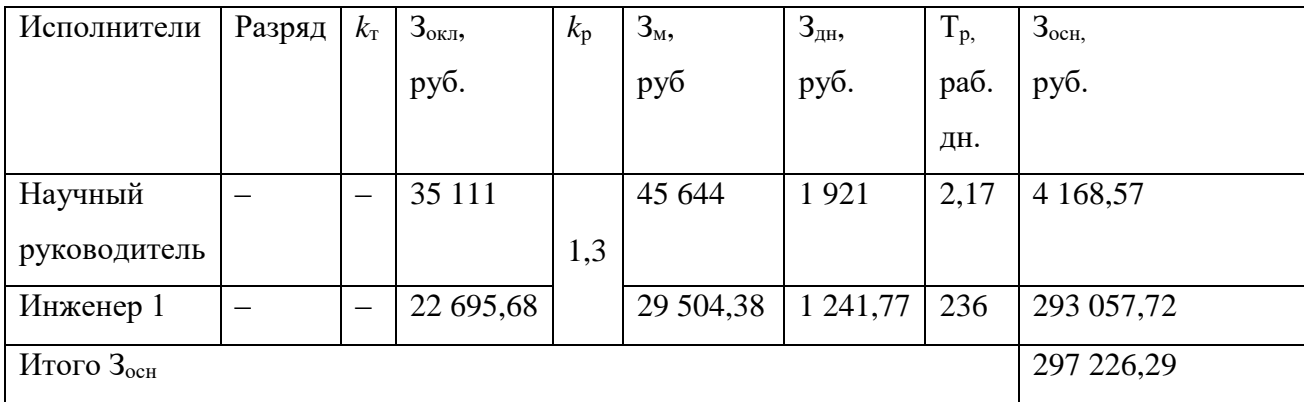

# **4.4.4 Дополнительная заработная плата исполнителей темы**

Затраты по дополнительной заработной плате исполнителей учитывают величину предусмотренных Трудовым кодексом РФ доплат за отклонение от нормальных условий труда, а также выплат, связанных с обеспечением гарантий и компенсаций (при исполнении государственных и общественных

обязанностей, при совмещении работы с обучением, при предоставлении ежегодного оплачиваемого отпуска и т.д.). Расчет дополнительной заработной платы ведется по следующей формуле:

$$
\mathbf{3}_{\text{A}^{\text{OH}}} = k_{\text{A}^{\text{OH}}} \cdot \mathbf{3}_{\text{O}^{\text{CH}}} \,, \tag{12}
$$

где *k*доп – коэффициент дополнительной заработной платы (на стадии проектирования принимается равным  $0.12 - 0.15$ ).

Дополнительная заработная плата представлена в таблице 21.

Таблица 21 – Расчёт дополнительной заработной платы

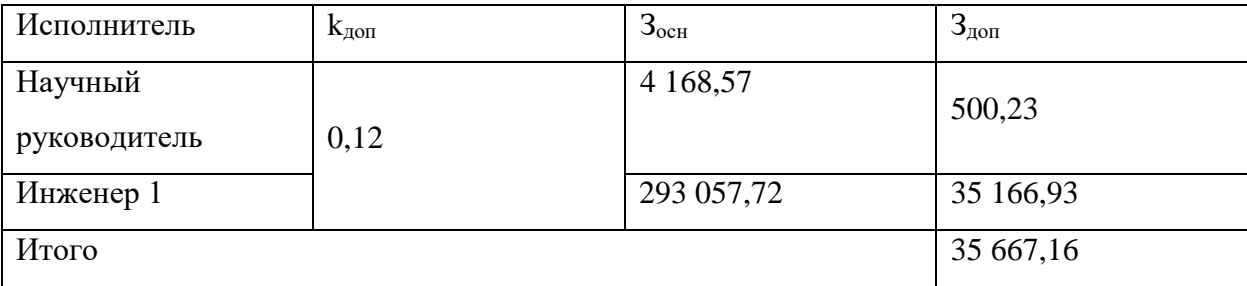

# **4.4.5 Отчисления во внебюджетные фонды (страховые отчисления)**

В данной статье расходов отражаются обязательные отчисления, по установленным законодательством Российской Федерации нормам, органам государственного социального страхования (ФСС), пенсионного фонда (ПФ) и медицинского страхования (ФФОМС) от затрат на оплату труда работников. Величина отчислений во внебюджетные фонды определяется исходя из следующей формулы:

$$
3BHE6 = kBHE6 \cdot (3och + 3A0H),
$$
 (13)

где *k*внеб – коэффициент отчислений на уплату во внебюджетные фонды (пенсионный фонд, фонд обязательного медицинского страхования и пр.).

Для учреждений, осуществляющих образовательную и научную деятельность в 2014 году водится пониженная ставка – 27,1%.

Отчисления во внебюджетные фонды представлены в таблице 22.

Таблица 22 ‒ Отчисления во внебюджетные фонды

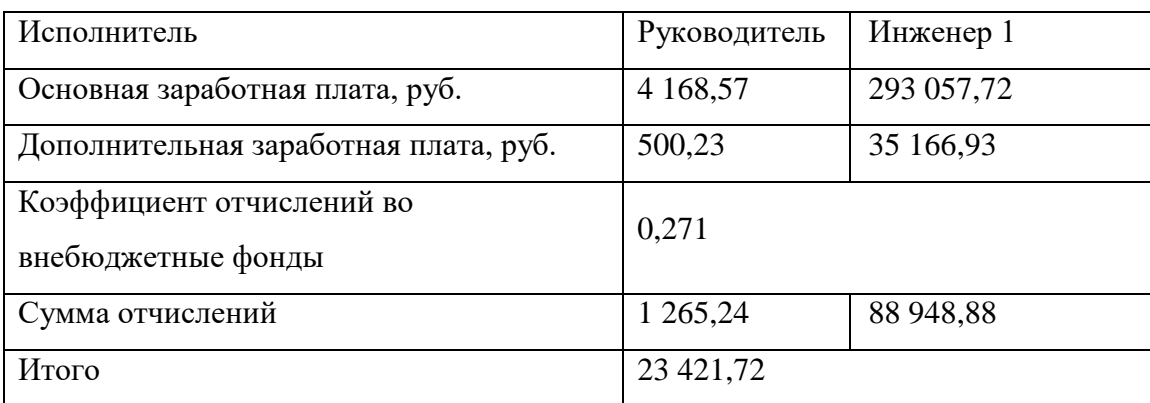

## **4.4.6 Накладные расходы**

Накладные расходы учитывают прочие затраты организации, не попавшие в предыдущие статьи расходов: печать и ксерокопирование материалов исследования, оплата услуг связи, электроэнергии, почтовые и телеграфные расходы, размножение материалов и т.д. Их величина определяется по следующей формуле:

$$
3_{\text{max}} = (\text{cymma} \ \text{c7aréh} \ 1 \div 7) \cdot k_{\text{np}} \tag{14}
$$

где *нр <sup>k</sup>* – коэффициент, учитывающий накладные расходы. Величина коэффициента принимается равной 0,16.

$$
3_{\text{HAKJ}} = (1\ 345 + 22\ 302 + 297\ 226,29 + 35\ 667,16 + 23\ 421,72) * 0,16
$$
  
= 60\ 793,95 py6.

На основании полученных данных по отдельным статьям затрат составляется калькуляция плановой себестоимости НИ по форме, приведенной в таблице 23.

Таблица 23 – Расчет бюджета затрат НТИ

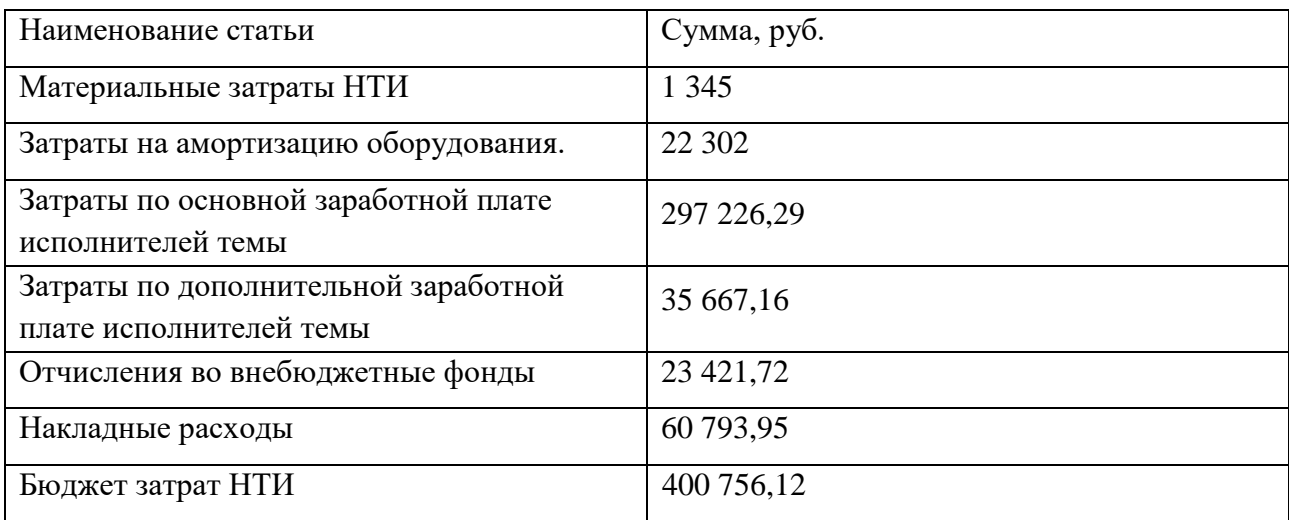

# **4.4.7 Реестр рисков проекта**

Идентифицированные риски проекта включают в себя возможные неопределенные события, которые могут возникнуть в проекте и вызвать последствия, которые повлекут за собой нежелательные эффекты. Информацию по данному разделу необходимо свести в таблицу (таблица 24).

Таблица 24 – Реестр рисков

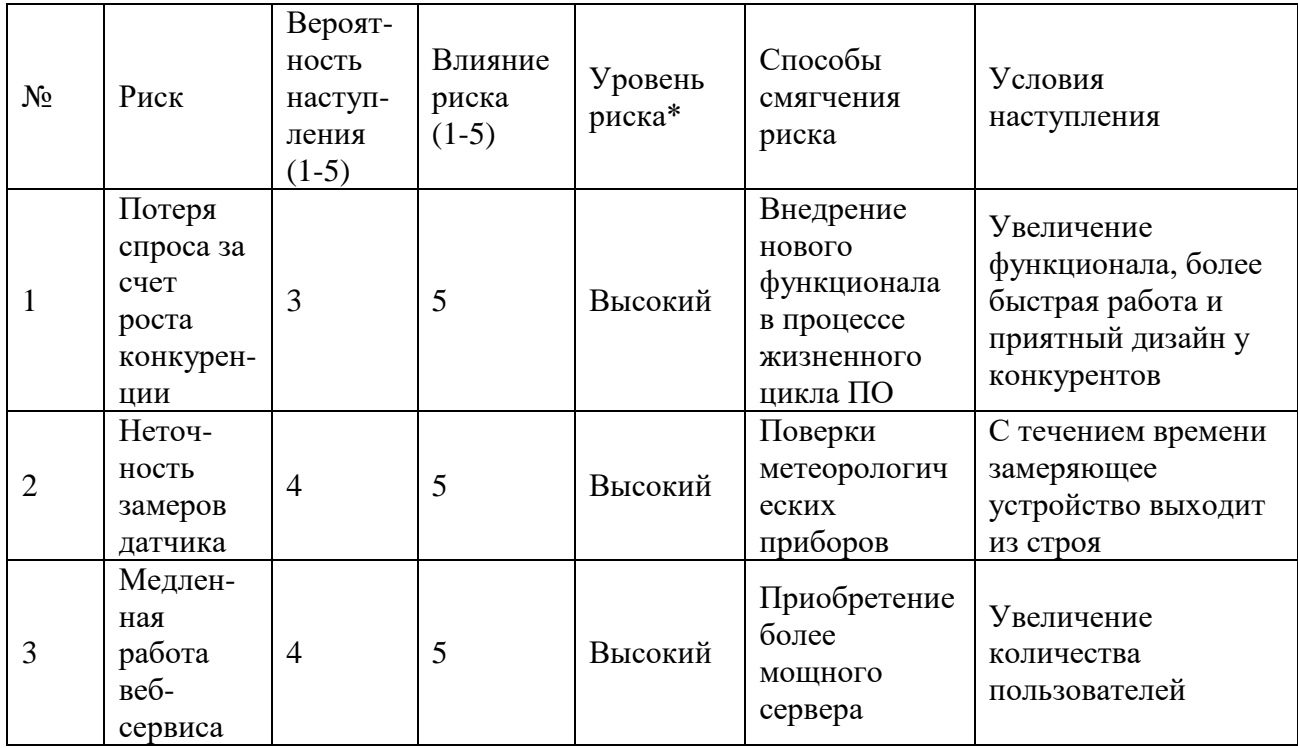

Продолжение таблицы 24 – Реестр рисков

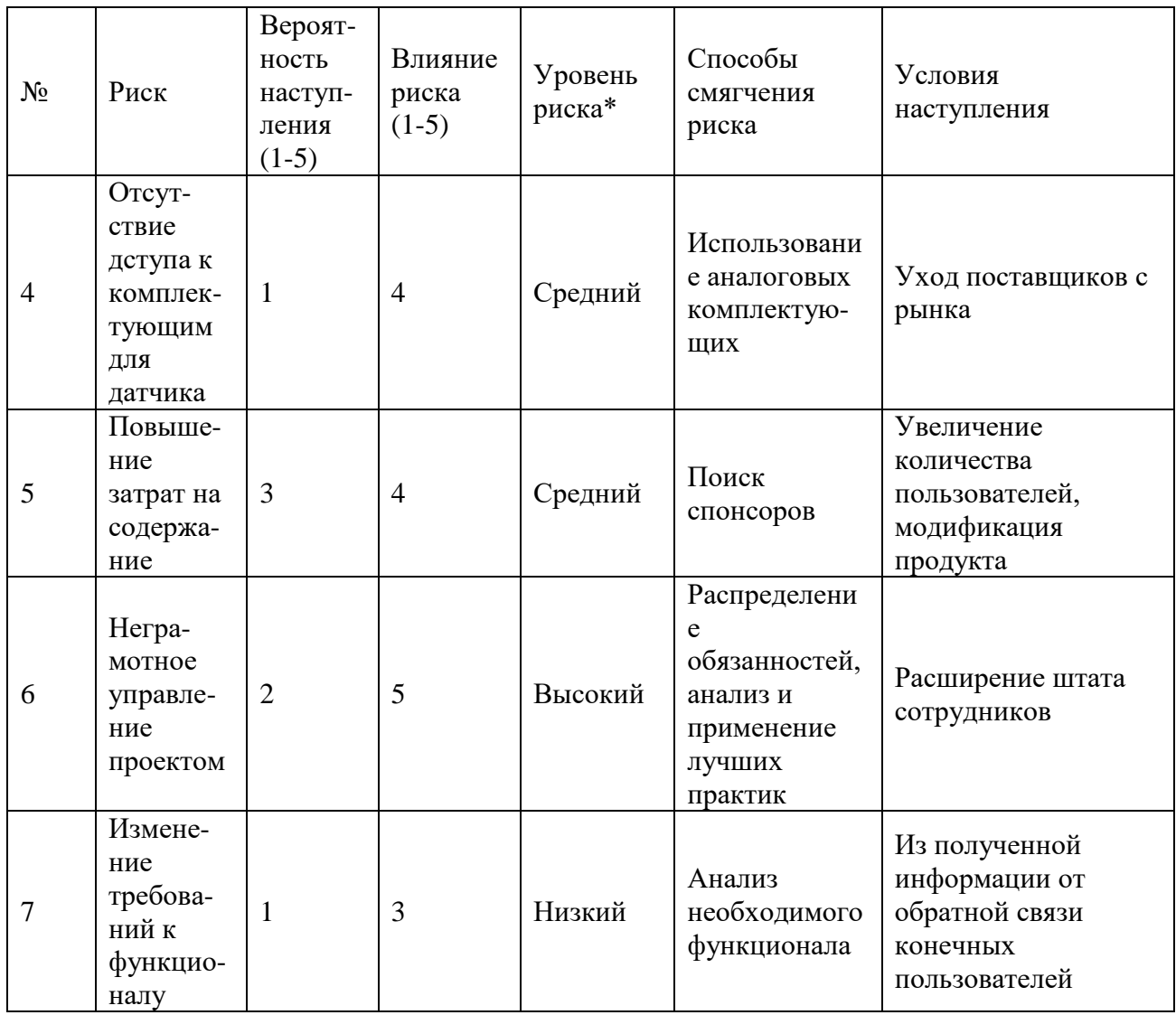

## **4.4.8 Оценка научного уровня**

Важнейшим результатом реализации проекта является его научнотехнический уровень, который характеризует, в какой мере выполнены работы, и обеспечивается ли научно-технический прогресс в данной области.

На основе оценок новизны результатов, их ценности, масштабам реализации определяется показатель научно-технического уровня по формуле:

$$
H_m = \sum_{i=1}^n K_i \cdot \Pi_i \tag{15}
$$

где *K<sup>i</sup>* – весовой коэффициент *i*-го признака научно-технического эффекта;

*П<sup>i</sup>* – количественная оценка *i*-го признака научно-технического уровня работы.

По каждому из факторов экспертным путем при помощи нижеприведенных таблиц устанавливаются численные значения коэффициента значимости, и проставляется балльная оценка.

В таблице 25 отображены признаки научно-технического эффекта.

Таблица 25 – Признаки научно-технического эффекта

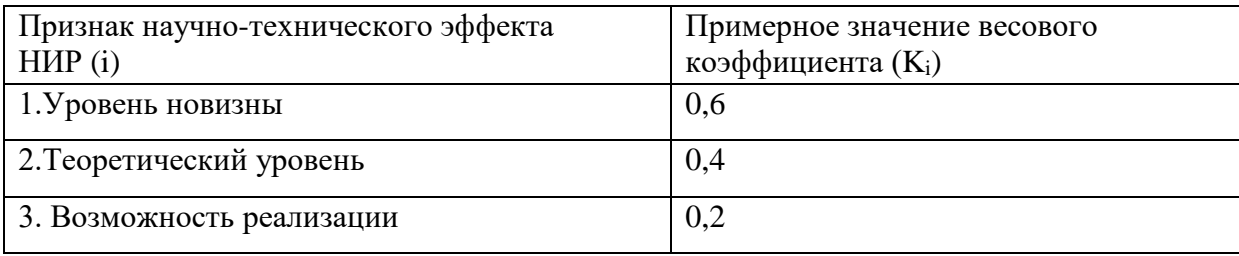

В таблицах 26, 27 приведены количественные оценки уровня новизны и теоретического уровня соответственно НИР.

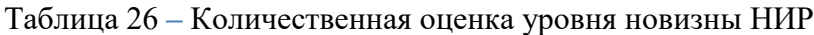

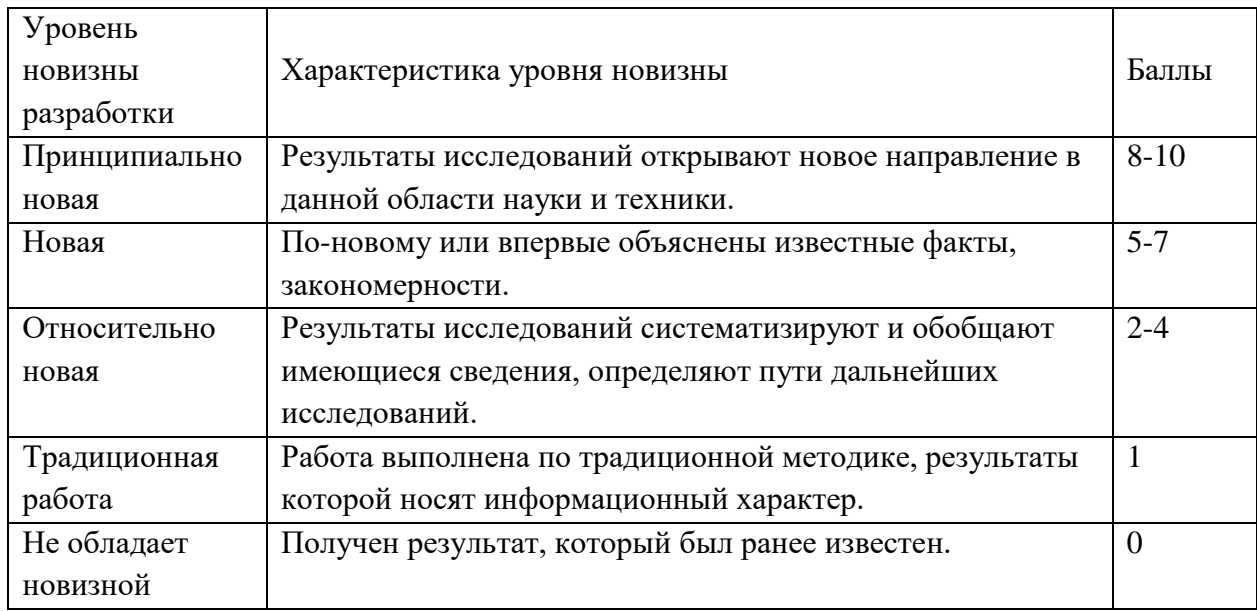

Таблица 27 – Количественная оценка теоретического уровня НИР

![](_page_85_Picture_183.jpeg)

Возможность реализации научных результатов представлена в таблице 28.

Таблица 28 – Возможность реализации научных результатов

![](_page_85_Picture_184.jpeg)

По результатам проведения оценки НИР была составлена сводная таблица оценки научно-технического уровня (таблица 29), на основе которой сделан вывод об ожидаемой эффективности выполняемой НИР.

Таблица 29 – Количественная оценка признаков НИР

![](_page_85_Picture_185.jpeg)

Расчет НТУ и его оценка:

 $HTY = 0.6·7 + 0.4·4 + 0.2·10 = 7.8$ 

Уровень научно-технического эффекта определим по таблице 30.

Таблица 30 – Оценка уровня НТЭ

![](_page_86_Picture_83.jpeg)

Из таблицы видно, что разработанная система имеет сравнительно высокий уровень научно-технического эффекта.

# **Выводы по главе «Оценка коммерческого потенциала и перспективности проведения исследования с позиции ресурсоэффективности и ресурсосбережения»**

Подводя итог, можно сделать следующий вывод: разрабатываемый вебсервис будет использоваться в дальнейшем как некоммерческий продукт.

Подразумевается, что в будущем данный проект будет модифицироваться и расширять свой функционал, из-за чего дальнейшая себестоимость и длительность разработки увеличатся. Дальнейшая модификация возможна после запуска и наращивания аудитории пользования веб-сервисом, а также после обратной связи пользователей и появления спонсоров.

#### **Глава 5. Раздел «Социальная ответственность»**

Целью выпускной работы является разработка веб-сервиса для мониторинга состояния атмосферы. Проект является социально значимым, предоставляя пользователям актуальную метеорологическую информацию в удобном формате. На основе собранных данных имеется возможность построения динамики изменений основных показателей, описывающих состояние окружающей среды.

Разработка проекта, результаты которого демонстрируются в выпускной работе, велась в офисном помещении, оборудованном 2 рабочими местами. На каждом рабочем месте присутствуют: компьютерный стол, офисное кресло, персональный компьютер с периферийными устройствами. Офисное помещение содержит: побеленные стены, потолок, два окна, пожарную сигнализацию.

#### **5.1 Правовые и организационные вопросы обеспечения безопасности**

#### **5.1.1 Специальные (характерные для проектируемой рабочей зоны)**

Законодательством РФ регулируются отношения между организацией и работниками, касающиеся оплаты труда, трудового распорядка, социальных отношений, особенностей регулирования труда женщин, детей, людей с ограниченными способностями и др. Продолжительность рабочего дня не должна превышать 40 часов в неделю. Для работников до 16 лет – не более 24 часов в неделю, от  $16$  до  $18$  – не более 35 часов, как и для инвалидов I и II группы. Для работников, работающих на местах, отнесенных к вредным условиям труда 3 и 4 степени – не более 36 часов. Данные параметры регламентируются Трудовым кодексом [22].

Организация обязана предоставлять ежегодные отпуска продолжительностью 28 календарных дней. Для работников, занятых на работах с опасными или вредными условиями, предусматривается дополнительный отпуск.

88

По степени физической тяжести работа инженера-программиста относится к категории легких работ. В зависимости от времени года и категорий тяжести работ определены параметры микроклимата, согласно требованиям СанПиН 1.2.3685-21 Гигиенические нормативы и требования к обеспечению безопасности и (или) безвредности для человека факторов среды обитания [23], которые приведены в таблице 31.

![](_page_88_Picture_165.jpeg)

![](_page_88_Picture_166.jpeg)

В зимнее время в помещении предусмотрена система отопления. Она обеспечивает достаточное, постоянное и равномерное нагревание воздуха. В соответствии с характеристикой помещения определен расход свежего воздуха согласно [23], которые приведены в таблице 32.

Таблица 32 – Нормы подачи свежего воздуха в помещении, где расположены компьютеры

![](_page_88_Picture_167.jpeg)

## **5.1.2 Организационные мероприятия при компоновке рабочей зоны**

В данном разделе рассмотрены основные требования по эргономике рабочего места при выполнении работ сидя, которые регламентируются ГОСТ 12.2.032-78 Система стандартов безопасности труда (ССБТ). Рабочее место при выполнении работ сидя. Общие эргономические требования [24].

Конструкцией рабочего места должно быть обеспечено оптимальное положение работающего, которое достигается регулированием:

высоты рабочей поверхности, сиденья и пространства для ног;

 высоты сиденья и подставки для ног (при нерегулируемой высоте рабочей поверхности). В этом случае высоту рабочей поверхности устанавливают по номограмме для работающего ростом 1800 мм. Оптимальная рабочая поза для работающих более низкого роста достигается за счет увеличения высоты рабочего сиденья и подставки для ног на величину, равную разности между высотой рабочей поверхности для работающего ростом 1800 мм и высотой рабочей поверхности, оптимальной для роста данного работающего [24].

Конструкция стула должна обеспечивать:

- ширину и глубину поверхности сиденья не менее 400мм;
- регулировку высоты поверхности сиденья в пределах (400 550) мм и углами наклона вперед до 15°, и назад до 5°;
- высоту опорной поверхности спинки  $(300 \pm 20)$  мм, ширину не менее 380 мм и радиус кривизны горизонтальной плоскости в пределах  $\pm 30^{\circ}$ ;
- регулировку спинки от переднего края сиденья  $(260 400)$  мм;
- стационарные или съемные подлокотники длиной не менее 250 мм и шириной (50 – 70) мм [24].

Согласно ГОСТ 21889-76 Система "Человек-машина". Кресло человекаоператора. Общие эргономические требования. Кресло должно обеспечивать человеку-оператору соответствующую характеру и условиям труда физиологически рациональную рабочую позу, также должно обеспечивать длительное поддержание основной рабочей позы в процессе трудовой деятельности и не должно затруднять рабочим движениям [25].

Рабочее место пользователя ПК следует оборудовать подставкой для ног, имеющей ширину не менее 300 мм, глубину не менее 400 мм, регулировку по высоте в пределах до 150 мм и по углу наклона опорной поверхности подставки до 20°. Клавиатуру следует располагать на поверхности стола на расстоянии (100 - 300) мм от края, обращенного к пользователю или на специальной, регулируемой по высоте рабочей поверхности, отделенной от основной

столешницы. Экран видеомонитора должен находится от глаз пользователя на расстоянии (600 - 700) мм, но не ближе 500 мм [25].

## **5.2 Производственная безопасность**

Данный раздел сдержит анализ вредных и опасных факторов, которые могут возникнуть на рабочем месте при проведении исследований.

Офисные сотрудники подвергаются в основном физическим и психофизиологическим факторам. В таблице 33 представлены все вредные и опасные факторы и их классификация в соответствие с нормативным документом ГОСТ 12.0.003-74 «Опасные и вредные производственные факторы» [26].

![](_page_90_Picture_181.jpeg)

Таблица 33 – Классификация вредных и опасных факторов

![](_page_91_Picture_172.jpeg)

Продолжение таблицы 33 – Классификация вредных и опасных факторов

#### **5.2.1 Недостаточная освещенность рабочей зоны**

Плохое освещение негативно воздействует на зрение, приводит к быстрому утомлению, снижает работоспособность, вызывает дискомфорт, является причиной головной боли и бессонницы.

Рабочая зона или рабочее место разработчика освещается таким образом, чтобы можно было отчетливо видеть процесс работы, не напрягая зрение, а также исключается прямое попадание лучей источника света в глаза. Кроме того, уровень необходимого освещения определяется степенью точности зрительных работ. Наименьший размер объекта различения составляет 0.5 – 1 мм. В помещении отсутствует естественное освещение. По нормам освещенности [27] и отраслевым нормам работа за ПК относится к зрительным работам высокой точности для любого типа помещений. В таблице 34 показано нормирование освещенности для работы за ПК.

Таблица 34 – Нормирование освещенности для работы за ПК

|          |                       |       |          |     | O   | _  | О  |       |     |
|----------|-----------------------|-------|----------|-----|-----|----|----|-------|-----|
| Высокой  | $\overline{O}$ OT 0.3 | $E-1$ | Более 70 | 400 | 100 | 40 |    |       |     |
| точности | Or $0.5$              |       | Менее 70 | 300 | 75  | 60 | 20 | ر . د | 0,7 |

Где:

1 – характеристика зрительных работ;

2 – наименьший или эквивалентный размер объекта;

3 – разряд и подразряд зрительной работы;

4 – относительная продолжительность зрительной работы при направлении зрения на рабочую поверхность, лк;

5 – средняя освещенность на рабочей поверхности от системы общего освещения, лк;

6 – цилиндрическая освещенность, лк;

7 – показатель дискомфорта;

8 – коэффициент пульсации освещенность, %;

9 – КЕО при верхнем освещении, %;

10 – КЕО при боковом освещении.

Требования к освещению на рабочих местах, оборудованных ПК, представлены в таблице 35 [27].

Таблица 35 – Требования к освещению на рабочих местах, оборудованных ПК

![](_page_92_Picture_220.jpeg)

Произведем расчет освещения производственного помещения. Рассматриваемое помещение имеет светлый цвет потолков и стен, серое покрытие пола. Длина помещения (A) – 7 м., ширина (B) – 8 м., высота (H) – 3 м. Высота рабочей поверхности  $(h_{\text{on}}) - 0.8$  м, требуемая освещенность  $(E)$  – 300 лк. Приблизительные коэффициенты отражения, согласно таблице 1.9.3 из «Пособие к МГСН 2.06-99 Расчет и проектирование искусственного освещения помещений общественных зданий» [28]: для побеленного потолка – 0,7; для побеленных стен при незанавешенных окнах – 0,5. Коэффициент запаса k =1,5, коэффициент неравномерности Z = 1,1. В качестве источника света используются светильники ОД (интегральный критерий оптимальности  $\lambda = 1,4$ ). Расстояние светильника от перекрытия  $h_c = 0,1$  м. Длина светильника  $l_{\text{CR}} = 1,23$ . Определим расчетную высоту:

$$
h = H - h_c - h_{\text{pn}} = 3 - 0.1 - 0.8 = 2.1 \text{m}
$$
 (16)

Расстояние между светильниками:

$$
L = \lambda * h = 1,4 * 2,1 = 2,94M
$$
 (17)

Расстояние от крайнего ряда светильников до стены:

$$
\frac{L}{3} = \frac{2.94}{3} = 0.98M
$$
 (18)

Количество рядов светильников:

$$
n_{\text{p,q}} = \frac{(B - \frac{2}{3}L)}{L} + 1 = \frac{(8 - \frac{2}{3} \times 2,94)}{2,94} + 1 \approx 3 \tag{19}
$$

Количество светильников в ряду:

$$
n_{\text{CB}} = \frac{(A - \frac{2}{3}L)}{l_{\text{CB}} + 0.5} = \frac{(7 - \frac{2}{3} \times 2.94)}{1.23 + 0.5} \approx 3\tag{20}
$$

Размещаем светильники в три ряда. В каждом ряду можно установить 3 светильника типа ОД мощностью 40 Вт (с длиной 1,23 м).

Учитывая, что в каждом светильнике установлено две лампы, общее число ламп в помещении  $N = 18$ .

Рассчитаем индекс помещения:

$$
i = \frac{s}{h(A+B)} = \frac{56}{2.1*(7+8)} = 1.7
$$
 (21)

94

По таблице коэффициентов использования светового потока светильников с лампами накаливания определяем коэффициент использования светового потока:  $p = 0.52$  [28].

Определяем потребный световой поток ламп в каждом из рядов:

$$
\Phi = \frac{E_H * S * K_3 * Z}{N_\pi * \eta} = \frac{300 * 56 * 1.5 * 1.1}{18 * 0.51} = 3019 \text{ JTM}
$$
\n(22)

Выбираем ближайшую стандартную лампу – ЛТБ 40 Вт с потоком 2850 лм. Делаем проверку выполнения условия:

$$
-10\% \le \frac{\Phi_{\pi,\text{cran}_A} - \Phi_{\pi,\text{pacc}_A}}{\Phi_{\pi,\text{cran}_A}} \times 100\% \le 20\%
$$
\n
$$
-10\% \le -5.49 \le 20\%
$$
\n(23)

Определяем электрическую мощность осветительной установки:

$$
P = 18 * 40 = 720 \,\text{Br}
$$

#### **5.2.2 Повышенный уровень шума**

Повышенный шум в пределах 40-70 дБ создает значительную нагрузку на нервную систему, вызывая ухудшение самочувствия, и при длительном воздействии может стать причиной неврозов. Воздействие шума с уровнем шума свыше 80 дБ может привести к потере слуха. При воздействии высоких уровней более 140 дБ возможен разрыв барабанных перепонок, контузия или смерть. Шумовое загрязнение на рабочем месте неблагоприятно воздействует на работающих: снижается внимание, скорость психических реакций и т.п. В результате снижается производительность труда и качество выполняемой работы.

При выполнении работ, описанных выше специалист может отказаться под шумовым воздействием со стороны оборудования, находящегося в рабочем помещении: персональные компьютеры, акустический сенсор, электрическое устройство и др.

Работы, выполняемые специалистом, оцениваются как научная деятельность, конструирование и проектирование. В связи с этим эквивалентный уровень шума не должен превышать 50 дБ [29].

# **5.2.3 Повышенная или пониженная влажность воздуха и напряженность электрического поля**

Энергетическое влияние электромагнитного излучения может быть различной степени и силы. От неощутимого человека (что наблюдается наиболее часто) до теплового ощущения при излучении высокой мощности, но подобный эффект проявляет себя только при превышении допустимого уровня. Помимо электромагнитного излучения, при работе компьютера образуется электростатическое поле, оно способно деионизировать окружающий воздух. Компьютер, при долгой работе, нагревается, что делает воздух не только слабо ионизированным, но и сухим. Такой воздух является очень вредным, он тяжелый для дыхания и способствует, при благоприятной среде, развитию многих аллергических заболеваний и, соответственно, болезней органов дыхания.

Согласно «ГОСТ 12.1.030-81 Система стандартов безопасности труда (ССБТ). Электробезопасность. Защитное заземление. Зануление», Защитное заземление или зануление должно обеспечивать защиту людей от поражения электрическим током при прикосновении к металлическим нетоковедущим частям, которые могут оказаться под напряжением в результате повреждения изоляции [30].

Во время работы за персональным компьютером предельно допустимое значение напряжения прикосновения и токов не должно превышать 0,5 секунды [31].

В таблице 36 представлены предельно-допустимые уровни напряженности на рабочих местах.

96

#### Таблица 36 – Предельно-допустимые уровни напряженности на рабочих местах

![](_page_96_Picture_135.jpeg)

В таблице 37 представлены допустимые уровни электромагнитных полей.

Таблица 37 – Допустимые уровни электромагнитных полей

![](_page_96_Picture_136.jpeg)

Для снижения уровня излучений проводятся следующие мероприятия:

- применение средств индивидуальной защиты, направленных на экранирование пользователя ПК целиком или отдельных частей его тела.
- употребление профилактических напитков;
- использование других технических средств защиты от электромагнитных излучений;
- сертификация ПК и аттестация рабочих мест;
- применение фильтров и экранов;
- организационно-технические мероприятия;

 в рассматриваемом помещении уровень напряженности электромагнитного поля не превышает предельно-допустимые значения согласно проводимым проверкам соблюдения требований по организации работодателем системы охраны труда.

#### **5.2.4 Перегрузки**

Основными перегрузками инженера-разработчика являются:

- статические, за счет длительного пребыванием в вынужденной рабочей позе или длительным статическим напряжениям отдельных групп мышц при выполнении работ;
- умственные, из-за ситуаций информационных перегрузок, когда человек не справляется с задачей, не успевает принимать верные решения в требуемом темпе при высокой ответственности за последствия принятых решений или усталости;
- перегрузка анализаторов возникает, когда одно или несколько чувств тела испытывают чрезмерную стимуляцию со стороны окружающей среды (шум, световые раздражители, средства массовой информации и др.) [32].

## **5.3 Экологическая безопасность**

Продукт реализации проекта является нематериальным, и, следовательно, может рассматриваться только вместе с ЭВМ. Их производство включает в себя токсичное сырье, которое подлежит специальной утилизации и переработке – без них материалы способны, постепенно разрушаясь, наносить непоправимый вред экологии и здоровью человека. Многие предметы офисной техники, после завершения срока своей эксплуатации, становятся опасными отходами, которые могут оказать вред атмосфере, гидросфере и литосфере. Например, ЖК-экраны являются большим источником парниковых газов, а люминесцентные лампы содержат в себе от 10 до 70 мг ртути.

Согласно «ГОСТ 17.4.3.04-85 Охрана природы (ССОП). Почвы. Общие требования к контролю и охране от загрязнения» [33], отработанную технику (в том числе ЭВМ) запрещается выбрасывать наряду с обыкновенным мусором, а необходимо обратиться в специальные службы для ее утилизации или переработки.

Также для обеспечения экологической безопасности и безвредной утилизации отходов в офисе используется практика по селективному сбору мусора.

По статистике вышедшие из строя люминесцентные лампы являются одним из самых распространенных источников ртутного загрязнения. Помимо стекла и алюминия каждая лампа содержит приблизительно 60 мг ртути, поэтому отработавшие люминесцентные лампы являются опасным источником токсичных веществ.

Утилизация таких ламп заключается в их передаче перерабатывающим предприятиям, которые имеют специальное оборудование для переработки вредных ламп в безвредное сырье – сорбент, которое может являться материалом для других производств. Отработанные люминесцентные лампы относятся к отходам, которые собираются и сортируются отдельно, поэтому их утилизация и хранение должны отвечать определенным требованиям.

#### **5.4 Безопасность в чрезвычайных ситуациях**

Для офиса, в котором ведется разработка, наиболее вероятно возникновение такой ЧС как пожар, который может возникнуть при замыкании электропроводки оборудования, обрыве проводов или же при несоблюдении мер пожарной безопасности.

Согласно ГОСТ 12.1.004-91 [34], обеспечение безопасности людей при возникновении чрезвычайной ситуации является обязательной задачей для всех государственных систем и подразделений. Для профилактики возникновения

ЧС должен проводиться следующий комплекс мер по предотвращению возгорания:

- не допускается блокирование или загромождение пожарных выходов;
- необходимо проводить регулярные проверки первичных средств для тушения пожаров и систем оповещения;
- во всех служебных помещениях должны быть установлены «Планы эвакуации людей при пожаре и других ЧС»;
- должны проводиться инструктажи по пожарной безопасности и тренировки действий в случае возникновения пожаров;
- необходимо правильное содержание и эксплуатация электрических приборов;
- должны соблюдаться установленные в организации правила противопожарной безопасности;
- помещения с ЭВМ должны быть оборудованы первичными средствами пожаротушения (разрешается использование углекислотных и порошковых огнетушителей);
- недопустимо использовать для тушения пожара пенные огнетушители или воду, так как они проводят электрический ток;
- помещения с ЭВМ должны проектироваться согласно I или II степени огнестойкости.

Рассматриваемое помещение оснащено средствами пожаротушения в соответствии с нормами:

- Огнетушитель пенный ОП-10 1 шт.
- Огнетушитель углекислотный  $OY-5-1$  шт.

В помещении и на этаже присутствуют следующие средства оповещения:

- световая индикация направления движения к выходу в коридорах этажа;
- звуковая индикация, которая представляет собой систему оповещения о пожаре через громкоговоритель;
- пассивные датчики задымленности.

Чтобы минимизировать вероятность возникновения пожара нужно своевременно проводить профилактические работы, направленные на устранение возможных источников возникновения пожара, такие как:

- систематическое наблюдение за состоянием электропроводки;
- выключение питания оборудования при завершении работы и покидании рабочего места;
- периодическое проведение инструктажа по пожаробезопасности для персонала.

При возникновении пожара должна сработать система пожаротушения, издав предупредительные сигналы, и передав на пункт пожарной станции сигнал о ЧС, в случае, если система не сработала по каким-либо причинам, необходимо нажать тревожную кнопку или самостоятельно произвести вызов пожарной службы по телефону 101, сообщить место возникновения ЧС и ожидать приезда специалистов. На рисунке 34 продемонстрирована схема плана эвакуации.

![](_page_100_Figure_5.jpeg)

Рисунок 34 – План эвакуации

#### **Выводы по главе «Социальная ответственность»**

В данном разделе был произведен анализ рабочего помещения, анализ вредных и опасных факторов и методы минимизации их воздействия на человеческое здоровье. Были рассмотрены нормативы освещения, шума, электробезопасности помещения. Исходя из полученных данных, можно утверждать, что оно соответствует требованиям законодательства РФ. Также были рассмотрены аспекты экологической, производственной безопасности, безопасности в чрезвычайных ситуациях (на примере пожароопасности).

#### **Заключение**

Для реализации веб-сервиса был произведен анализ предметной области и обзор существующих аналогов. На основе результатов анализа были определены функциональные требования к веб-сервису, выбраны средства разработки серверной и клиентской частей веб-сервиса, а также комплектующие для специализированного метеорологического устройства.

В результате проектирования веб-сервиса спроектирована модель БД, созданы UML-диаграммы вариантов использования и классов, а также карта веб-сервиса. Для представления этапов работы некоторых модулей были созданы UML-диаграммы деятельности и последовательности.

Собрано и прошито замеряющее устройство, а также произведена его поверка.

В рамках реализации серверной части приложения были выполнены следующие работы:

- реализована регистрация и авторизация в системе;
- реализован личный кабинет пользователя с возможностью редактирования личной информации;
- реализована уникальная загрузка и сохранение собранных данных;
- разработан функционал администрирования;
- реализовано отображение карты местности, которая отображает метки с последними зафиксированными значениями показателей;
- реализовано формирование виджетов, описывающих актуальное состояние и динамику изменений окружающей среды;
- реализована выгрузка выбранных метеорологических данных с вебсервера;
- реализовано отображение ранее сохраненных данных с возможностью фильтрации;
- реализован модуль логирования.

В рамках реализации клиентской части веб-приложения созданы

103

следующие веб-страницы: «Главная», «Хронологический график», «Личный кабинет», «Регистрация», «Авторизация», «Новости», «Подробнее», «О проекте», «Контактная информация», «Загрузка», «История», «История загрузок пользователей» и «История загрузок пользователя».

В рамках тестирования разработанного проекта произведены следующие работы:

- тестирование интерфейса при изменении разрешения экрана;
- проверка на кроссбраузерность в популярных браузерах;
- написаны модульные тесты.

Практической новизной данной работы являются:

- функция определения количества загрузок пользователей;
- алгоритм подтверждения/отклонения администратором записей (отдельных измерений) пользователей;
- функция редактирования наименований станций;
- алгоритм формирования меток с метеорологическими данными на карте, на основе координат станции и актуальных значениях показателей для данной станции, полученных из БД;
- алгоритм определения рекомендации, путем расчета всех актуальных значений показателя и сопоставления полученного значения с диапазоном соответствующего показателя;
- способ загрузки полученного датасета через веб-сервис;
- выгрузка выбранных метеорологических данных с веб-сервера;
- формирование настраиваемых графиков.

Научной новизной данной работы являются:

- алгоритм формирования датасета (файл в формате csv) на основе значений, полученных с помощью подключения датчика к персональному компьютеру через USB кабель и дополнительной настройки для подключения к COM-порту;
- алгоритм формирования виджета: вычисление текущего значения показателя, путем усреднения актуальных значений со всех станций;

построение графика, содержащего данные в определенный момент времени, на основе которых определяется цвет колонки; формирование краткой информации по графику.

В разделе «Финансовый менеджмент» обоснована ресурсоэффективность разработки веб-сервиса.

В разделе «Социальная ответственность» был проведен анализ рабочего помещения, вредных и опасных факторов, и методы минимизации их воздействия на человеческое здоровье. Также рассмотрены аспекты экологической, производственной безопасности, безопасности в чрезвычайных ситуациях (на примере пожароопасности).

На английский язык переведены главы: анализ предметной области, обзор аналогов систем мониторинга воздуха, описание выбранных средств разработки, проектирование веб-сервиса и описание метеорологического прибора.

Все поставленные задачи в ходе выполнения выпускной квалификационной работы были выполнены в полном объёме.

#### **Conclusion**

To realize the web service, an analysis of the subject area and an overview of existing analogues were made. Based on the results of the analysis, the functional requirements for the web service were identified, the development tools for the server and client parts of the web service were selected, as well as components for a specialized meteorological device.

As a result of the web service design, a database model was designed, UML diagrams of use cases and classes were created, and a web service map was created. UML activity diagrams and sequences were created to represent the steps of work of some modules.

The measuring device has been assembled and stitched, and its verification has been performed.

As part of the implementation of the server part of the application, the following works were performed:

- registration and authorization in the system was implemented;
- the user's personal account was implemented with the ability to edit personal information;
- a unique loading and saving of the collected data was implemented;
- the administration functionality has been developed;
- a map of the area was implemented, which displays markers with the last recorded values of indicators;
- the formation of widgets describing the current state and dynamics of environmental changes was implemented;
- unloading of the selected meteorological data from the web server was implemented;
- the display of previously saved data with the possibility of filtering was implemented;
- the logging module was implemented. As part of the implementation of the client part of the web application, the

following web pages have been created: «Home», «Chronological schedule», «Personal Account», «Registration», «Authorization», «News», «Details», «About», «Contact information», «Download», «History», «User Download History».

As part of the testing of the developed project, the following works were performed:

- testing the interface when changing the screen resolution;
- checking for cross-browser compatibility in popular browsers;
- unit tests have been written.

The practical novelty of this work is:

- the function of determining the number of user downloads;
- the algorithm of confirmation/rejection of records by the administrator;
- station name editing function;
- an algorithm for forming markers with meteorological data on the map, based on the coordinates of the station and the actual parameters for this station, obtained from the database;
- an algorithm for determining the recommendation by calculating all the actual values of the indicator and comparing the obtained parameter with the range of the corresponding indicator;
- the method of downloading the received dataset through a web service;
- downloading selected meteorological data from a web server;
- formation of customizable graphs.

The scientific novelty of this work is:

- Formation of a dataset with the collected data by connecting it to a personal computer through a USB cable and additional configuration of the connection to the COM port, and based on the values obtained, at a particular time, a row is formed and written to a file in csv format.
- Widget formation algorithm: calculation of the current indicator value by averaging the actual values from all stations; construction of a graph containing data at a certain point of time and based on a quantitative amount, the color of

the column is determined; formation of brief information on the graph.

In the section «Financial management» resource efficiency of web service development is justified.

In the section «Social responsibility», an analysis of the workplace, harmful and dangerous factors, and methods of minimizing their effects on human health was conducted. The aspects of environmental, industrial safety, safety in emergency situations (for example, fire danger) are also considered.

The following chapters have been translated into English: subject area analysis, an overview of analogs of air monitoring systems, a description of selected development tools, web service design and a description of a meteorological device.

All the tasks set during the implementation of the final qualifying work were fully completed.
## **Список публикация и достижений**

- Диплом III степени за доклад на подсекции 3.7 «Разработка программного обеспечения» Международной научно-технической конференции студентов, аспирантов и молодых ученых «Научная сессия ТУСУР-2022», Томск, ТУСУР, 2022.
- Ступин И. К., Разработка веб-сервиса по мониторингу состояния окружающей среды. // Сборник избранных статей научной сессии ТУСУР: Томск, 18-20 мая 2022. – Томск: В-Спектр, 2022 – (в печати).

## **Список используемой литературы**

- 1. База данных [Электронный ресурс]. URL: <https://docs.cntd.ru/document/1200015708> (дата обращения: 09.05.2022).
- 2. Круг Иттена [Электронный ресурс]. URL: https://skillbox.ru/media/design/chto\_takoe\_tsvetovoy\_krug\_ittena/ (дата обращения: 05.04.2022).
- 3. ГОСТ Р 22.1.02-95 Безопасность в чрезвычайных ситуациях. Мониторинг и прогнозирование. Термины и определения. [Электронный ресурс]. URL: <https://docs.cntd.ru/document/1200001516> (дата обращения: 05.04.2022).
- 4. Air Quality Index: categories and types of air pollutants, [Электронный ресурс]. URL: <https://www.conserve-energy-future.com/air-quality-index.php> (дата обращения: 20.02.2022).
- 5. Environmental protection agency, [Электронный ресурс]. URL: <https://archive.epa.gov/ttn/ozone/web/pdf/airqual.pdf> (дата обращения 20.02.2022).
- 6. Мониторинг состояния атмосферного воздуха в г. Красноярске, [Электронный ресурс]. URL: http://air.krasn.ru/ (дата обращения: 20.02.2022).
- 7. CityAir система контроля качества воздуха, [Электронный ресурс]. URL: https://cityair.io/ru/ (дата обращения: 20.02.2022).
- 8. РусГИС, [Электронный ресурс]. URL: https://rusgis.rt.ru/ (дата обращения: 20.02.2022).
- 9. Анимированная карта качества воздуха в режиме реального времени, [Электронный ресурс]. URL: https://www.iqair.com/ru/air-quality-map (дата обращения: 20.02.2022).
- 10. Beijing Air Pollution: Real-time Air Quality Index, [Электронный ресурс]. URL: https://aqicn.org/city/beijing/ (дата обращения: 20.02.2022).
- 11. Бабич А. В. Введение в UML //Лекция: Диаграммы прецедентов: крупным планом. **[Электронный** ресурс]. URL:

http://www.intuit.ru/studies/courses/1007/229/lecture/5962–2016 (дата обращения: 12.03.2022).

- 12. Справочник по Razor для ASP.NET Core [Электронный ресурс]. URL: https://docs.microsoft.com/ru-ru/aspnet/core/mvc/views/razor?view=aspnetcore-3.1 (дата обращения: 12.03.2022).
- 13. SQL Server [Электронный ресурс]. URL: [https://www.microsoft.com/ru](https://www.microsoft.com/ru-ru/sql-server/sql-server-2017)[ru/sql-server/sql-server-2017](https://www.microsoft.com/ru-ru/sql-server/sql-server-2017) (дата обращения: 29.04.2022).
- 14. Карта сайта // SEO News [Электронный ресурс]. URL: https://www.seonews.ru/glossary/karta-sayta/ (дата обращения: 18.12.2021).
- 15. Диаграмма деятельности UML // Планерка [Электронный ресурс]. URL: https://planerka.info/item/diagrammy-deyatelnosti-uml/ (дата обращения: 12.03.2022).
- 16. The sequence diagram // IBM Developer [Электронный ресурс]. URL: https://developer.ibm.com/articles/the-sequence-diagram/ (дата обращения: 12.03.2022).
- 17. Определение координат на карте [Электронный ресурс]. URL: https://kakdobratsyado.ru/najti-po-koordinatam/ (дата обращения: 15.02.2022).
- 18. BME680 Datasheet, [Электронный ресурс]. URL: [https://www.bosch](https://www.bosch-sensortec.com/media/boschsensortec/downloads/datasheets/bst-bme680-ds001.pdf)[sensortec.com/media/boschsensortec/downloads/datasheets/bst-bme680](https://www.bosch-sensortec.com/media/boschsensortec/downloads/datasheets/bst-bme680-ds001.pdf) [ds001.pdf](https://www.bosch-sensortec.com/media/boschsensortec/downloads/datasheets/bst-bme680-ds001.pdf) (дата обращения: 27.02.2022).
- 19. Начало работы с платой NodeMCU ESP8266 Lua. [Электронный ресурс]. URL: <https://arduinomaster.ru/platy-arduino/esp8266-nodemcu-v3-lua/> (дата обращения: 12.13.2022).
- 20. Gismeteo [Электронный ресурс]. URL: <https://www.gismeteo.ru/> (дата обращения: 29.04.2022).
- 21. Visual Studio [Электронный ресурс]. URL: <https://visualstudio.microsoft.com/ru/> (дата обращения: 29.04.2022).
- 22. Трудовой кодекс РФ [Электронный ресурс]. URL: https://www.yaroditel.ru/parents/pravovaya-baza-po-mnogodetnym-semyam/docsright/Трудовой%20кодекс%20Российской%20Федерации%20от%2030.12.2

111

001%20N%20197-ФЗ%20(ред.%2009.03.2021).pdf (дата обращения: 01.05.2022).

- 23. СанПиН 1.2.3685-21 Гигиенические нормативы и требования к обеспечению безопасности и (или) безвредности для человека факторов среды обитания [Электронный ресурс]. URL: http://umkanadym.ru/media/sub/962/documents/СанПин\_1.2.3685- 21\_от\_28.01.2021\_2.pdf (дата обращения: 01.05.2022).
- 24. ГОСТ 12.2.032-78 Система стандартов безопасности труда (ССБТ). Рабочее место при выполнении работ сидя. Общие эргономические требования [Электронный ресурс]. URL: https://docs.cntd.ru/document/1200012832 (дата обращения: 01.05.2022).
- 25. ГОСТ 21889-76 Система "Человек-машина". Кресло человека-оператора. Общие эргономические требования. [Электронный ресурс]. URL: https://docs.cntd.ru/document/1200012832 (Дата обращения: 01.05.2022).
- 26. «ГОСТ 12.0.003-74. Опасные и вредные производственные факторы. Классификация». [Электронный ресурс]. URL: https://docs.cntd.ru/document/573500115 (Дата обращения: 03.05.2022).
- 27. СП 52.13330.2016 Естественное и искусственное освещение. Актуализированная редакция СНиП 23-05-95 [Электронный ресурс]. URL: https://docs.cntd.ru/document/456054197 (дата обращения: 01.05.2022).
- 28. Пособие к МГСН 2.06-99 Расчет и проектирование искусственного освещения помещений общественных зданий [Электронный ресурс]. URL: https://docs.cntd.ru/document/1200005932 (дата обращения: 01.05.2022).
- 29. ГОСТ 12.1.003-83 Система стандартов безопасности труда (ССБТ). Шум. Общие требования безопасности [Электронный ресурс]. URL: https://docs.cntd.ru/document/5200291 (дата обращения: 01.05.2022).
- 30. ГОСТ 12.1.030-81 Система стандартов безопасности труда (ССБТ). Электробезопасность. Защитное заземление. Зануление [Электронный ресурс]. URL: https://docplayer.com/158223512-Gost-sistema-standartov-

bezopasnosti-truda-elektrobezopasnost-zashchitnoe-zazemlenie-zanulenie.html (дата обращения: 01.05.2022).

- 31. ГОСТ 12.1.038-82 Система стандартов безопасности труда (ССБТ). Электробезопасность. Предельно допустимые значения напряжений прикосновения и токов [Электронный ресурс]. URL: https://docs.cntd.ru/document/5200313 (дата обращения: 01.05.2022).
- 32. МР 2.2.9.2311 07 «Профилактика стрессового состояния работников при различных видах профессиональной деятельности» [Электронный ресурс]. URL: <https://docs.cntd.ru/document/1200072234> (Дата обращения: 03.05.2022).
- 33. ГОСТ 17.4.3.04-85 Охрана природы (ССОП). Почвы. Общие требования к контролю и охране от загрязнения [Электронный ресурс]. URL: <https://docs.cntd.ru/document/1200020658> (дата обращения: 01.05.2022).
- 34. ГОСТ 12.1.004-91 Система стандартов безопасности труда (ССБТ). Пожарная безопасность. Общие требования [Электронный ресурс]. URL: <https://docs.cntd.ru/document/9051953> (дата обращения: 01.05.2022).

# **Приложение А**

(справочное)

# **Chapter 6 «Research of the subject area and web service design»**

#### Студент

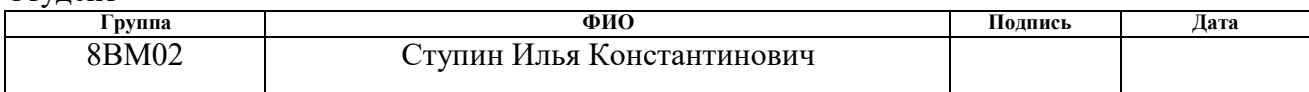

### Руководитель ВКР

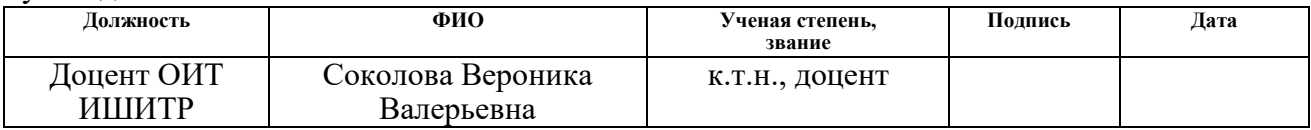

#### Консультант-лингвист отделения иностранных языков ШБИП

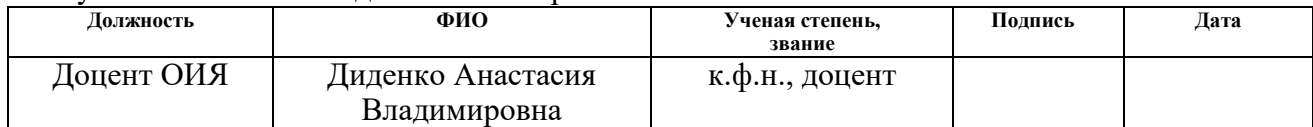

#### **6 Introduction**

The role of clean air in people's lives is difficult to underestimate since it is the main factor influencing the health of the population and the environmental condition of the Earth. At this point, the issue of the ecological state of the environment is getting increasingly relevant. Due to this fact, many countries of the whole world, including Russia, are developing and implementing ecological monitoring systems. Unfortunately, polluted atmosphere easily overcomes enormous distances from the source of pollution, for instance, an enterprise, a city or a country, which makes this issue common to the entire population of the Earth. Therefore, now when both climate change and human impact on the planet continue to intensify there is a significant necessity to monitor the environment.

Many various environmental monitoring systems enable gathering and analysis of incoming information in the manner of meteorological data in dynamics and, in addition to this, informing people about the state of the air in the atmosphere. The intention to develop and expand such systems is a very time-consuming operation, which involves significant costs from regional and municipal budgets. To minimize expenses, a solution is proposed to use modern information technologies. The relevance of this area is that with the application of such systems, it will be possible to timely identify major and local problems related to air pollution and the environmental situation as a whole.

Frequently, environmental statistics collected by an organization do not provide comprehensive information, which limits the understanding of the real situation. The coverage of air monitoring not only in the Russian Federation, but also in the whole world, in a number of cities is either insignificant or absent at all, this problem causes puzzlement, since atmospheric pollution is a serious problem for all living beings on the Earth.

The purpose of this academic paper is to describe, develop and demonstrate an implemented web service focused on determining the state of the environment as well as capable of evaluating the collected data and providing the necessary information in a convenient format to the end user. The totality of giving regular, punctual, and accurate information, with the help of which it is possible to construct the dynamics of changes in indicators, is the main task of this research.

### **6.1 Environmental monitoring system**

Environmental monitoring is a set of regular control and observations, characterized according to an unchangeable software for evaluating the condition of the environment [3]. Any environmental monitoring system necessarily has to accumulate information from indications, taken from various sources with sufficient accuracy to provide correct results.

The majority of monitoring complexes concentrate their attention on the most common and dangerous environmental pollutants, as they need constant monitoring. For air quality control systems, it is most important to track the microparticles of the following substances: carbon oxide, nitrogen, sulfur dioxide, ozone, dust, PM2.5 (microfine particle), as well as the air quality index.

#### **6.1.1 Air quality index**

All the world environmental government agencies use the AQI (Air Quality Index) indicator for numerical assessment of air quality. This is a numerical scale used for air quality reports for human health and the environment, in understandable designations for the public [4]. For convenience, the ranking of this indicator has been introduced. Each layer (category) is assigned its own color starting from green, ending with maroon, where green is harmless, maroon is a natural disaster. There are certain recommendations for each risk category, more visual information is presented in Table 38. A high level of AQI means increased air pollution and a serious threat to health [5].

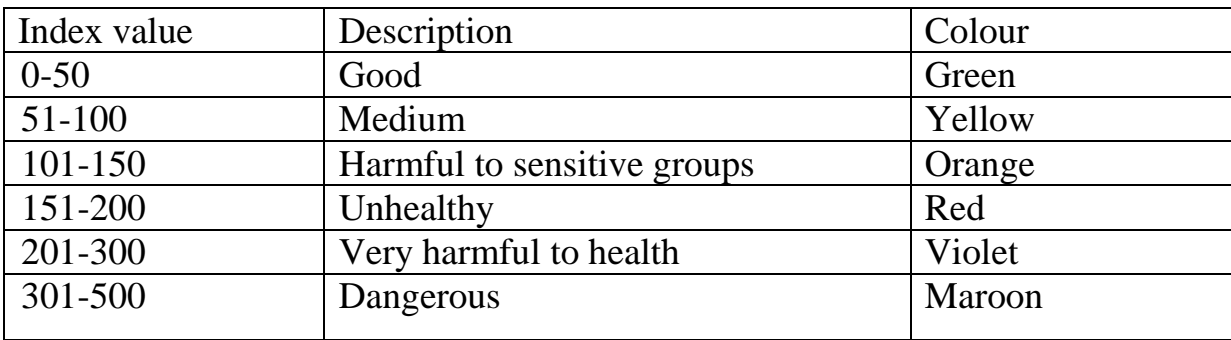

Table 38 – Categories of AQI index values

The quantitative value itself is calculated based on five pollutants: ozone (O3), suspended particles (PM), carbon oxide (CO), sulfur dioxide (SO2), nitrogen dioxide (NO2).

### **6.1.2 Review of analogs of air monitoring systems**

Currently, there are varieties of geoinformation projects that can monitor the environment, provide current meteorological data and form recommendation actions for online users. For example, a local atmosphere monitoring system works in the Krasnoyarsk region, using information from various sources located in Krasnoyarsk. The cooperative development of Novosibirsk and Moscow researchers/developers of the «City Air» air quality control system, with the grant support of the «Skolkovo» Foundation, provides tools for calculating and constantly predicting the state of the air environment. The following indicators are used: AQI, aerosol particles PM2.5 and PM10, as well as temperature, pressure and humidity.

The development of the company «RusGIS Technologies» LLC, geoinformation service «Air», which allows extensive monitoring using portable installations. It should be mentioned the Swiss company IQAir, which developed the IQAirmap web service, that provides information on atmospheric air pollution by key indicators. Additionally, the non-commercial web service World Air Pollution should be mentioned, which works together with the UN and the World Health Organization.

## **6.1.3 Description of the chosen development instruments**

The implementation of the project should be performed with the help of modern instruments capable of effectively and completely solving the task. For the development of the backend of the web service, the programming language (programming language) C# and the platform ASP.NET Core MVC were chosen, which has an intellectual handler of the program code of dynamic Razor web pages. Table 39 demonstrates the justification for choosing a programming language for the backend.

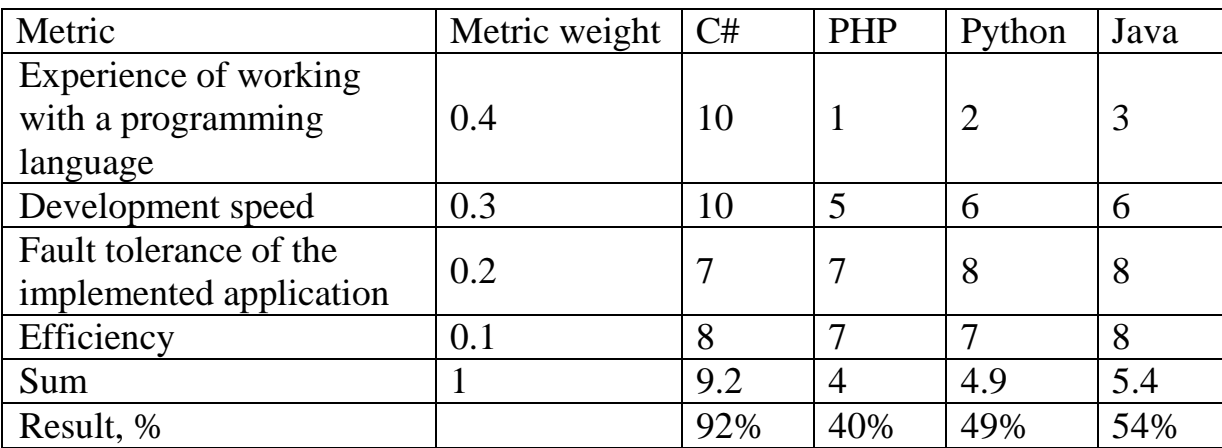

Table 39 – Comparison of programming languages

To develop the client part of the web service, the jQuery library was chosen along with the jQuery-UI library, which is an add-on on top of the jQuery JavaScript library, and the Chart library.js is designed for creating graphs. Table 40 shows the justification for choosing a library for the client part.

Table 40 – Comparison of libraries for the client part of the application

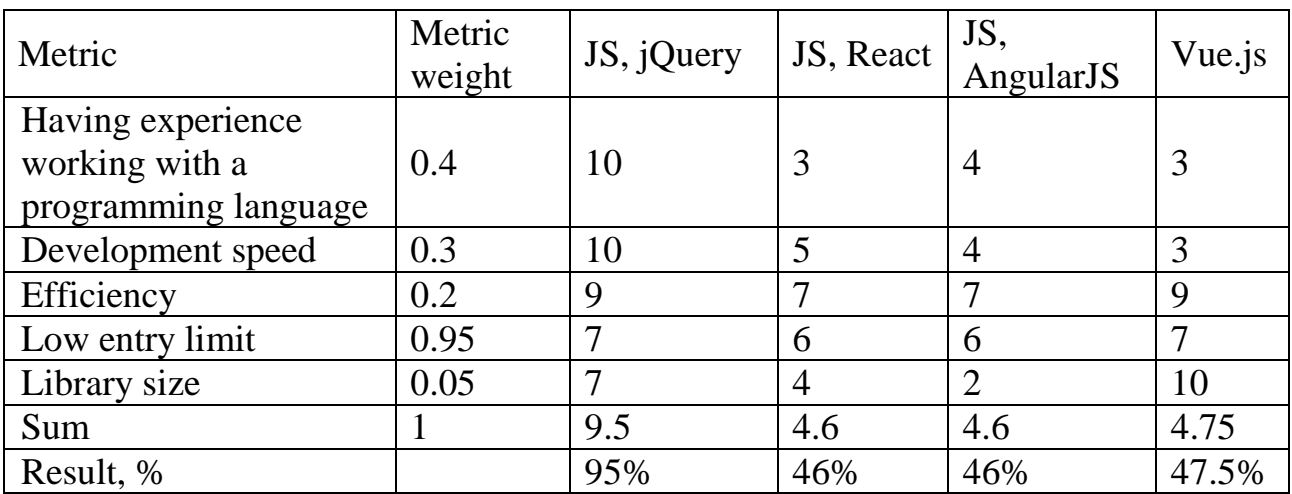

To display the map on a web page, a web geoservice based on the Yandex.Maps Javascript API has been chosen, which has wide features. Table 41 shows the reasoning for selecting a web geoservice.

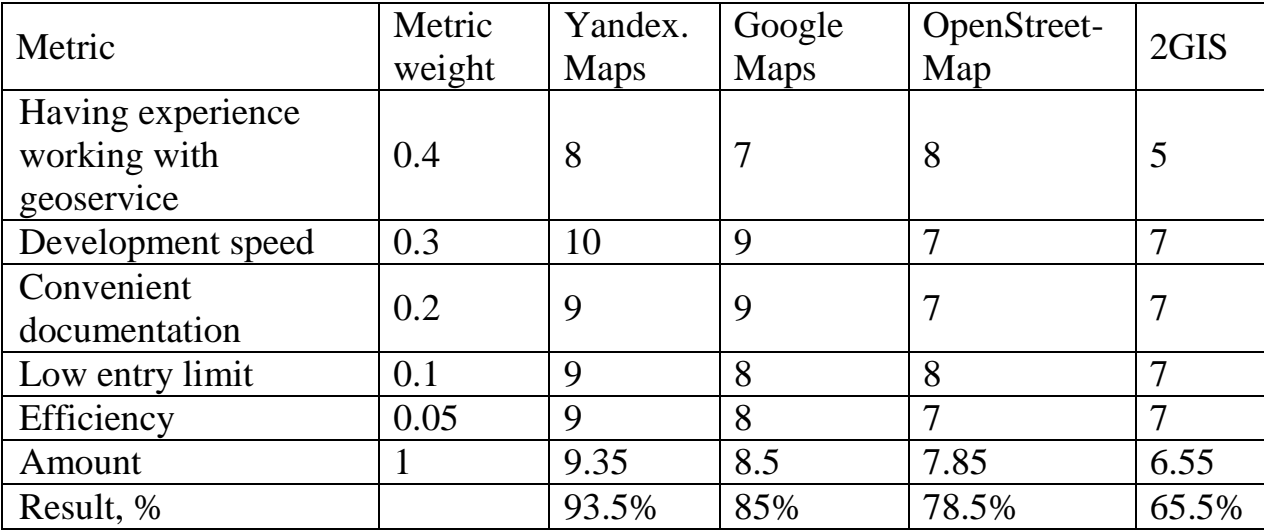

Table 41 – Comparison of web geoservices for map display

According to the results of the analysis presented in Tables 39-41, it can be seen that the main advantages are the availability of work experience and the speed of development. To calculate the total assessment of the technology, taking into account the weight, the following formula is used:

Amount = 
$$
\sum_{i=1}^{N} (metric's weight * technology evaluation),
$$
 (24)

where «*n*» is the number of technologies.

Based on the results of the analysis and compilation of functional requirements, the necessary functionality of the web service has been identified, which comprehensively satisfies the user. Taking into account the capabilities of the service, the development methods have been identified, with the help of which it will be possible to realize all of the listed functionality, more efficiently and quickly, without breaking the developed work schedule.

## **6.2 Designing a web service for environmental monitoring**

## **6.2.1 Definition of requirements**

The web service being developed must satisfy the following requirements:

- the possibility of improvement and support throughout the entire life cycle of the web service (error correction, increase in functionality) should be opened;
- reliability while entering data, the operation of the web service should be stable and provide an auxiliary function in the form of hints;
- during the occurrence of an error, the system must guarantee an operable condition;
- the work of the entire application, starting from the transition between pages, ending with calculations and information output, should be performed in an acceptable time;
- the operation of the web service should be intuitive and convenient for all end users, without taking into account their qualifications.

## **6.2.2 Web Service Map**

Figure 35 shows a web service map [14], which shows possible movements through the web pages used. A bidirectional «arrow» (without a pointer) indicates the possibility of switching between pages in both directions. Figure 35 purposely skips the connection of the transition between pages from different logical blocks to blocks that are in a direct branch from the «Web service», thus, for instance, there is the possibility of switching from the «User Download History» page to the «Personal Account». This feature is not available only in the «Registration» and «Authorization» pages.

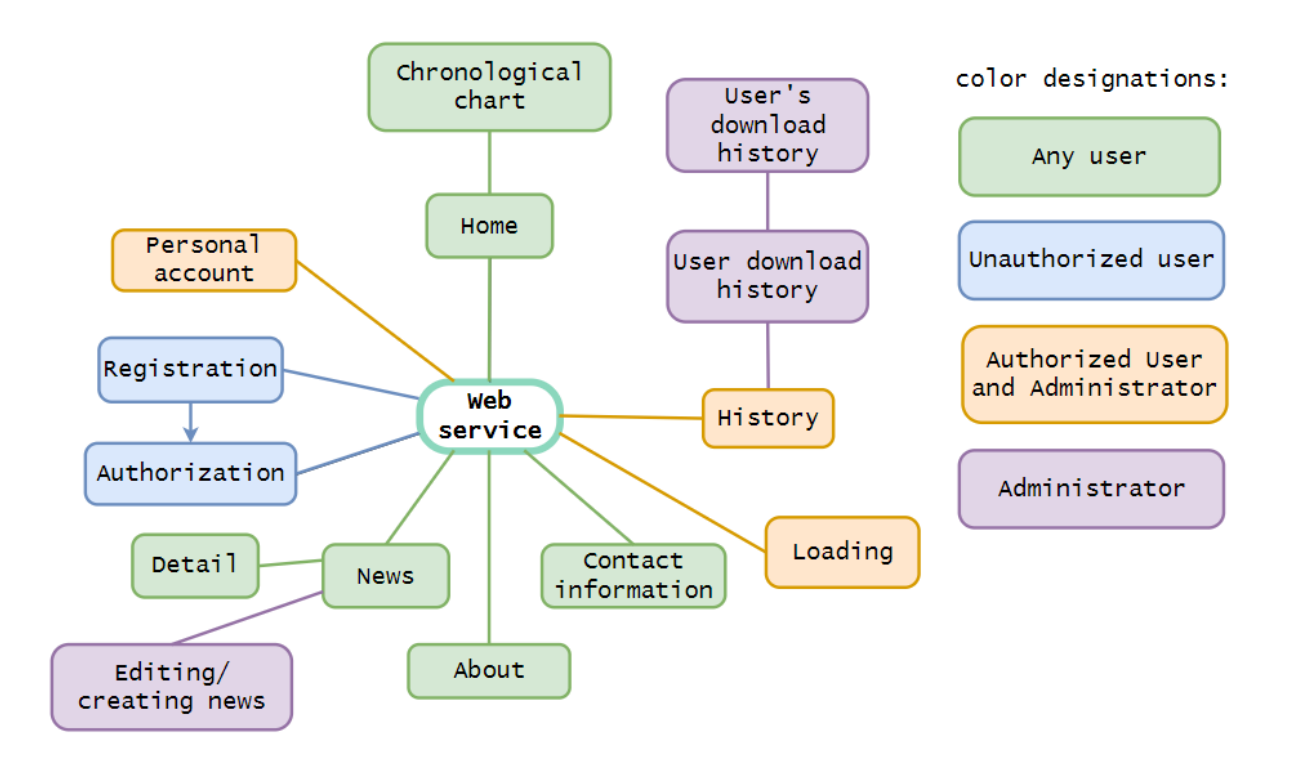

Figure 35 – Web service map

### **6.2.3 Diagrams of operations and sequences**

For a clear understanding of the dataset loading process, an activity diagram is constructed [15]. Figure 36 shows the process of uploading a dataset containing indications from a sensor to a web service. The activator of the process is an authorized user or administrator. The end is a message to the user about the download status (successful/unsuccessful).

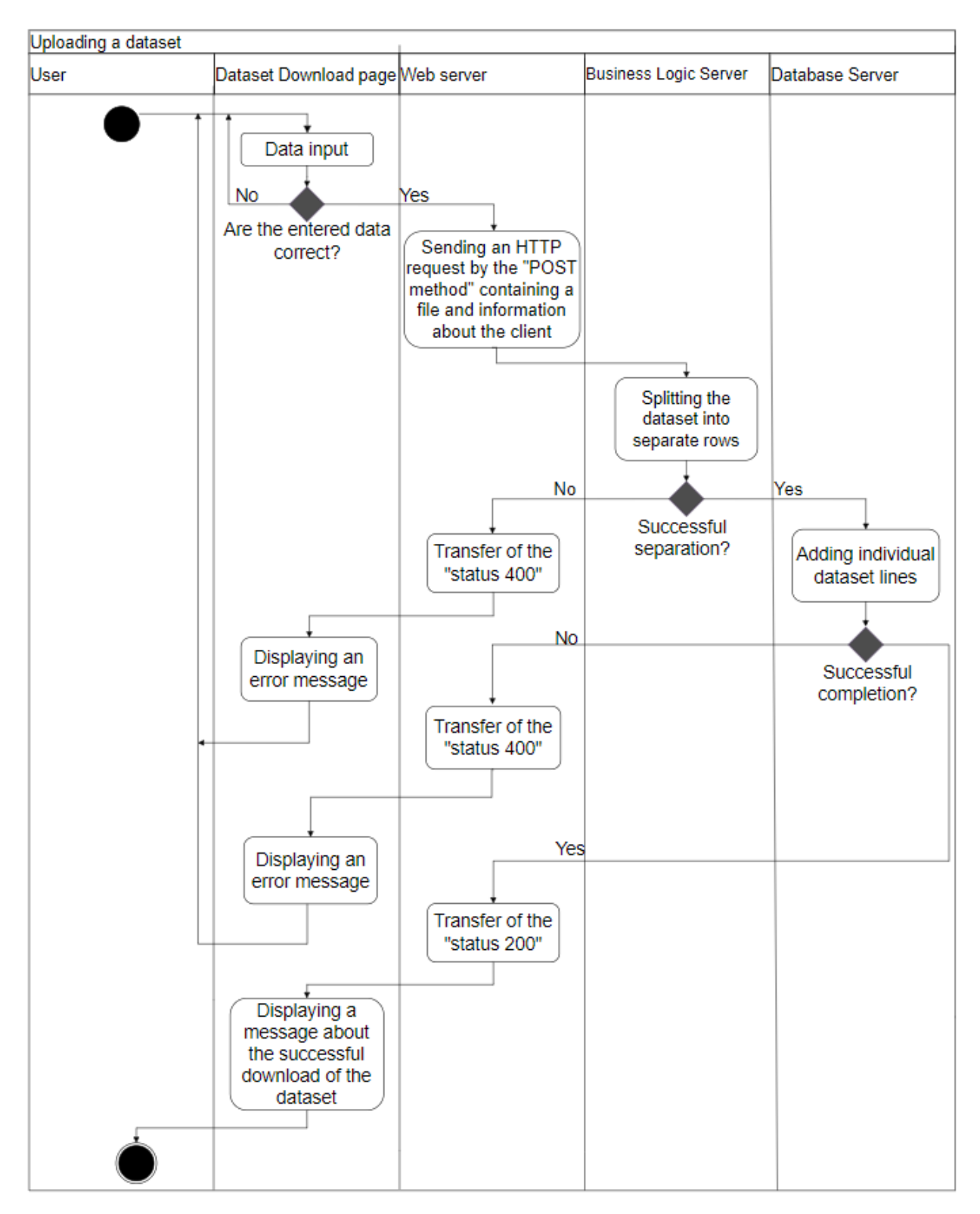

Figure 36 – The process of loading and processing the uploaded dataset

For a visual understanding of the content of the uploaded dataset, a page with a history output is needed. Since the number of uploaded measurements in one

uploaded file can reach a large number, filtering is necessary for convenient perception of information.

At the moment of clicking on the «History» web page, a default filter is used that displays all measurement records. The user, as already mentioned in the working functionality, has the ability of filter. When applied, an HTTP request is formed by the POST method, in which the direct filter settings are sent. This request goes through the web server and the business logic server to the database server, where the requested records are received. As a response, the requested list of measurements or an error message in case of an unforeseen situation will be transmitted to the History page.

In Appendix I shows a sequence diagram [16] to demonstrate obtaining measurements from sensors. The saved data from the measuring device gets into the database, however, when uploaded by an authorized user, they will not be taken into account in calculations and display, since the records are not confirmed by the administrator. The confirmation procedure by the administrator is essential as it provides further verification of the uploaded data. Additionally, the administrator can reject a separate record, in which case the measurement ceases to be taken into account in all calculations and demonstration.

While using confirmation on the «User Download History» page of a separate measurement, an HTTP request is generated by the POST method, in which a unique identifier of the record is transmitted. Similar to the description above, a request is generated in the database, where the appropriate change is applied. Appendix K shows a sequence diagram to demonstrate the verification of a separate record, containing the measurement of a separate indicator from a measuring device.

#### **6.2.4 Class diagrams**

For a better understanding of the inner structure of the program, it is necessary to build a class diagram, which will reflect a set of main classes, interfaces and their connections of the greatest interest. Appendix D shows class diagrams describing the relationships between entities.

The «AdminController» and «HomeController», «ErrorController» class refer to the application web server, they (controllers) accept all requests coming from the client part and form a response to the request. The «UserService» class, «EcologyService» and «ViewRenderServices», «ExcelServices» belong to the business logic server and implement the main functionality of the web service. The «ViewRenderService» class is used exclusively to convert a view (one of the components of the MVC model) into a line. The «AirSystemDBContext» class is a context class in which entities and relationships that have been defined in the database model are compared.

# **6.3 The device for measuring the main parameters 6.3.1 Measuring element**

To supply the web service with information on the environmental situation, a replacement device is needed, which will provide an opportunity to take indications and transmit them. The device was assembled from an available digital sensor and a microcontroller to register the following indicators: AQI, temperature, humidity, atmospheric pressure.

The degradation of air quality in the overwhelming majority of cases is unnoticeable to humans, because pollution may not have a distinct smell or is simply invisible to the human eye. Nevertheless, extended exposure to poor quality air can lead to health problems.

The main requirements for the measuring element are the accuracy and quality of the collected values of meteorological indicators. A big inaccuracy is unacceptable because the supply of low-quality information can cause huge harm to the health of population, especially in the absence of alternative sources of information.

Taking into account the requirements, the BMW 680 sensor from Bosch Sensortec is suitable for use in the project. It combines linear and high-precision sensors of temperature, pressure, humidity and gas, and provides long-term stability and high resistance to electromagnetic interference [18]. Table 42 shows the main technical data of the integrated sensors.

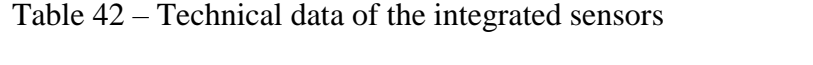

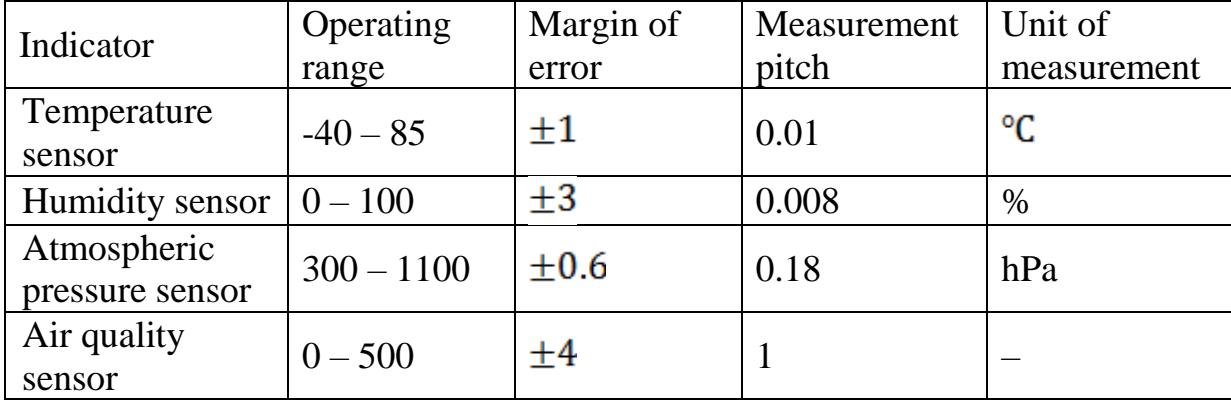

The air quality sensor included in the BME680 is a metal-oxide sensor of organic volatile substances of the resistive type (consists of a metal oxide film), the resistance of which depends on the content of the air: respiratory products, volatile organic compounds, isoprene, acetone, ethanol, etc. It detects the above substances by adsorption (absorption of a substance from a gaseous medium by a surface layer of a solid, in this case a metal oxide, film, as shown in figure 37).

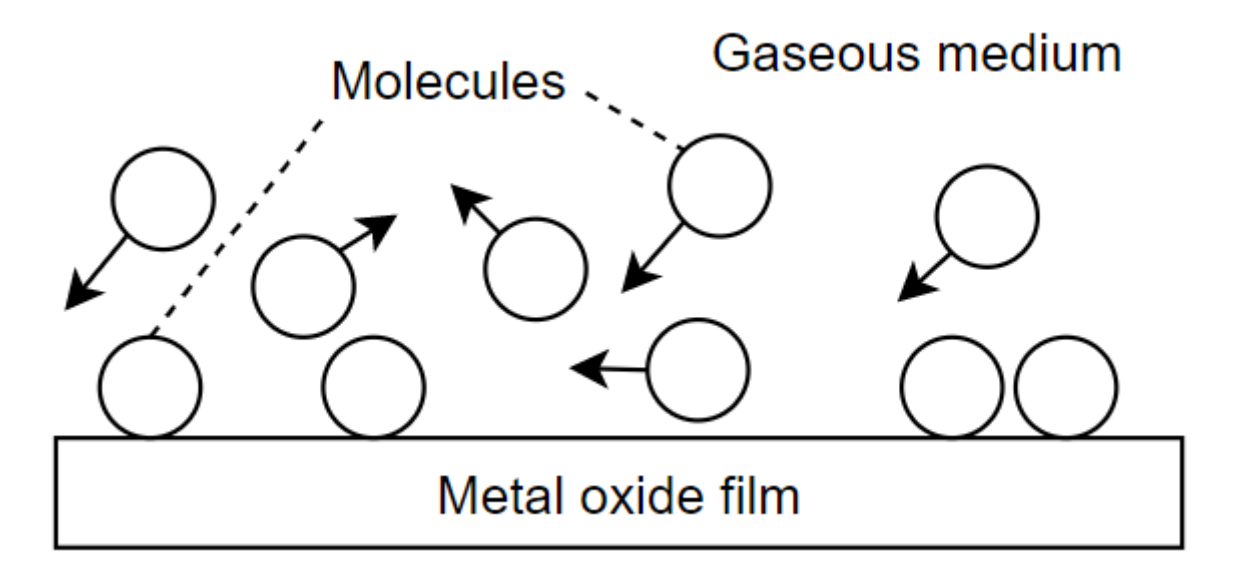

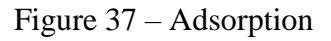

When the sensor meets gas molecules, oxygen reacts and increases the conductivity on the surface of the film, thus determining the qualitative representation of the amount of pollutants in the atmosphere. However, it will not be possible to determine the content of a single pollutant with the help of it.

## **6.3.2 Specialized device description**

The Arduino microcontroller on the NodeMCU Lua board has been chosen as the network interface controller, which is based on the ESP8266 platform, which allows sending data to a local network or the Internet using Wi-Fi technology, and also has the ability to update the firmware through USB [19]. The diagram of the device is shown in figure 38.

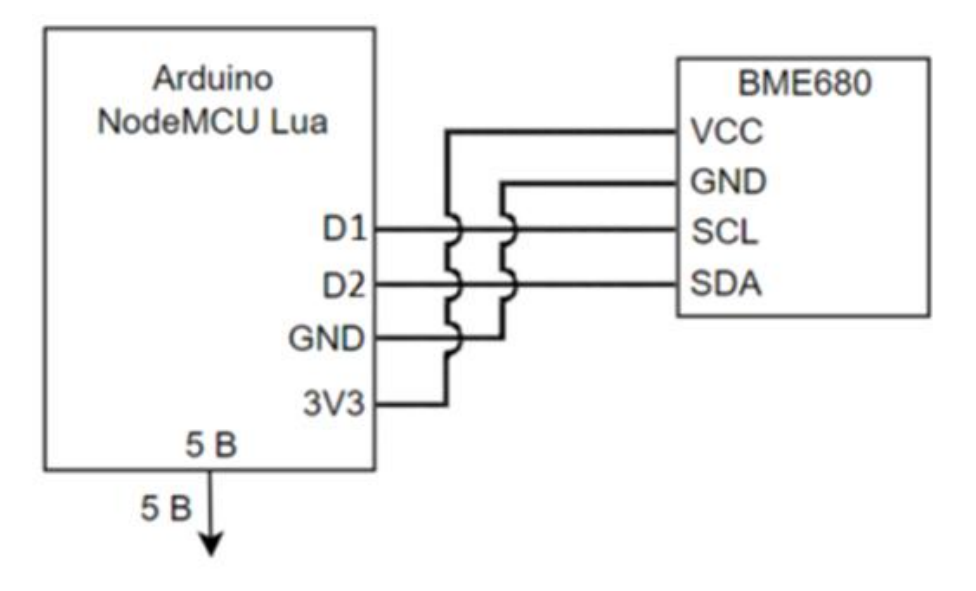

Figure 38 – Schematic diagram of the device

Data between the modules of the device is transmitted by the IIC interface (I2C) along the lines: the SDA (Data Line) and the SCL (Clock Line). GND is the point of zero potential of the microcircuit (ground), it is necessary to exclude the occurrence of a short circuit and the failure of the circuit. VCC is the positive voltage of the power bus relative to GND.

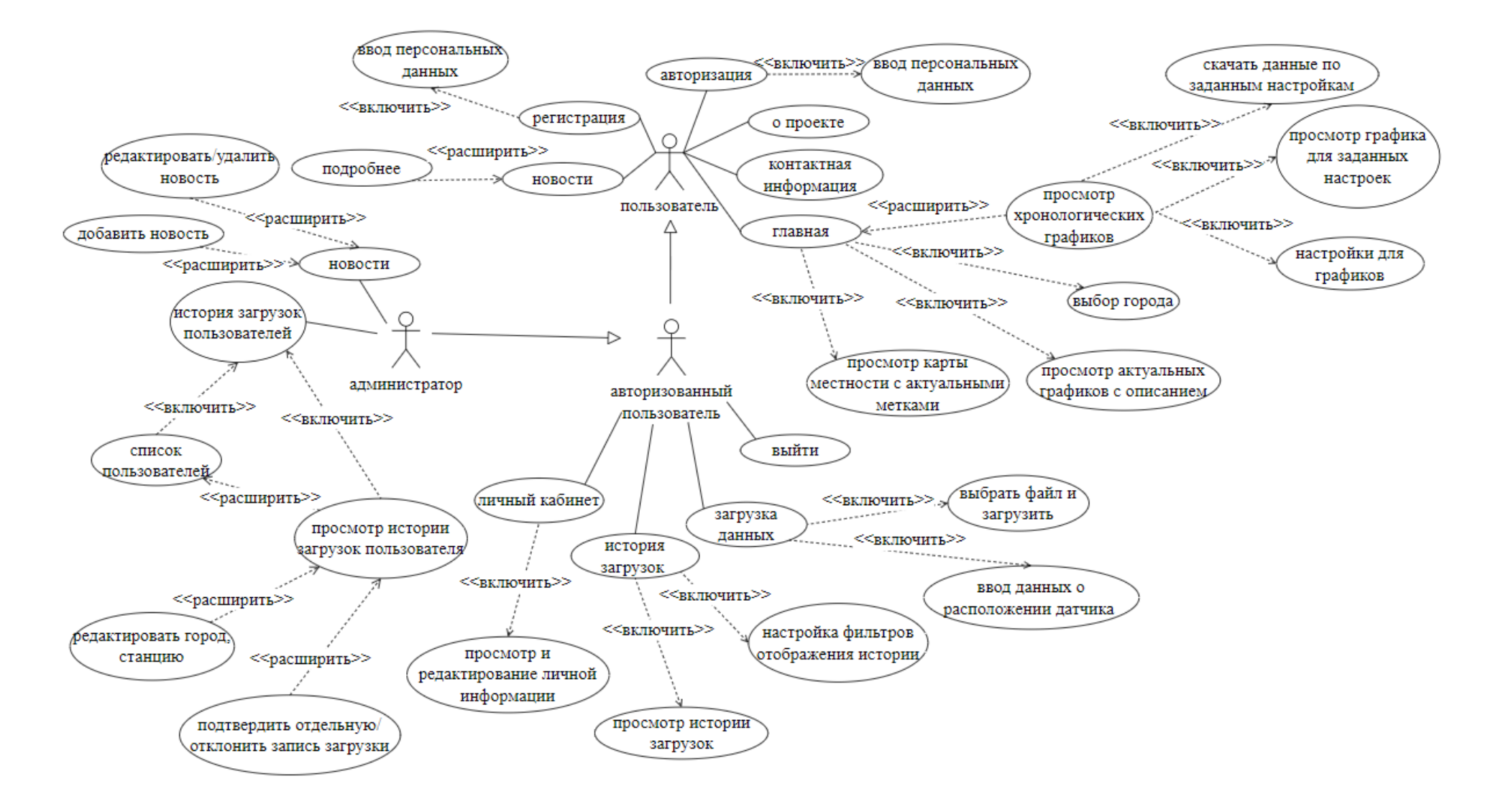

### **Приложение Б – Диаграмма вариантов использования пользователей веб-сервиса**

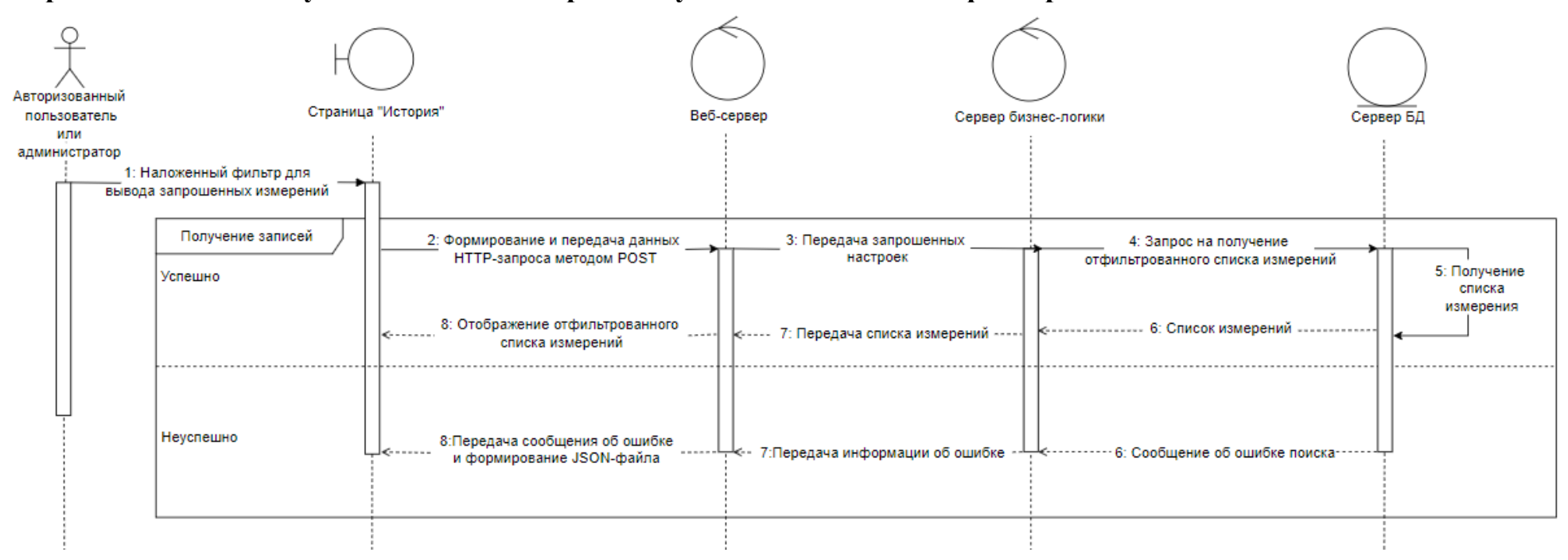

# **Приложение В – Получение списка измерений с учетом наложенного фильтра**

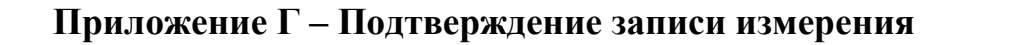

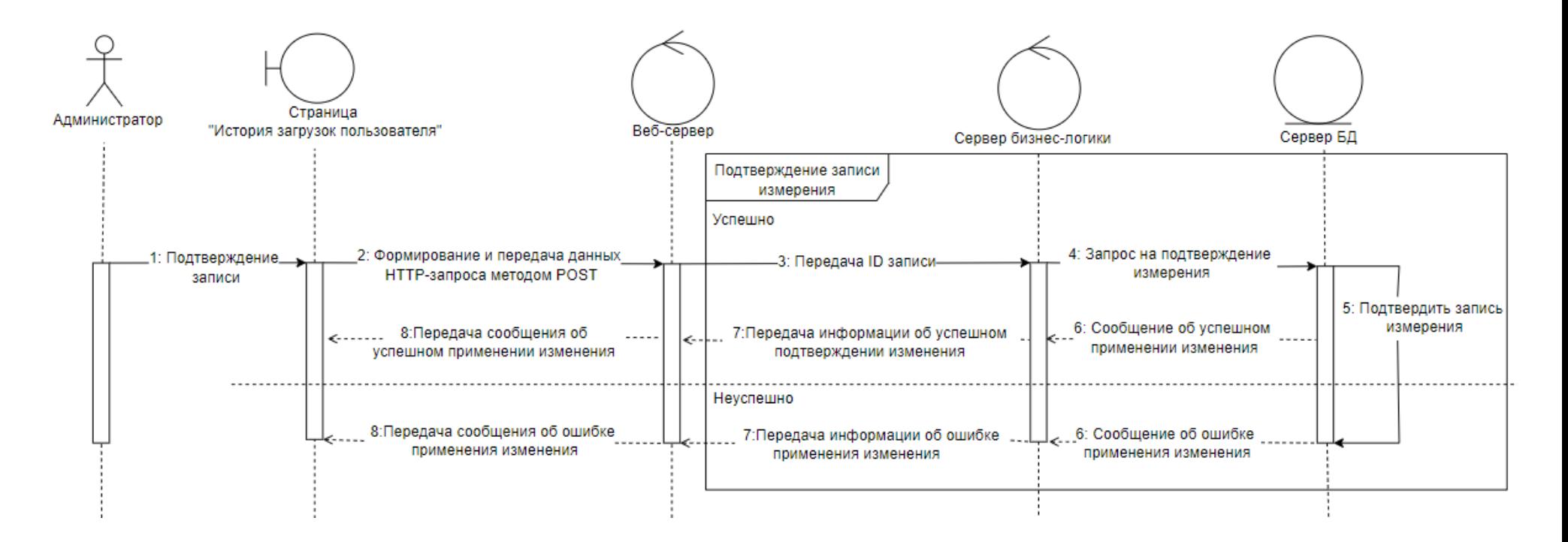

## **Приложение Д (D) – Диаграмма классов**

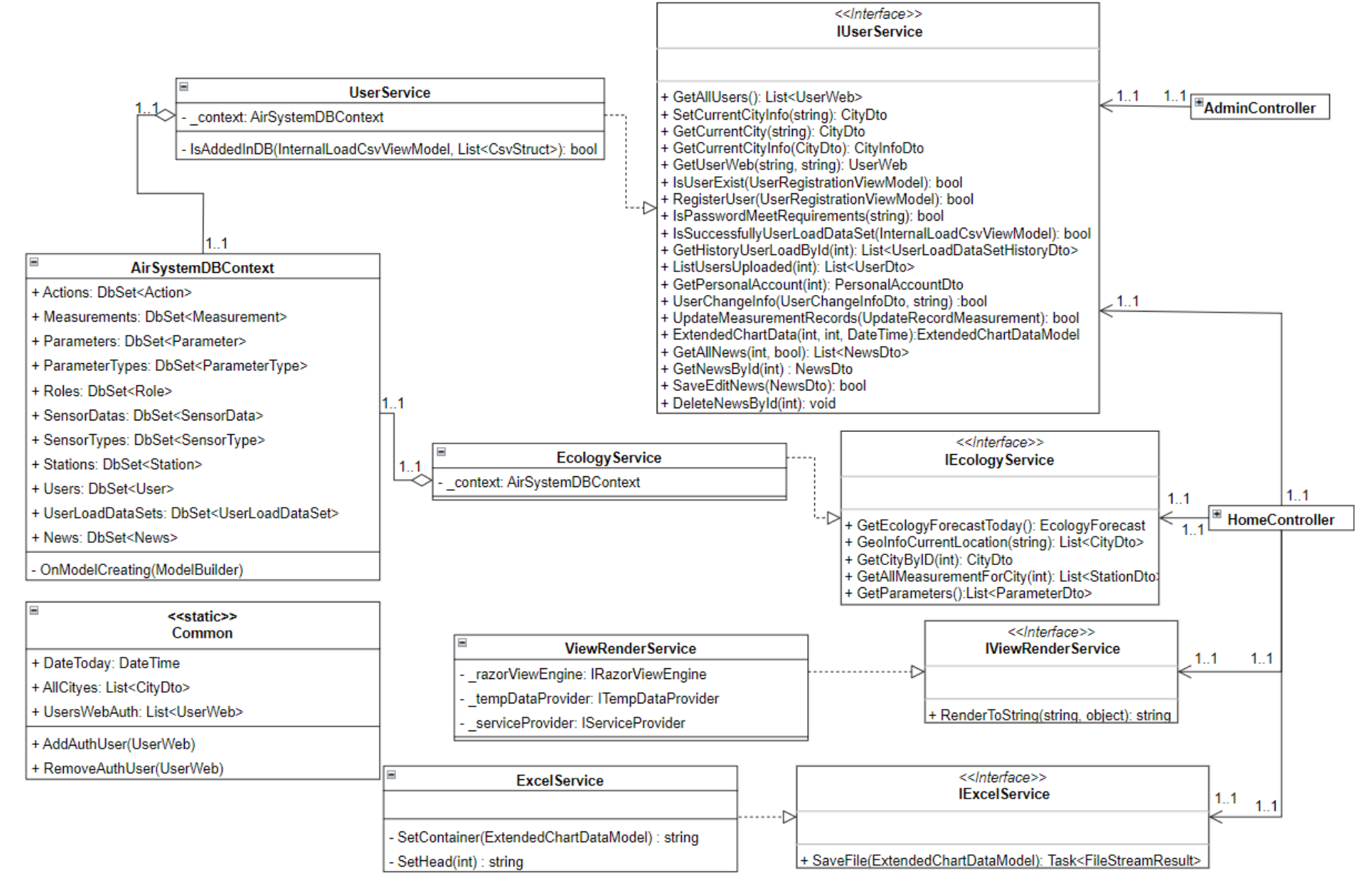

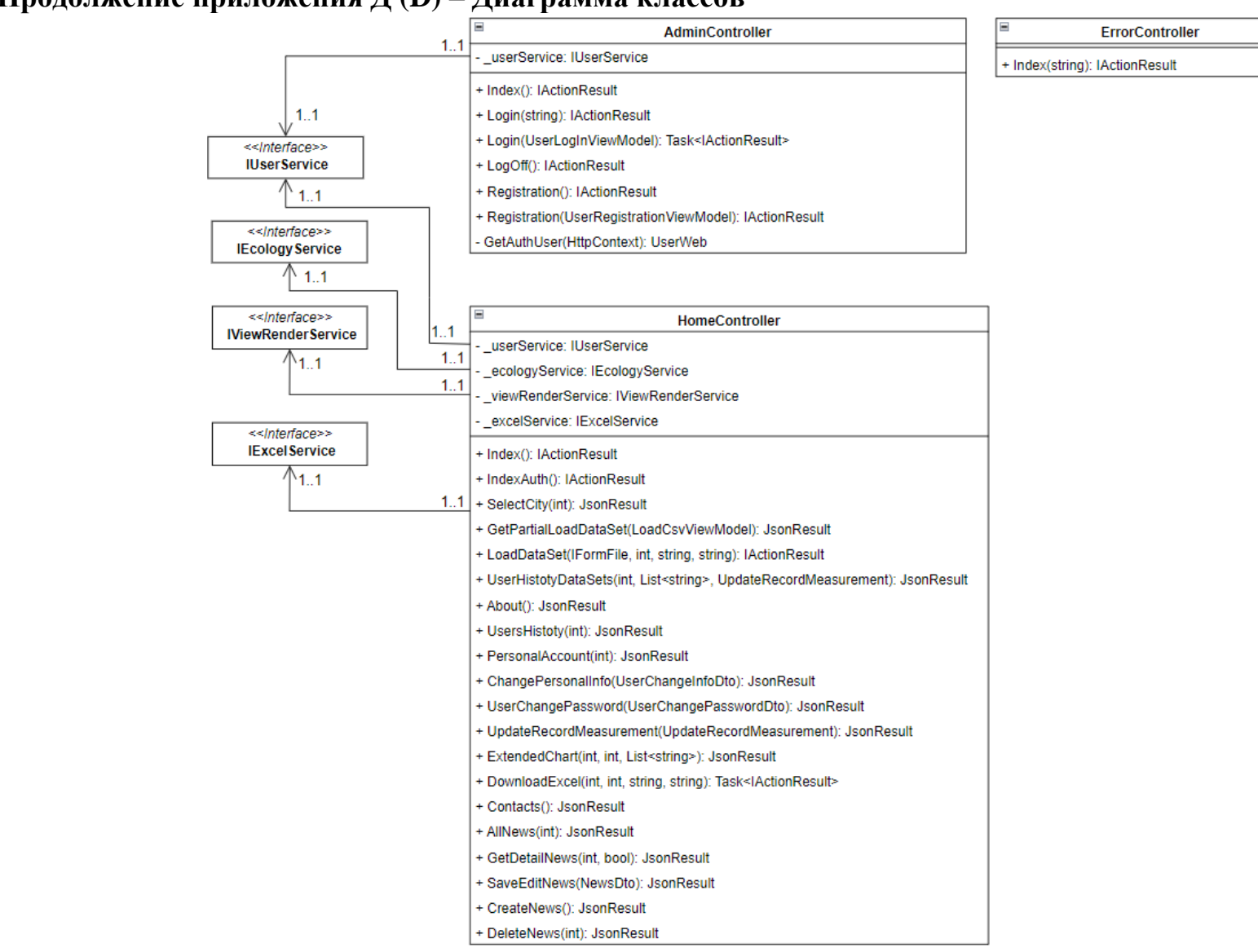

## **Продолжение приложения Д (D) – Диаграмма классов**

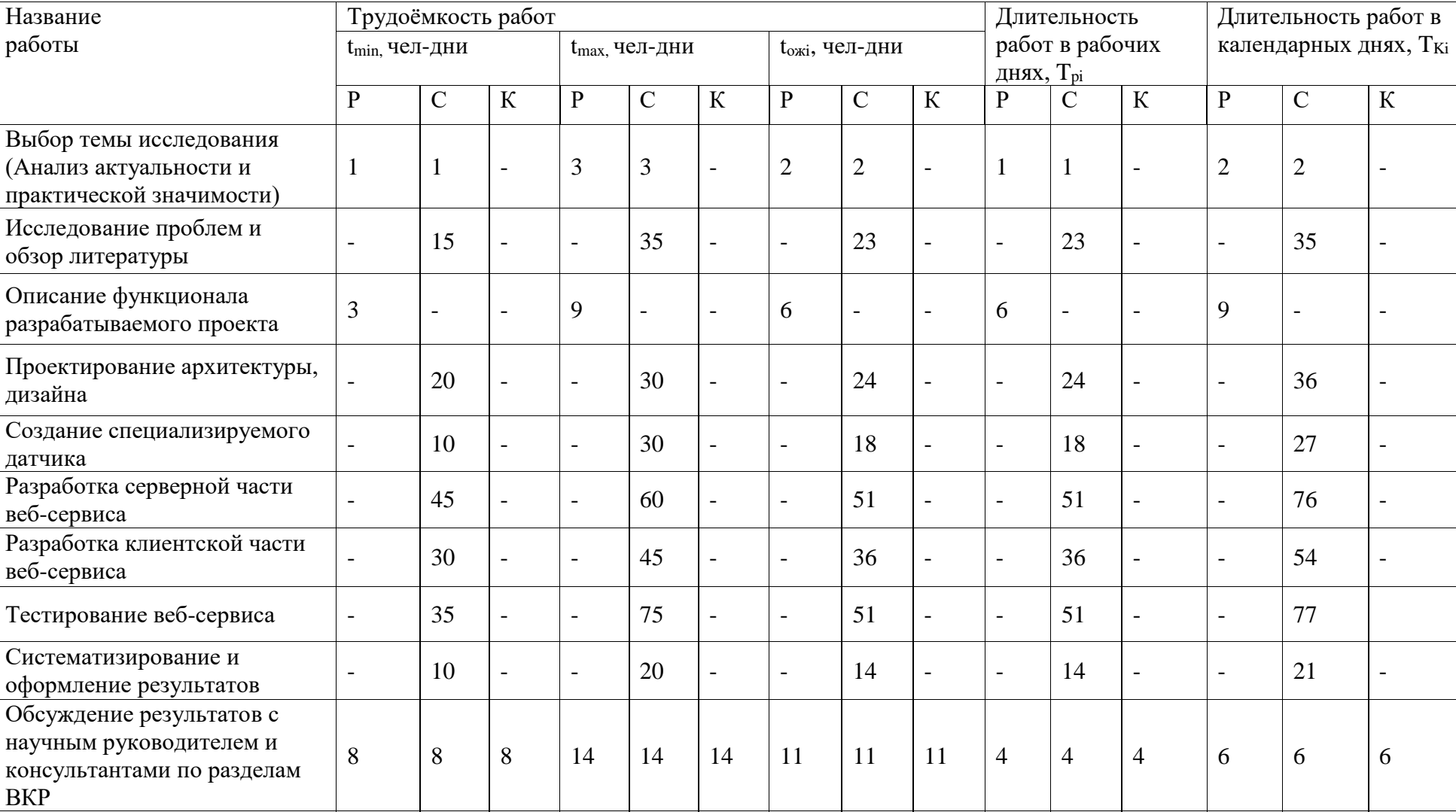

# **Приложение Е – Трудоемкость выполнения работ**

Примечание: Руководитель (Р); Студент (С); Консультанты (К).

Проверка работы  $\begin{vmatrix} 2 & | & | & | & | & | \end{vmatrix}$  -  $\begin{vmatrix} 5 & | & | & | & | & | \end{vmatrix}$  -  $\begin{vmatrix} 4 & | & | & | & | & | & | \end{vmatrix}$  -  $\begin{vmatrix} 4 & | & | & | & | & | \end{vmatrix}$  -  $\begin{vmatrix} 6 & | & | & | & | \end{vmatrix}$ 

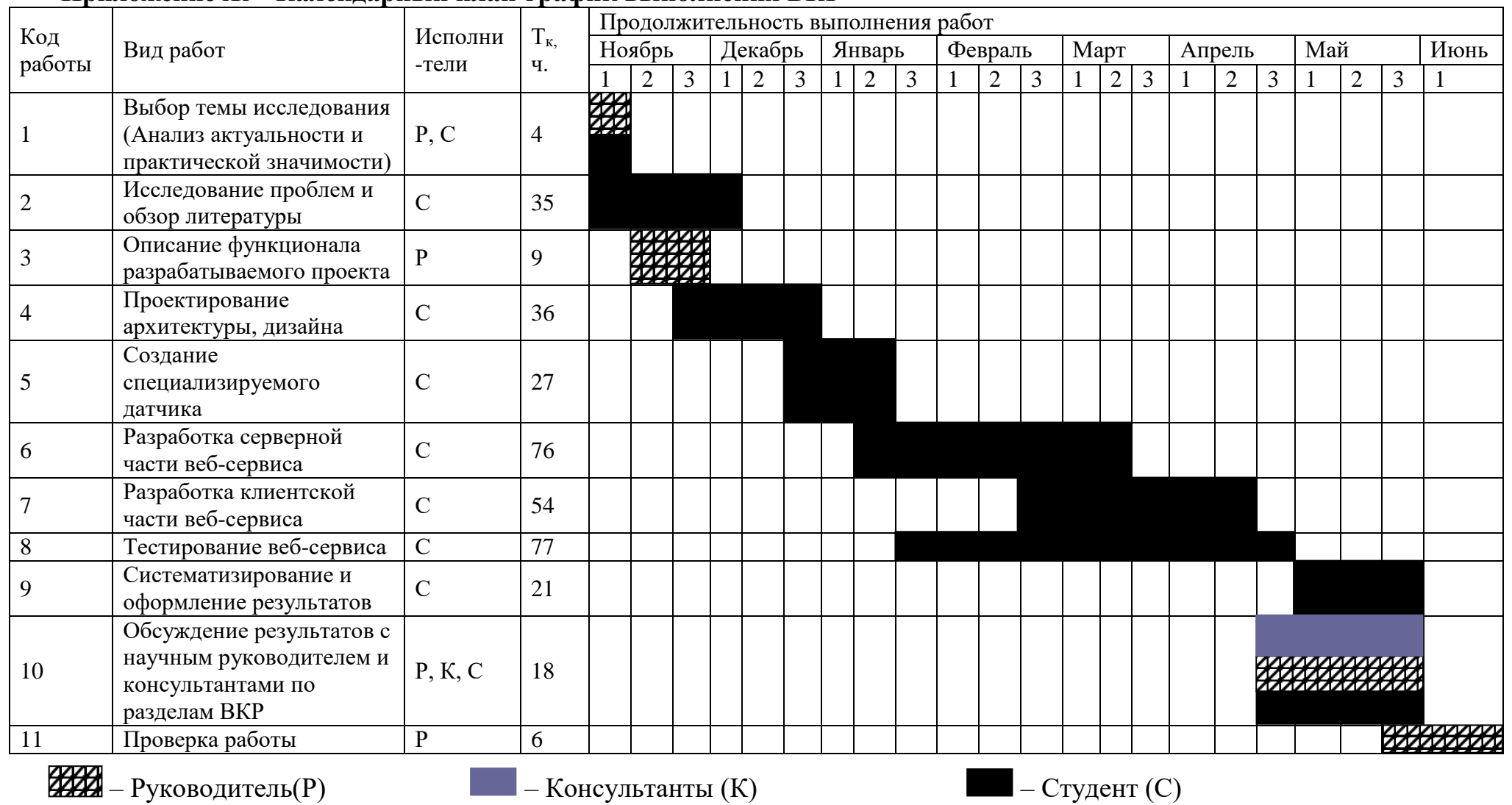

## **Приложение Ж – Календарный план-график выполнения ВКР**

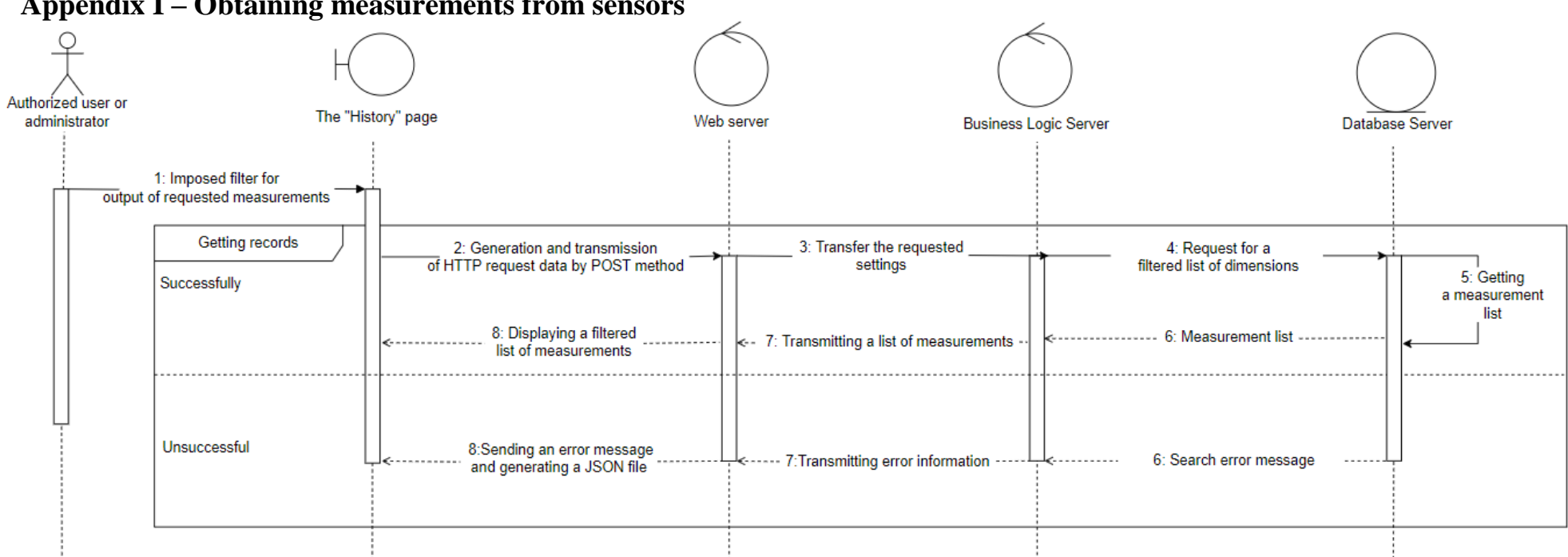

## **Appendix I – Obtaining measurements from sensors**

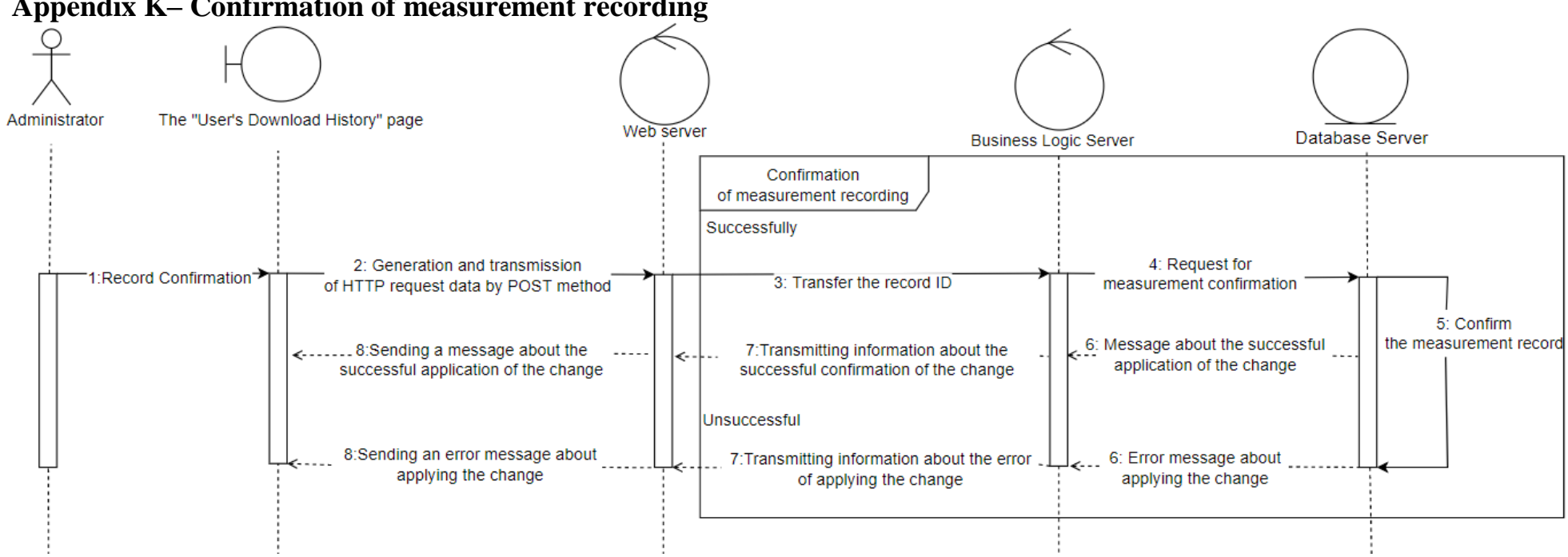

### **Appendix K– Confirmation of measurement recording**